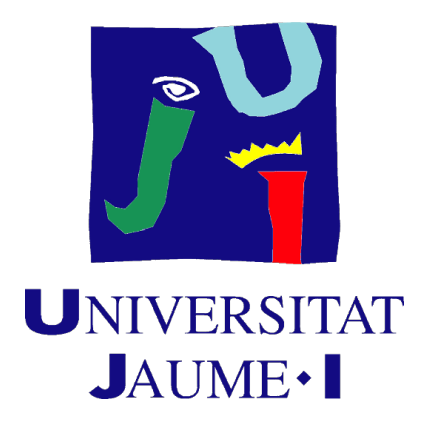

# UNIVERSITAT JAUME I

ESCOLA SUPERIOR DE TECNOLOGIA I CIÈNCIES EXPERIMENTALS

GRADO EN INGENIERÍA ELÉCTRICA

# EL CONVERTIDOR Q-ZSI. APLICACIONES, MODELIZACIÓN Y SIMULACIÓN

TRABAJO FINAL DE GRADO

Autor: Enric Boix Cervera Tutor: Lluis Monjo Mur

Octubre, 2020

# Tabla de Contenido

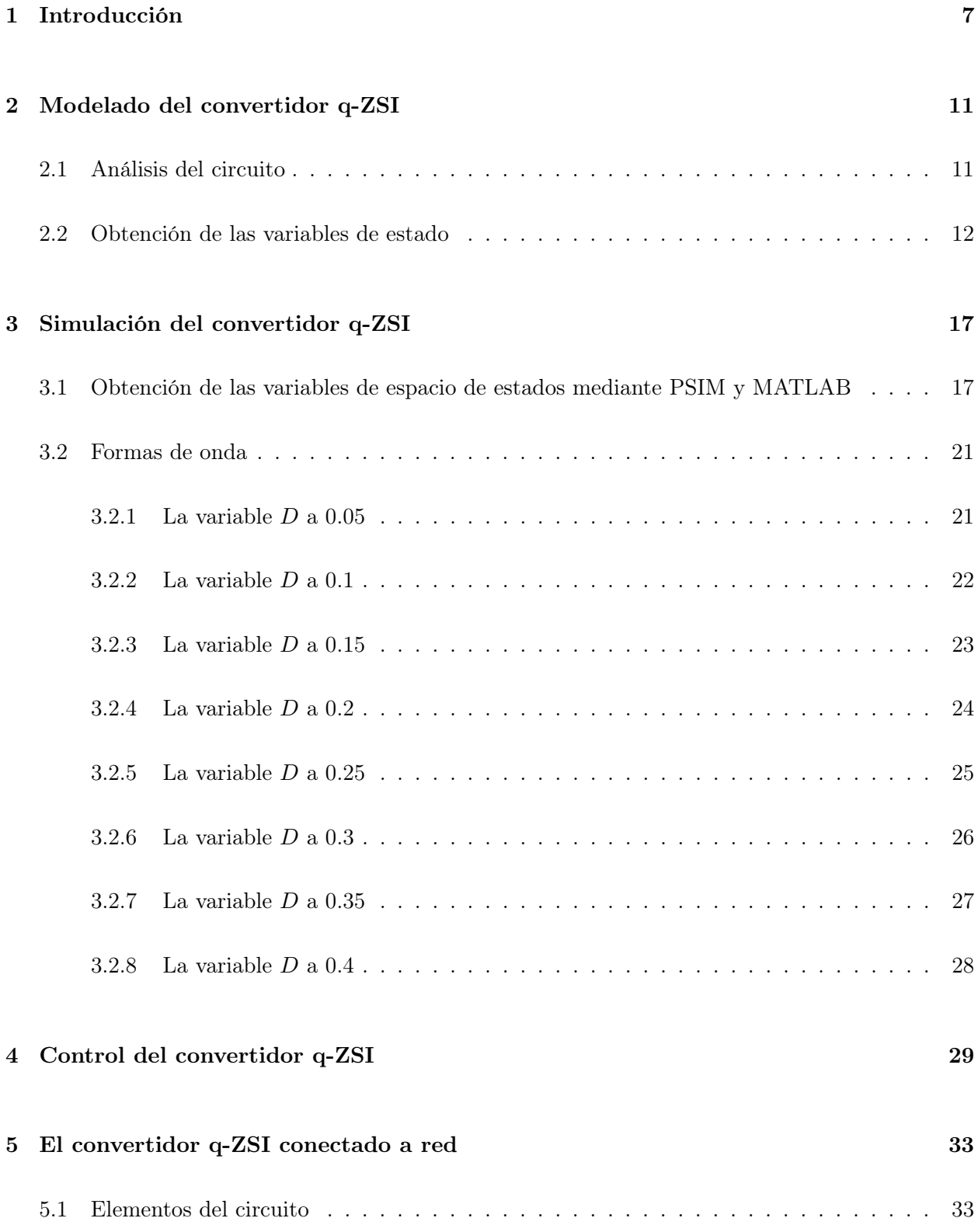

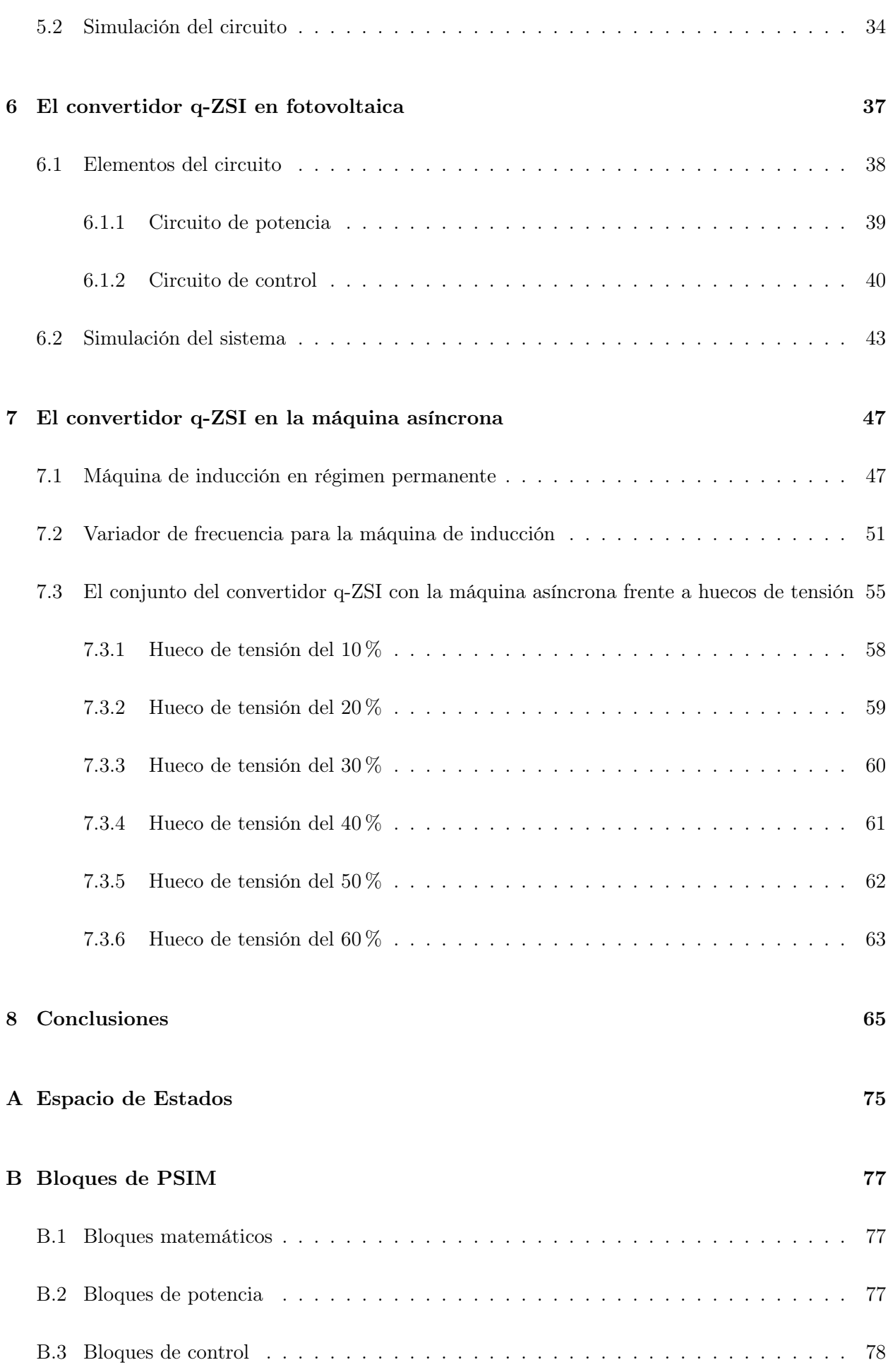

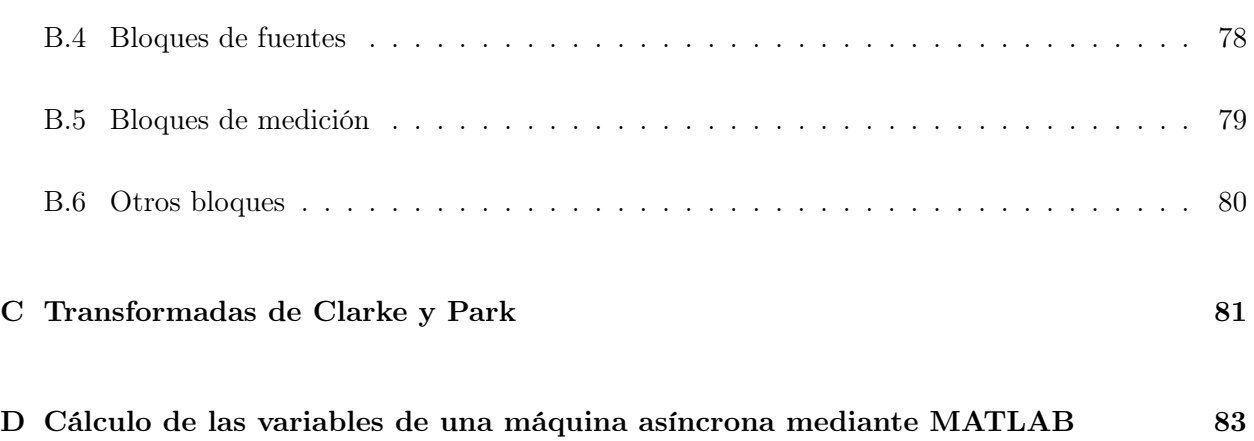

# <span id="page-6-0"></span>1. Introducción

La electrónica de potencia se puede definir como la aplicación de la electrónica de estado sólido para el control y conversión de la potencia eléctrica. También se podría definir como el arte de convertir energía eléctrica de una forma a otra, de manera eficiente, limpia, compacta y robusta a fin para satisfacer las necesidades deseadas. Dentro de la electrónica de potencia este trabajo se va a centrar en los convertidores de fuente de impedancia. El convertidor que se va utilizar en este trabajo es un convertidor que tiene la posibilidad de pasar de corriente continua a alterna y además puede controlar la tensión de entrada del inversor en una misma fase, aparte de convertir la corriente de continua a alterna puede hacer la función perfectamente de un convertidor cd-cd o un transformador. La familia de convertidores ZSC (impedance source converter) son los convertidores que pueden hacer las funciones anteriormente nombradas, el convertidor Z original es llamado ZSI (Z Source Inverter) se ve de la siguiente manera:

<span id="page-6-1"></span>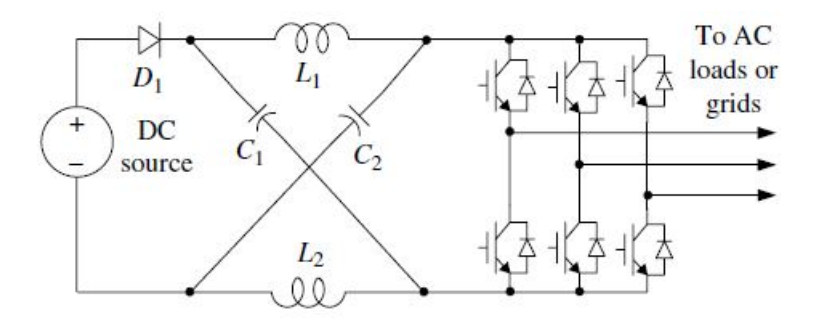

Figura 1.1: Convertidor ZSI[\[4\]](#page-84-0)

Este convertidor fue el primer convertidor presentado de la familia de los convertidores ZSC, su presentación data del año 2002. Este convertidor es diferente de los convertidores convencionales, ya que su característica principal es que su impedancia anterior al inversor está formada por condensadores, inductores y un diodo. Estos elementos se emplean para poder aumentar (boost) o reducir (buck) el voltaje de la entrada del inversor. Los condensadores del convertidor están colocados antes del inversor en forma de X, y entre esos condensadores están las inductancias, el diodo se implementa antes de la impedancia, como se visualiza en la figura [1.1.](#page-6-1) Dicho anteriormente con este montaje se puede actuar como un inversor y a la vez como un convertidor cd-cd o transformador, ahorrando así en elementos en el sistema siendo de esta manera económicamente más favorable.

La familia de convertidor ZSC consta de varios convertidores, los cuales se clasifican según la siguiente figura:

<span id="page-7-0"></span>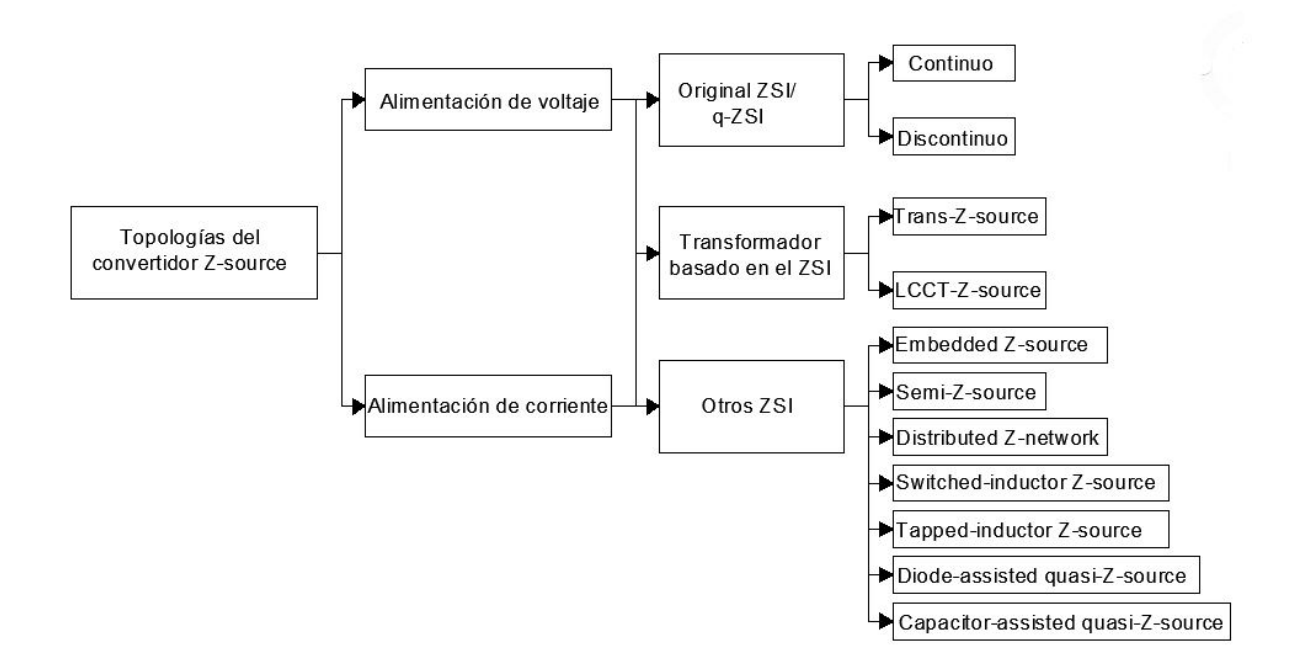

Figura 1.2: Familia de los convertidores ZSC

Este trabajo se va a centrar en el convertidor q-ZSI (quasi-Z Source Inverter), véase en la figura [1.2,](#page-7-0) éste convertidor se divide en los siguientes dos tipos:

<span id="page-7-1"></span>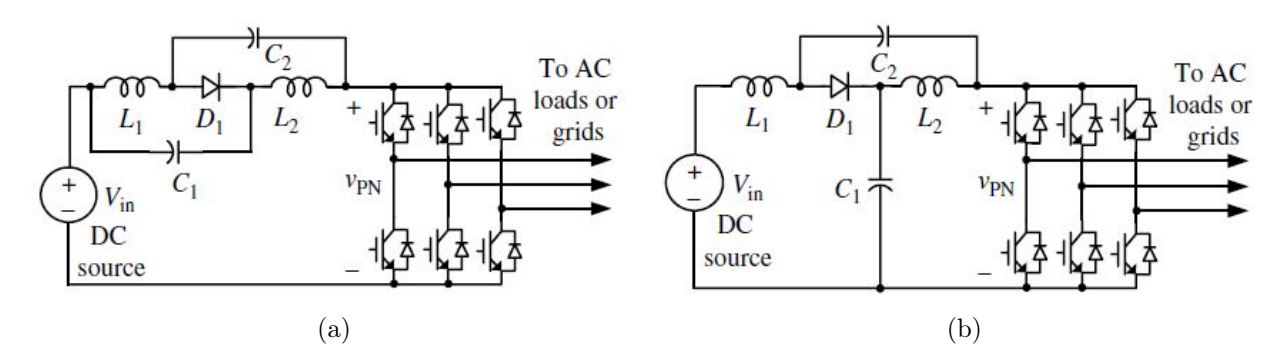

Figura 1.3: Topologias del convertidor q-ZSI: (a) Con corriente discontinua de entrada (b) Con corriente continua de entrada[\[4\]](#page-84-0)

Se puede observar la distinta colocación de los condensadores y las inductancias en cada uno de los tipos de convertidor q-ZSI. En la figura [1.3a](#page-7-1) se puede observar el convertidor q-ZSI de corriente discontinua de entrada, este convertidor tiene el condensador  $C_1$  en paralelo con el diodo y la inductancia  $L_1$  mientras que el condensador  $C_2$  esta en paralelo con el mismo diodo y la inductancia  $L_2$ . Seguidamente en la figura [1.3b](#page-7-1) se puede observar el convertidor q-ZSI con corriente continua de entrada, teniendo la inductancia  $L_1$  a la entrada del convertidor, siguiendo el condensador  $C_2$  en paralelo con el diodo y la inductancia  $L_2$ , y el condensador  $C_1$  en paralelo con la inductancia  $L_2$  y el inversor. Este último convertidor descrito, el convertidor q-ZSI de corriente continua de entrada, será el convertidor utilizado en este trabajo desde el análisis del funcionamiento del propio hasta a nivel de aplicaciones.

Una de las características más importantes de este convertidor es el estado shoot-through, este estado implica que se cortocircuite la entrada del inversor y el diodo se polarice a la inversa debido a este suceso quedándose como un circuito abierto, esto se puede observar en la figura [1.4a.](#page-8-0) Cuando no esté activado este estado el convertidor funciona a la normalidad, este estado es llamado nonshoot-through, véase en la figura [1.4b.](#page-8-0) En el siguiente capítulo se va a hacer el análisis matemático del convertidor q-ZSI teniendo en cuenta el estado shoot-through. Otra característica que comentar es que el voltaje del condensador  $C_2$  es mucho menor que el voltaje del condensador  $C_1$  durante el funcionamiento, esta característica es importante para tener a un menor costo de fabricación[\[4\]](#page-84-0).

<span id="page-8-0"></span>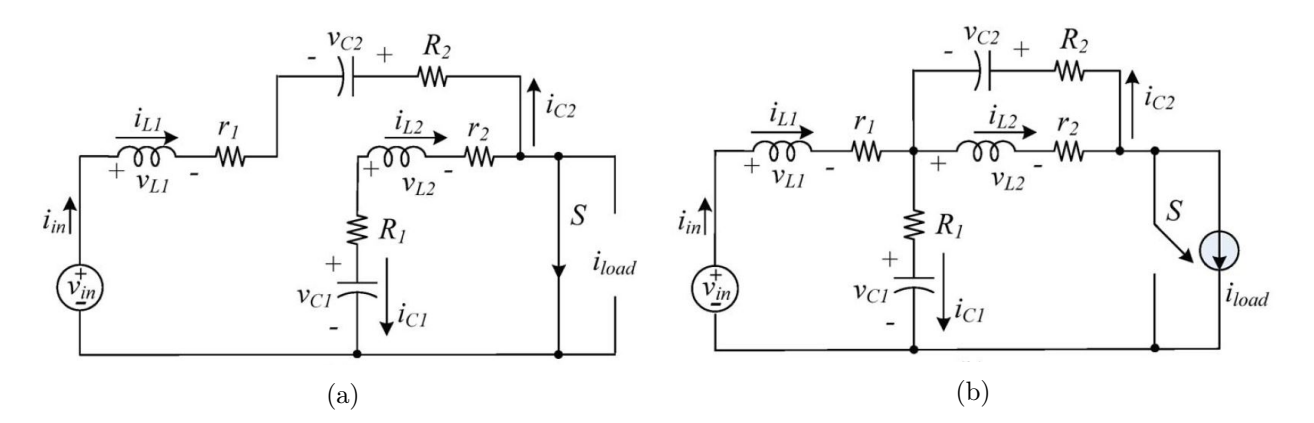

Figura 1.4: El convertidor q-ZSI (a) Estado shoot-through (b) Estado non-shoot-through[\[3\]](#page-84-1)

Este trabajo final de grado se trabajará con el convertidor q-ZSI empezando por el análisis del mismo, el estudio del control para el convertidor y la utilización del convertidor en aplicaciones, ingeniando tipos de control para las aplicaciones y la implementación del convertidor q-ZSI en dichas aplicaciones.

El software que se utilizará durante el transcurso del trabajo es PSIM, este software se utilizará para la simulación de los circuitos y los controles de los mismos circuitos. PSIM es un paquete de software de simulación de circuito electrónico, diseñado específicamente para uso en electrónica de potencia y simulaciones de motores, pero también puede usarse para simular cualquier circuito electrónico.

El capítulo 2 describe los aspectos constructivos del convertidor q-ZSI, mostrando sus estados básicos, estado shoot-through y estado non-shoot-through. Continua el cálculo de las variables de estados, siendo estas  $I_{L1}$ ,  $I_{L2}$ ,  $V_{C1}$  y  $V_{C2}$ , mediante el modelo matemático de espacio de estados.

El capítulo 3 trabaja con la simulación del convertidor q-ZSI mediante PSIM. Se obtendrán las variables de estado del sistema que serán comparadas con las teóricas, verificando así el correcto funcionamiento del convertidor y la veracidad de los cálculos teóricos.

El capítulo 4 estudia la implementación de un control de tensión en la entrada del inversor variando la variable D, esta variable es el tiempo porcentual del estado shoot-through, se va a explicar la implementación del control y su simulación.

El capítulo 5 estudia como conectar el convertidor q-ZSI a red, para ello se modificará la impedancia de red para ver como actúa el control del convertidor frente a cambios de impedancia en la red.

El capítulo 6 se centra en implementar el convertidor q-ZSI en aplicaciones de sistemas fotovoltaicos. Esto incluye modelización del convertidor y de la red, también el análisis y estudio de diferentes técnicas de control para el convertidor.

El capítulo 7 se dedica a la implementación del convertidor q-ZSI en la máquina asíncrona de inducción. En primer lugar se implementará un control de variación de frecuencia en la máquina asíncrona y luego el estudio en conjunto del convertidor q-ZSI y la máquina asíncrona frente a huecos de tensión de la red.

El capítulo 8 expondrá las conclusiones obtenidas al finalizar el trabajo.

Al final del trabajo se han añadido cuatro anexos. El primer anexo explica el método matemático de espacio de estados, utilizado en el capítulo 2. El siguiente anexo explica los bloques del software PSIM utilizados en el transcurso del trabajo por si hay alguna duda con los elementos utilizados en la simulación. El próximo anexo explica los tipos de transformadas de Clarke y Park, ya que en el capítulo 6 se utiliza en uno de los controles modelados. El último anexo es el código utilizado en MATLAB para el cálculo de las variables del esquema equivalente de una máquina asíncrona.

# <span id="page-10-0"></span>2. Modelado del convertidor q-ZSI

| <b>Símbolos</b>                  | Significado                                                               |
|----------------------------------|---------------------------------------------------------------------------|
| $C_1; C_2; L_1; L_2$             | Condensadores e inductancias del convertidor q-ZSI                        |
|                                  | Corrientes de las bobinas y voltajes de los condensadores del convertidor |
| $I_{L1}; I_{L2}; V_{C1}; V_{C2}$ | q-ZSI. Variables de espacio de estados                                    |
| $V_{in}$                         | Voltaje de suministro de cd                                               |
| $I_{PN}$                         | Corriente de carga de salida del convertidor q-ZSI                        |
| $V_{PN}$                         | Voltaje de carga de salida del convertidor q-ZSI                          |
| D                                | Tiempo porcentual del estado shoot-through                                |
|                                  | Tiempo de ciclo, tiempo en estado shoot-through y tiempo en estado        |
| $T; T_0; T_1$                    | non-shoot-through, respectivamente                                        |

Cuadro 2.1: Símbolos y sus significados

#### <span id="page-10-1"></span>2.1. Análisis del circuito

En este capítulo se va a hacer el análisis teórico del circuito, como se ha comentado en el capítulo anterior el convertidor q-ZSI tiene dos estados, el estado shoot-through y el estado non-shootthrough, igual que la figura [1.4](#page-8-0) la figura [2.1](#page-10-2) representan estos estados. El estado shoot-through es efectivo para proteger el equipo de daños, así como mejora la fiabilidad del sistema. En este capítulo se va a trabajar a partir de estos estados:

<span id="page-10-2"></span>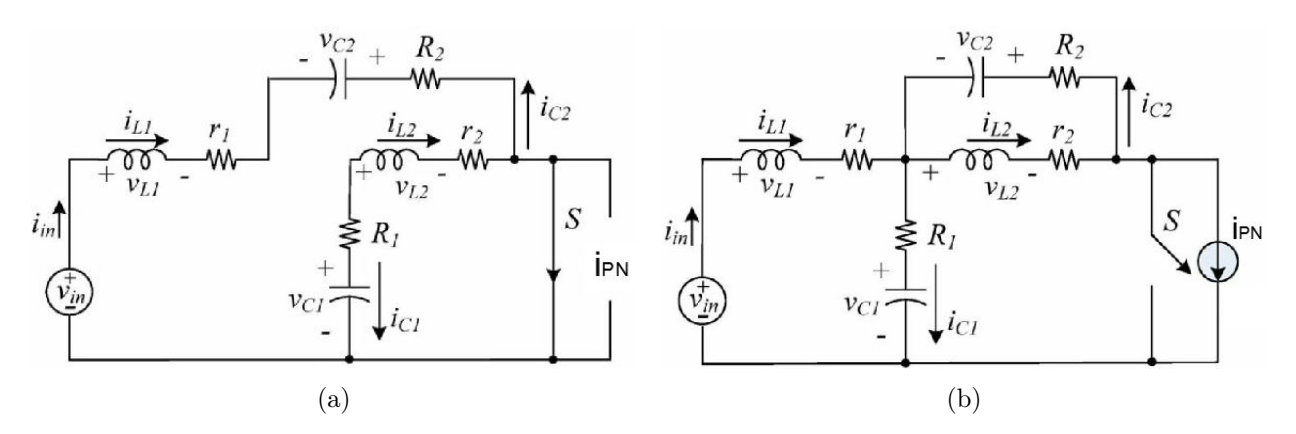

Figura 2.1: El convertidor q-ZSI (a) Estado shoot-through (b) Estado non-shoot-through[\[3\]](#page-84-1)

Seguidamente se deducirán las ecuaciones del sistema shoot-through y del non-shoot-through, para ello se utilizarán las leyes de Kirchhoff. En primer la corriente de los condensadores y la tensión de las bobinas corresponden a las siguientes igualdades[\[4\]](#page-84-0):

$$
i_c(t) = C \frac{du_c(t)}{dt} = C \cdot \hat{u_c}
$$
\n(2.1)

$$
u_L(t) = L \frac{di_L(t)}{dt} = L \cdot \hat{i}_L \tag{2.2}
$$

En primer lugar se van a utilizar las leyes de Kirchhoff en estado shoot-through, correspondiente a la figura [2.1a:](#page-10-2)

<span id="page-11-2"></span>
$$
L_1 \cdot \widehat{i_{L1}(t)} = -(R+r) \cdot i_{L1}(t) + v_{c2}(t) + V_{in}(t)
$$
\n(2.3)

$$
L_2 \cdot \widehat{i_{L2}(t)} = -(R+r) \cdot i_{L2}(t) + v_{c1}(t)
$$
\n(2.4)

$$
i_{C2} = C_1 \cdot \widehat{u_{c1}}(t) = -i_{L2}(t) \tag{2.5}
$$

<span id="page-11-3"></span>
$$
i_{C2} = C_2 \cdot \widehat{u_{C2}}(t) = -i_{L1}(t) \tag{2.6}
$$

Seguidamente en el estado non-shoot-through se va a hacer lo mismo que en el estado shootthrough, el circuito a resolver mediante as leyes de Kirchhoff es la figura [2.1b:](#page-10-2)

<span id="page-11-4"></span>
$$
L_1 \cdot \widehat{i_{L1}(t)} = -(R+r) \cdot i_{L1}(t) - v_{C1}(t) + V_{in}(t) + R \cdot I_{PN}(t)
$$
\n(2.7)

$$
L_2 \cdot \widehat{i_{L2}(t)} = -(R+r) \cdot i_{L2}(t) - v_{C2}(t) + R \cdot I_{PN}(t)
$$
\n(2.8)

$$
i_{C1} = C_1 \cdot \widehat{u_{C1}}(t) = i_{L1}(t) - I_{PN}(t)
$$
\n(2.9)

<span id="page-11-5"></span>
$$
i_{C2} = C_2 \cdot \widehat{u_{C2}}(t) = i_{L2}(t) - I_{PN}(t)
$$
\n(2.10)

#### <span id="page-11-0"></span>2.2. Obtención de las variables de estado

Ya obtenidas las ecuaciones que definen el funcionamiento de los estados shoot-through y nonshoot-through se va proceder al cálculo de las variables del sistema:  $i_{L1}$ ,  $i_{L2}$ ,  $u_{C1}$  y  $u_{C2}$ . Para el cálculo de estas variables se ha decidido utilizar el modelo matemático de espacio de estados, este modelo matemático esta explicado en el Apéndice 1. En primer lugar se va utilizar la ecuación [2.11](#page-11-1) de estado, detallando sus variables[\[4\]](#page-84-0):

<span id="page-11-1"></span>
$$
F \cdot \dot{x} = A_1 \cdot x + B_1 \cdot u \tag{2.11}
$$

Las variables de espacio de estados  $x$  del sistema y su derivada  $\dot{x}$  son:

$$
x = \begin{pmatrix} i_{L1}(t) \\ i_{L2}(t) \\ u_{c1}(t) \\ u_{c2}(t) \end{pmatrix} ; \quad \dot{x} = \begin{pmatrix} i_{L1}(t) \\ \widehat{i_{L2}}(t) \\ \widehat{u_{C1}}(t) \\ \widehat{u_{C2}}(t) \end{pmatrix}
$$
(2.12)

Las acciones de control del sistema u son:

$$
u = \begin{pmatrix} V_{in} \\ I_{PN} \end{pmatrix} \tag{2.13}
$$

Observando las ecuaciones obtenidas anteriormente con las leyes de Kirchhoff de los estados shoot-through y non-shoot-through, siendo las ecuaciones del estado shoot-through [2.3](#page-11-2) - [2.6](#page-11-3) y las del estado non-shoot-through  $2.7$  -  $2.10$ , se pueden obtener las constantes  $F$ ,  $A$  y  $B$  de la ecuación [2.11.](#page-11-1) La constante  $F$  es la misma para ambos estados, mientras que las constantes  $A \times B$  son diferentes. La constante ${\cal F}$ será:  $\sqrt{1}$  $\sim$   $\sqrt{ }$ 

$$
F = \begin{pmatrix} L_1 & 0 & 0 & 0 \\ 0 & L_2 & 0 & 0 \\ 0 & 0 & C_1 & 0 \\ 0 & 0 & 0 & C_2 \end{pmatrix}
$$
 (2.14)

Las constantes  $A \, y \, B$  del estado shoot-through corresponden a:

$$
A_1 = \begin{pmatrix} -(R+r) & 0 & 0 & 1 \\ 0 & -(R+r) & 1 & 0 \\ 0 & -1 & 0 & 0 \\ -1 & 0 & 0 & 0 \end{pmatrix} ; B_1 = \begin{pmatrix} 1 & 0 \\ 0 & 0 \\ 0 & 0 \\ 0 & 0 \end{pmatrix}
$$
(2.15)

Las constantes  $A \, y \, B$  del estado non-shoot-through corresponden a:

$$
A_2 = \begin{pmatrix} -(R+r) & 0 & -1 & 0 \\ 0 & -(R+r) & 0 & -1 \\ 1 & 0 & 0 & 0 \\ 0 & 1 & 0 & 0 \end{pmatrix} ; B_2 = \begin{pmatrix} 1 & R \\ 0 & R \\ 0 & -1 \\ 0 & -1 \end{pmatrix}
$$
 (2.16)

La ecuación [2.11](#page-11-1) ya se puede completar en cada uno de los estados:

Estado shoot-through:

$$
\begin{pmatrix} L_1 & 0 & 0 & 0 \ 0 & L_2 & 0 & 0 \ 0 & 0 & C_1 & 0 \ 0 & 0 & 0 & C_2 \end{pmatrix} \cdot \begin{pmatrix} \widehat{i_{L1}}(t) \\ \widehat{i_{L2}}(t) \\ \widehat{v_{c1}}(t) \\ \widehat{v_{c2}}(t) \end{pmatrix} = \begin{pmatrix} -(R+r) & 0 & 0 & 1 \ 0 & -(R+r) & 1 & 0 \ 0 & -1 & 0 & 0 \ -1 & 0 & 0 & 0 \end{pmatrix} \cdot \begin{pmatrix} i_{L1}(t) \\ i_{L2}(t) \\ v_{c1}(t) \\ v_{c2}(t) \end{pmatrix} + \begin{pmatrix} 1 & 0 \\ 0 & 0 \\ 0 & 0 \\ 0 & 0 \end{pmatrix} \cdot \begin{pmatrix} V_{in} \\ I_{PN} \end{pmatrix}
$$
\n(2.17)

Estado non-shoot-through:

$$
\begin{pmatrix} L_1 & 0 & 0 & 0 \ 0 & L_2 & 0 & 0 \ 0 & 0 & C_1 & 0 \ 0 & 0 & 0 & C_2 \end{pmatrix} \cdot \begin{pmatrix} \widehat{i}_{L1}(t) \\ \widehat{i}_{L2}(t) \\ \widehat{v}_{c1}(t) \\ 0 & 0 & 0 \end{pmatrix} = \begin{pmatrix} -(R+r) & 0 & -1 & 0 \ 0 & -(R+r) & 0 & -1 \ 1 & 0 & 0 & 0 \ 0 & 1 & 0 & 0 \end{pmatrix} \cdot \begin{pmatrix} i_{L1}(t) \\ i_{L2}(t) \\ v_{c1}(t) \\ v_{c2}(t) \end{pmatrix} + \begin{pmatrix} 1 & R \ 0 & R \ 0 & -1 \ 0 & -1 \end{pmatrix} \cdot \begin{pmatrix} V_{in} \\ I_{PN} \end{pmatrix}
$$
(2.18)

Usando el método promedio de espacio de estados se pueden obtener las variables de espacio de estados, para ello se tiene que tener en cuenta las siguientes ecuaciones:

<span id="page-12-0"></span>
$$
A = D \cdot A_1 + (1 - D) \cdot A_2 \tag{2.19}
$$

<span id="page-12-1"></span>
$$
B = D \cdot B_1 + (1 - D) \cdot B_2 \tag{2.20}
$$

Siendo D el porcentaje del estado shoot-through y 1 − D del non-shoot-through. Para obtener esta variable se tienen que calcular los tiempos de los ciclos de conmutación. T es el tiempo de ciclo,  $T_0$  es el periodo en estado shoot-through y  $T_1$  es el periodo en estado non-shoot-through. La ecuación que relaciona estos tiempos es la siguiente:

$$
T = T_0 + T_1 \tag{2.21}
$$

Obtenidos estos tiempos, la variable D es igual a:

$$
D = \frac{T_0}{T}
$$
\n
$$
(2.22)
$$

Los nuevos valores de A y B utilizando las ecuaciones [2.19](#page-12-0) y [2.20](#page-12-1) quedarían de la siguiente forma:

$$
A = \begin{pmatrix} -(R+r) & 0 & D-1 & D \\ 0 & -(R+r) & D & D-1 \\ 1-D & 0 & 0 & 0 \\ D & 1-D & 0 & 0 \end{pmatrix} ; B = \begin{pmatrix} 1 & (1-D)R \\ 0 & (1-D)R \\ 0 & D-1 \\ 0 & D-1 \end{pmatrix}
$$
(2.23)

Cuando el sistema está en régimen permanente se puede utilizar la siguiente ecuación de espacio de estados:

<span id="page-13-0"></span>
$$
A \cdot x + B \cdot x = 0 \tag{2.24}
$$

Sustituyendo las variables de la ecuación [2.24](#page-13-0) se obtiene la siguiente expresión:

<span id="page-13-1"></span>
$$
\begin{pmatrix}\n-(R+r) & 0 & -1 & 0 \\
0 & -(R+r) & 0 & -1 \\
1 & 0 & 0 & 0 \\
0 & 1 & 0 & 0\n\end{pmatrix}\n\begin{pmatrix}\ni_{L1}(t) \\
i_{L2}(t) \\
v_{c1}(t) \\
v_{c2}(t)\n\end{pmatrix} +\n\begin{pmatrix}\n1 & (1-D)R \\
0 & (1-D)R \\
0 & (D-1) \\
0 & (D-1)\n\end{pmatrix}\n\begin{pmatrix}\nV_{in} \\
I_{PN}\n\end{pmatrix} = 0
$$
\n(2.25)

<span id="page-13-2"></span>A partir de la ecuación [2.25](#page-13-1) ya se pueden obtener las variables de espacio de estados. Para ello en las variables que sean constantes se les van a dar los valores de la siguiente tabla:

Cuadro 2.2: Valores de las variables del circuito del convertidor q-ZSI

| Parámetros  | Valores                   | Parámetros | Valores       |
|-------------|---------------------------|------------|---------------|
| $\vee_{in}$ | 249 V                     |            | $0.15 \Omega$ |
|             | $100 \mu H$               |            | 0.18875       |
|             | $300 \text{ }\mu\text{F}$ | $I_{PN}$   | 20 A          |
|             | $0.08\ \Omega$            |            |               |

Resolviendo el sistema matricial de la ecuación [2.25](#page-13-1) se obtienen las siguientes ecuaciones:

$$
V_{c1} = \frac{1 - D}{1 - 2D}V_{in} - V_{22}
$$
\n(2.26)

$$
V_{c2} = \frac{D}{1 - 2D} V_{in} - V_{22}
$$
\n(2.27)

$$
I_{L1} = I_{L2} = \frac{1 - D}{1 - 2D} \cdot I_{PN}
$$
\n(2.28)

Dónde:

$$
V_{22} = \frac{(1 - D)(r + 2DR)}{(1 - 2D)^2}
$$
\n(2.29)

Sustituyendo los valores de las variables del circuito de la tabla [2.2,](#page-13-2) finalmente se obtienen los valores de las variables de espacio de estados:

$$
V_{22} = \frac{(1 - 0.18875) \cdot (0.15 + 2 \cdot 0.18875 \cdot 0.08)}{(1 - 2 \cdot 0.18875)^2} = 7.54503 \, V \tag{2.30}
$$

$$
V_{c1} = \frac{1 - 0.18875}{1 - 2 \cdot 0.18875} \cdot 249 - 7.54503 = 316.955 \, V \tag{2.31}
$$

$$
V_{c2} = \frac{0.18875}{1 - 2 \cdot 0.18875} \cdot 249 - 7.54503 = 67.955 V \tag{2.32}
$$

$$
I_{L1} = I_{L2} = \frac{1 - 0.18875}{1 - 2 \cdot 0.18875} \cdot 20 = 26.0643 \, A \tag{2.33}
$$

Seguidamente se resolverá el sistema matricial con MATLAB y se compararán los resultados con las ecuaciones anteriores, para así comprobar la veracidad de los cálculos, el siguiente código es el usado en MATLAB:

%Datos D=0.18875; R=0.08; r=0.15; Vin=249; Ipn=20; %Valores calculados  $Ap = [-(R+r) 0 D-1 D; 0 -(R+r) D D-1; 1-D -D 0 0; -D 1-D 0 0];$  $Bp = [1 (1-D)*R; 0 (1-D)*R; 0 D-1; 0 D-1];$  $xp = -Ap/(Bp*u)$ 

|    | Command Window |  |  |
|----|----------------|--|--|
| xp |                |  |  |
|    | 26,0643        |  |  |
|    | 26.0643        |  |  |
|    | 316,9550       |  |  |
|    | 67.9550        |  |  |

Figura 2.2: Extracto de MATLAB. Resultados del sistema matricial

Los resultados son prácticamente iguales, tanto con las ecuaciones obtenidas teóricamente paso por paso o resolviéndolas mediante MATLAB, en la siguiente tabla se pueden observar que los resultados obtenidos son iguales:

Cuadro 2.3: Comparación de los resultados de las variables de espacio de estados

|                | Resultados teóricos | Resultados de MATLAB |
|----------------|---------------------|----------------------|
| $I_{L1}(A)$    | 26.0643 A           | 26.0643 A            |
| $I_{L2}(A)$    | 26.0643 A           | 26.0643 A            |
| $\sqrt{C}1(V)$ | 316.9550 V          | 316.9550 V           |
|                | 67.9550 V           | 67.9550 V            |

# <span id="page-16-0"></span>3. Simulación del convertidor q-ZSI

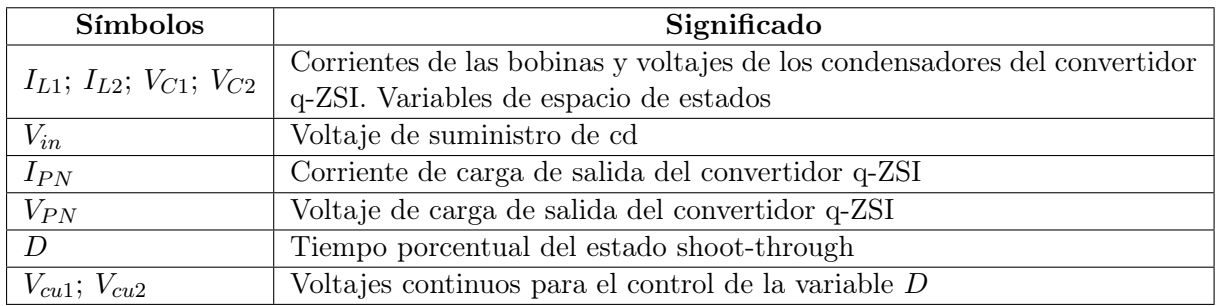

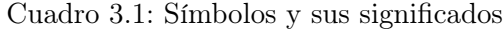

### <span id="page-16-1"></span>3.1. Obtención de las variables de espacio de estados mediante PSIM y MATLAB

<span id="page-16-2"></span>Para poder simular el funcionamiento del cambio de shoot-through al non-shoot-through y a la inversa, es necesaria la implementación de un transistor IGBT que cortocircuite la entrada del inversor, exactamente cortocircuitará en los tramos azules de la siguiente figura[\[4\]](#page-84-0):

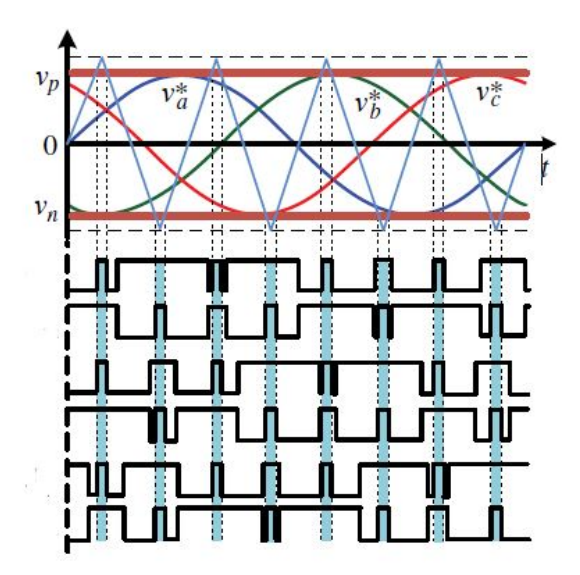

Figura 3.1: Método de modulación: simple boost control[\[4\]](#page-84-0)

El tramo azul de la figura [3.1](#page-16-2) es el momento en que se activa el estado shoot-through, para ello se ha implementado 2 ondas continuas y 1 onda triangular, con la configuración que se puede observar en la figura [3.2.](#page-17-0)

Siendo la zona azul de la figura [3.1](#page-16-2) proporcional a la variable D que es el tiempo porcentual

del estado shoot-through, entonces variando el valor de las ondas continuas  $(V_{cu1} y V_{cu2})$  se puede variar el valor de D, siendo el máximo de la onda triangular de 0.5 voltios y el mínimo -0.5 voltios, la variable  $V_{cu1}$  estará entre los valores de 0 a 0.5 voltios y la variable  $V_{cu2}$  entre los valores de 0 a -0.5 voltios, estas dos ondas continuas se modifican proporcionalmente por igual.

Seguidamente se va ha hacer un estudio modificando la variable D de 0.05 a 0.4, en porciones de 0.05. En primer lugar se va a calcular el valor de Vcu para cada valor de D, para ello se hará la siguiente interpolación, cuando Vcu es 0 V, D es 1 y cuando Vcu es 0.5 V, D es 0:

$$
\frac{D_{MAX} - D}{V_{cu, D_{MAX}} - V_{cu}} = \frac{D_{MAX} - D_{min}}{V_{cu, D_{MAX}} - V_{cu, D_{min}}} \tag{3.1}
$$

Se va a resolver el primer valor como ejemplo,  $D = 0.05$ :

$$
\frac{1 - 0.05}{0 - V_{cu}} = \frac{1 - 0}{0 - 0.5} \to V_{cu} = 0.475V
$$
\n(3.2)

La siguiente tabla va a incluir todos los valores de Vcu:

Cuadro 3.2: Valores de Vcu en función de la variable D

| $\mid D$                                                                     |  |  |  |  |
|------------------------------------------------------------------------------|--|--|--|--|
| $\boxed{V_{cu}(V)$   0.475   0.45   0.425   0.4   0.375   0.35   0.325   0.3 |  |  |  |  |

<span id="page-17-0"></span>El converidor q-ZSI, tomando en cuenta todos los conceptos explicados de la variable D, se verá de la siguiente forma en PSIM:

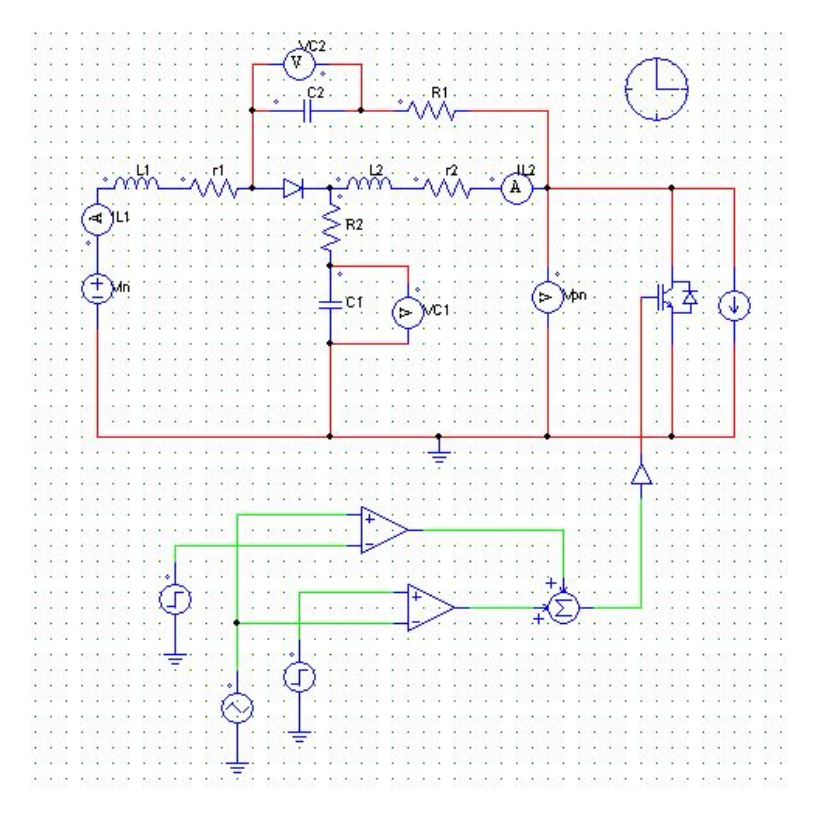

Figura 3.2: Convertidor qZSI en PSIM

A continuación se van a obtener los valores de las variables de estado y de  $V_{PN}$  de cada valor de D mediante el programa de simulación PSIM y mediante MATLAB, primero se obtendrán los valores promedios de variables de espacio de estados y el valor pico de la variable  $V_{PN}$  con PSIM:

| $\overline{D}$ | 0.05   | 0.1    | 0.15   | 0.2    | 0.25   | 0.3    | 0.35   | 0.4    |
|----------------|--------|--------|--------|--------|--------|--------|--------|--------|
| $I_{L1}(A)$    | 21.65  | 23.1   | 24.98  | 27.61  | 32.58  | 42.57  | 60.92  | 93.11  |
| $I_{L2}(A)$    | 21.16  | 22.65  | 24.58  | 27.23  | 32.26  | 42.24  | 60.59  | 92.85  |
| $V_{C1}(V)$    | 259.84 | 276.29 | 297.37 | 325.71 | 378.52 | 476.67 | 639.17 | 880.13 |
| $V_{C2}(V)$    | 10.95  | 27.4   | 48.46  | 76.79  | 129.58 | 227.73 | 390.25 | 631.18 |
| $V_{PN}(V)$    | 256.63 | 272.85 | 293.67 | 321.62 | 373.58 | 470.32 | 630.08 | 865.94 |

Cuadro 3.3: Valores de las variables de espacio de estados obtenidas con PSIM

Después de obtener los valores simulando el circuito mediante el programa PSIM, se utilizará el código del capítulo anterior mediante MATLAB para obtener las variables de espacio de estados y  $V_{PN}$ ,  $V_{PN}$  se obtendrá mediante la siguiente ecuación que relaciona la variable  $D$  con el voltaje de entrada  $V_{in}$ :

$$
V_{PN} = \frac{1}{1 - 2D} V_{in}
$$
\n(3.3)

El código de MATLAB quedará de la siguiente forma:

%Datos D=0.05; R=0.08; r=0.15; Vin=249; Ipn=20; %Valores calculados  $Ap = [-(R+r) 0 D-1 D; 0 -(R+r) D D-1; 1-D -D 0 0; -D 1-D 0 0];$  $Bp = [1 (1-D)*R; 0 (1-D)*R; 0 D-1; 0 D-1];$  $xp = -Ap/(Bp*u)$  $Vpn = 249/(1-2*D)$ 

Cuadro 3.4: Valores de las variables de espacio de estados obtenidas con MATLAB

| $\overline{D}$ | 0.05   | 0.1    | 0.15   | 0.2    | 0.25  | 0.3    | 0.35   | 0.4   |
|----------------|--------|--------|--------|--------|-------|--------|--------|-------|
| $I_{L1}(A)$    | 21.11  | 22.5   | 24.29  | 26.67  | 30    | 35     | 43.33  | 60    |
| $I_{L2}(A)$    | 21.11  | 22.5   | 24.29  | 26.67  | 30    | 35     | 43.33  | 60    |
| $V_{C1}(V)$    | 256.13 | 275.46 | 296.32 | 323.91 | 362.1 | 418.42 | 509.74 | 682.8 |
| $V_{C2}(V)$    | 10.13  | 26.46  | 47.32  | 74.91  | 113.1 | 169.42 | 260.74 | 433.8 |
| $V_{PN}(V)$    | 276.67 | 311.25 | 355.71 | 415    | 498   | 622.5  | 830    | 1245  |

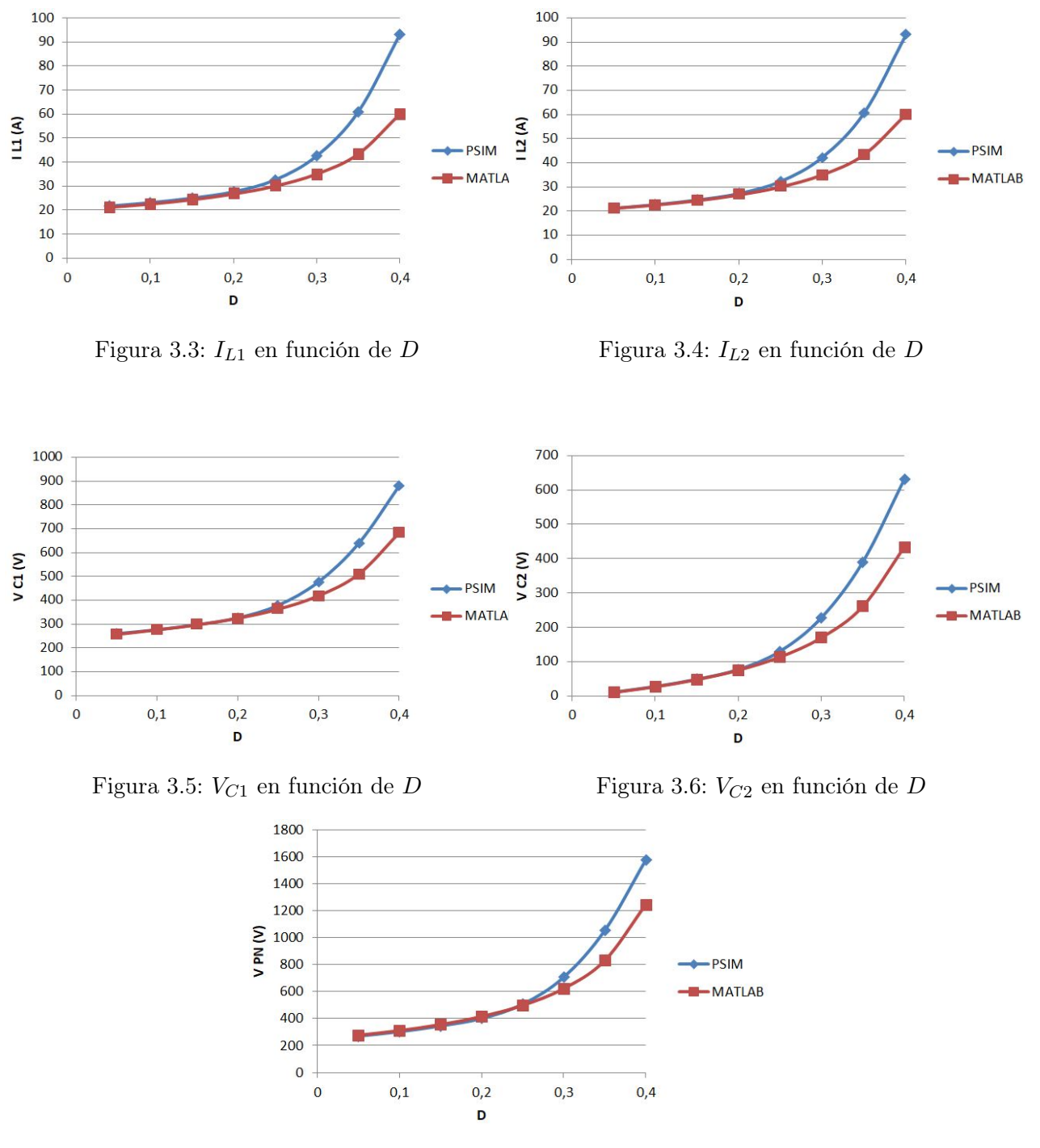

Para finalizar se compararán los valores obtenidos de las variables de espacio de estados y de la variable  $V_{PN}$  mediante PSIM y mediante MATLAB en función de la variable  $D$ :

Figura 3.7: Evolución de $V_{PN}$  en función de  $D$ 

### <span id="page-20-0"></span>3.2. Formas de onda

En esta sección se van a visualizar las formas de ondas de las variables de espacio de estados y de la variable  $V_{PN}$ , así también se van a obtener sus valores máximos y mínimos, para ello se visualizarán variando la variable D desde 0.05 hasta 0.4, en tramos de 0.05.

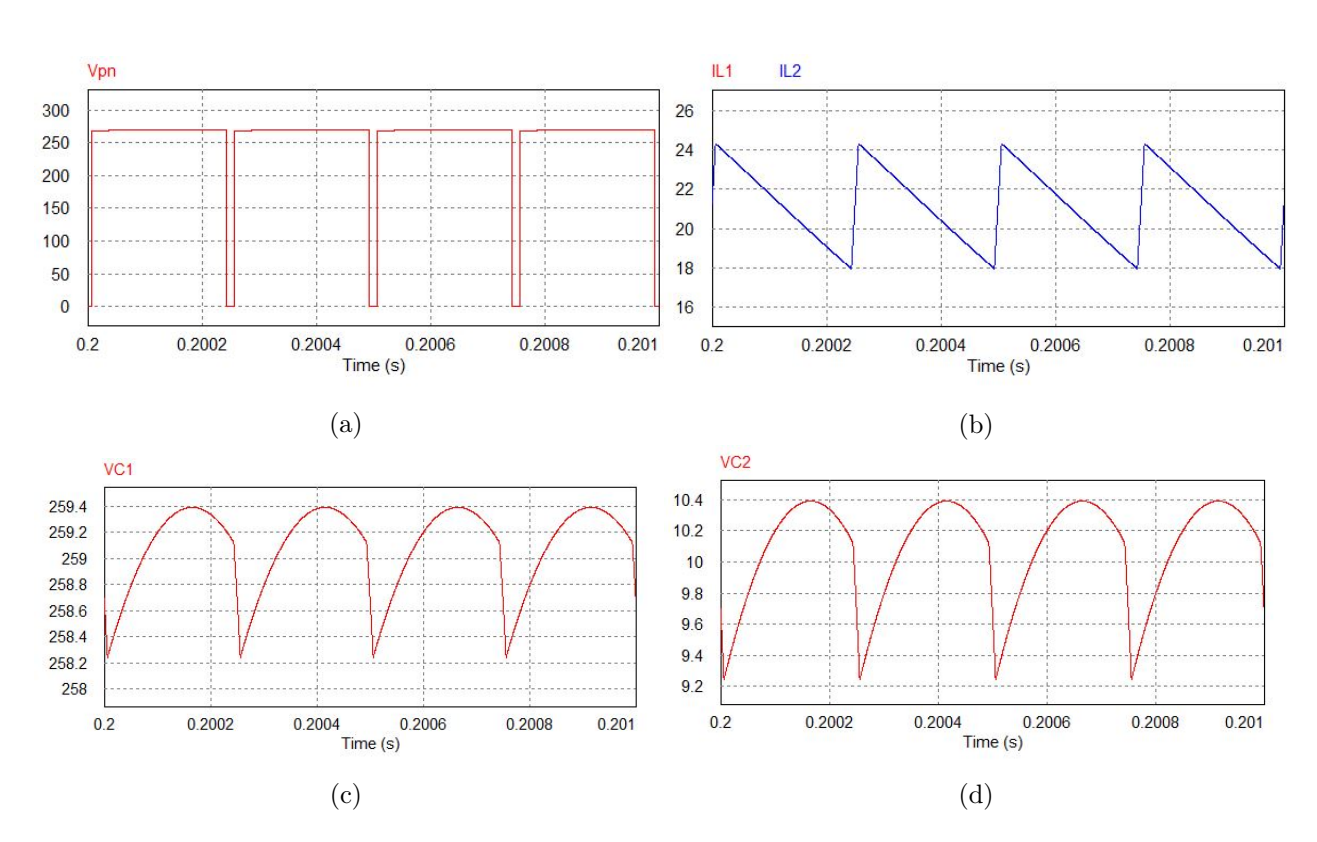

#### <span id="page-20-1"></span>3.2.1. La variable D a 0.05

Figura 3.8: Variables de espacio de estados cuando  $D = 0.05$  (a)  $V_{PN}$  (b)  $I_{L1}$  y  $I_{L2}$  (c)  $V_{C1}$  (d)  $V_{C2}$ 

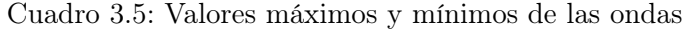

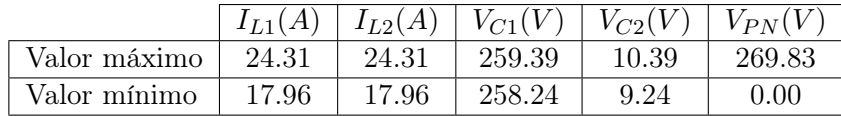

### <span id="page-21-0"></span>3.2.2. La variable  $D$  a 0.1

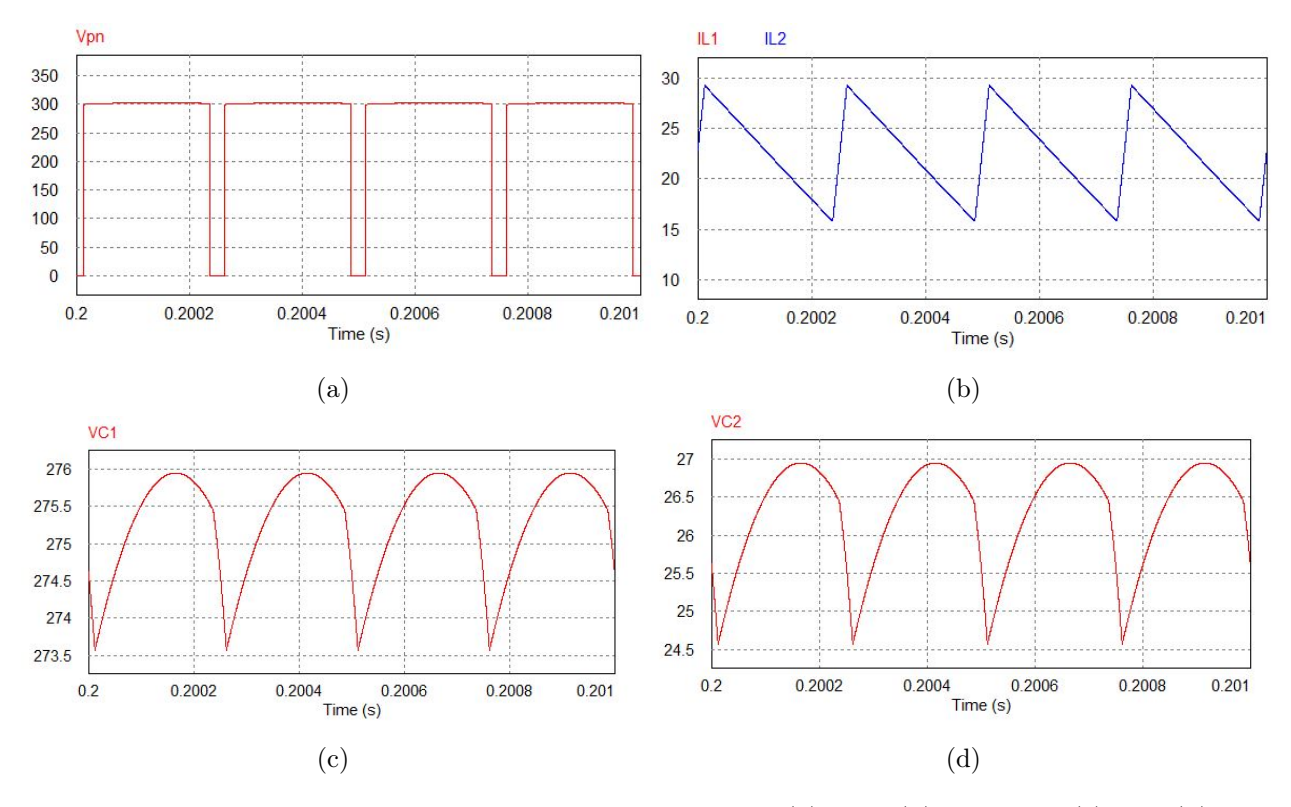

Figura 3.9: Variables de espacio de estados cuando  $D = 0.1$  (a)  $V_{PN}$  (b)  $I_{L1}$  y  $I_{L2}$  (c)  $V_{C1}$  (d)  $V_{C2}$ 

|              | $I_{L1}(A)$ | $I_{L2}(A)$ | $ V_{C1}(V) $ | $V_{C2}(V)$ | $V_{PN}(V$ |
|--------------|-------------|-------------|---------------|-------------|------------|
| Valor máximo | 29.29       | 29.29       | 275.95        | 26.95       | 303.02     |
| Valor mínimo | 15.82       | 15.82       | 273.57        | 24.57       | $0.00\,$   |

Cuadro 3.6: Valores máximos y mínimos de las ondas

<span id="page-22-0"></span>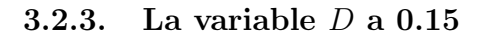

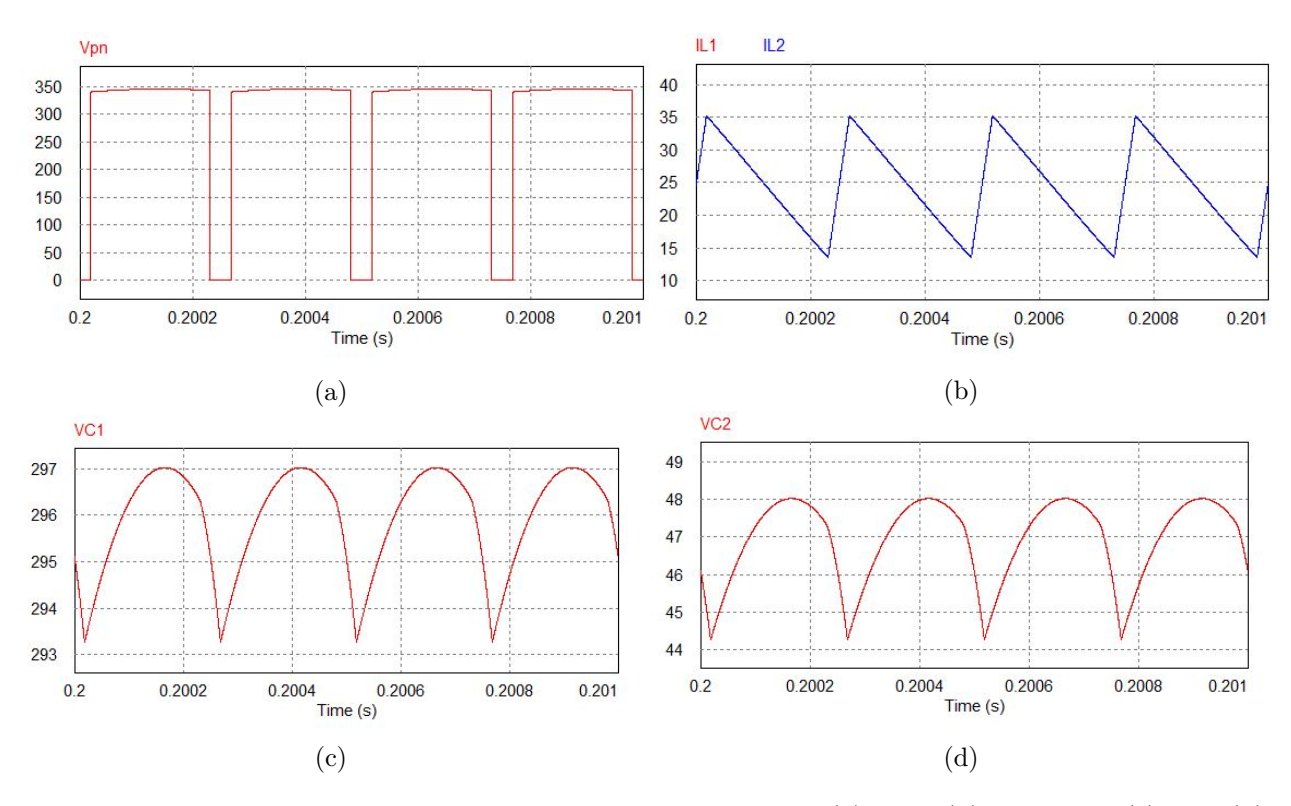

Figura 3.10: Variables de espacio de estados cuando  $D = 0.15$  (a)  $V_{PN}$  (b)  $I_{L1}$  y  $I_{L2}$  (c)  $V_{C1}$  (d)  $\mathcal{V}_{C2}$ 

|              | $I_{L1}(A)$ | $I_{L2}(A)$ | $\mid V_{C1}(V) \mid$ | $V_{C2}(V)$ | $V_{PN}(V)$ |
|--------------|-------------|-------------|-----------------------|-------------|-------------|
| Valor máximo | 35.23       | 35.23       | 297.02                | 48.02       | 345.24      |
| Valor mínimo | 13.53       | 13.53       | 293.26                | 44.26       | 0.00        |

Cuadro 3.7: Valores máximos y mínimos de las ondas

### <span id="page-23-0"></span>3.2.4. La variable  $D$  a 0.2

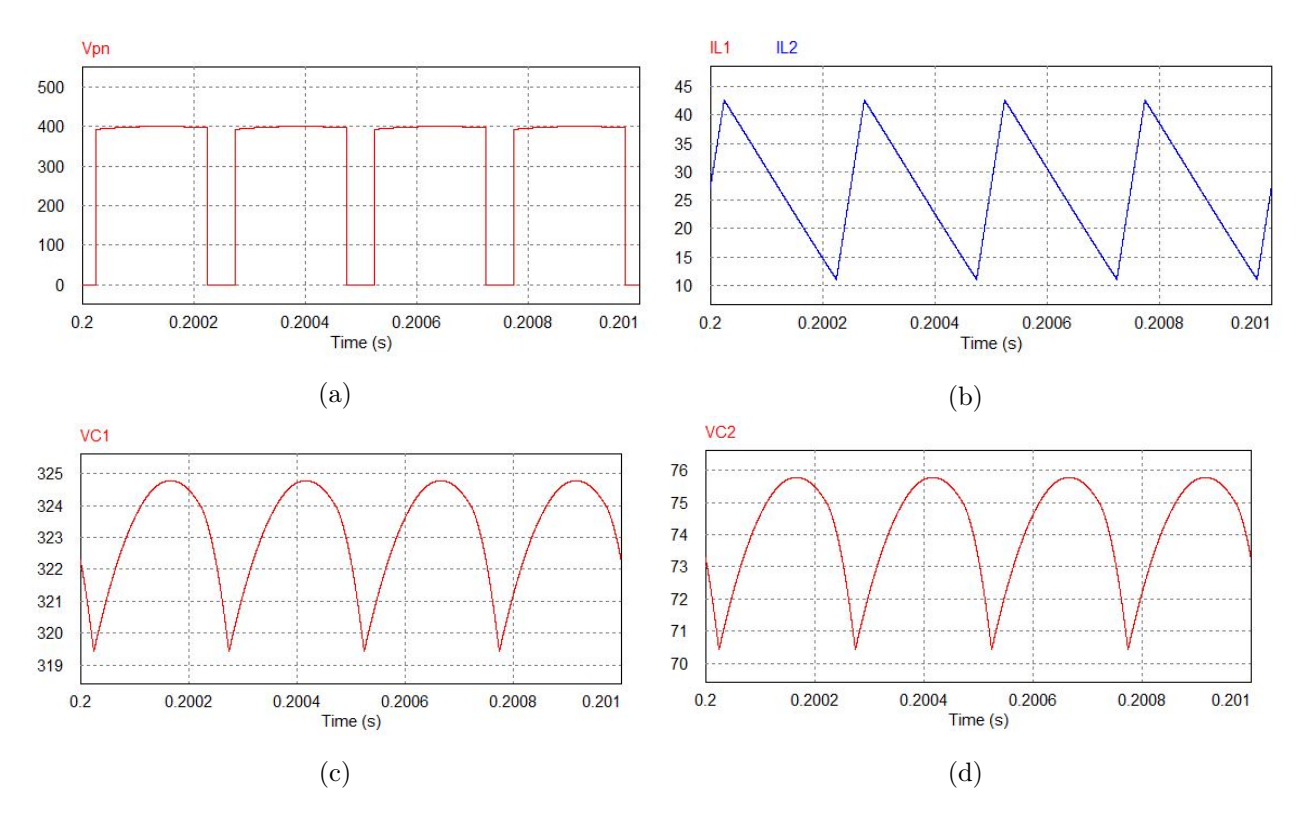

Figura 3.11: Variables de espacio de estados cuando  $D = 0.2$  (a)  $V_{PN}$  (b)  $I_{L1}$  y  $I_{L2}$  (c)  $V_{C1}$  (d)  $V_{C2}$ 

|              | $I_{L1}(A)$ |       | $I_{L2}(A)   V_{C1}(V)   V_{C2}(V)$ |       | $V_{PN}(V$ |
|--------------|-------------|-------|-------------------------------------|-------|------------|
| Valor máximo | 42.62       | 42.62 | 324.78                              | 75.78 | 400.87     |
| Valor mínimo | 11.03       | 11.03 | 319.42                              | 70.42 | 0.00       |

Cuadro 3.8: Valores máximos y mínimos de las ondas

<span id="page-24-0"></span>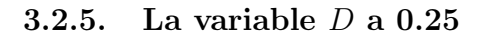

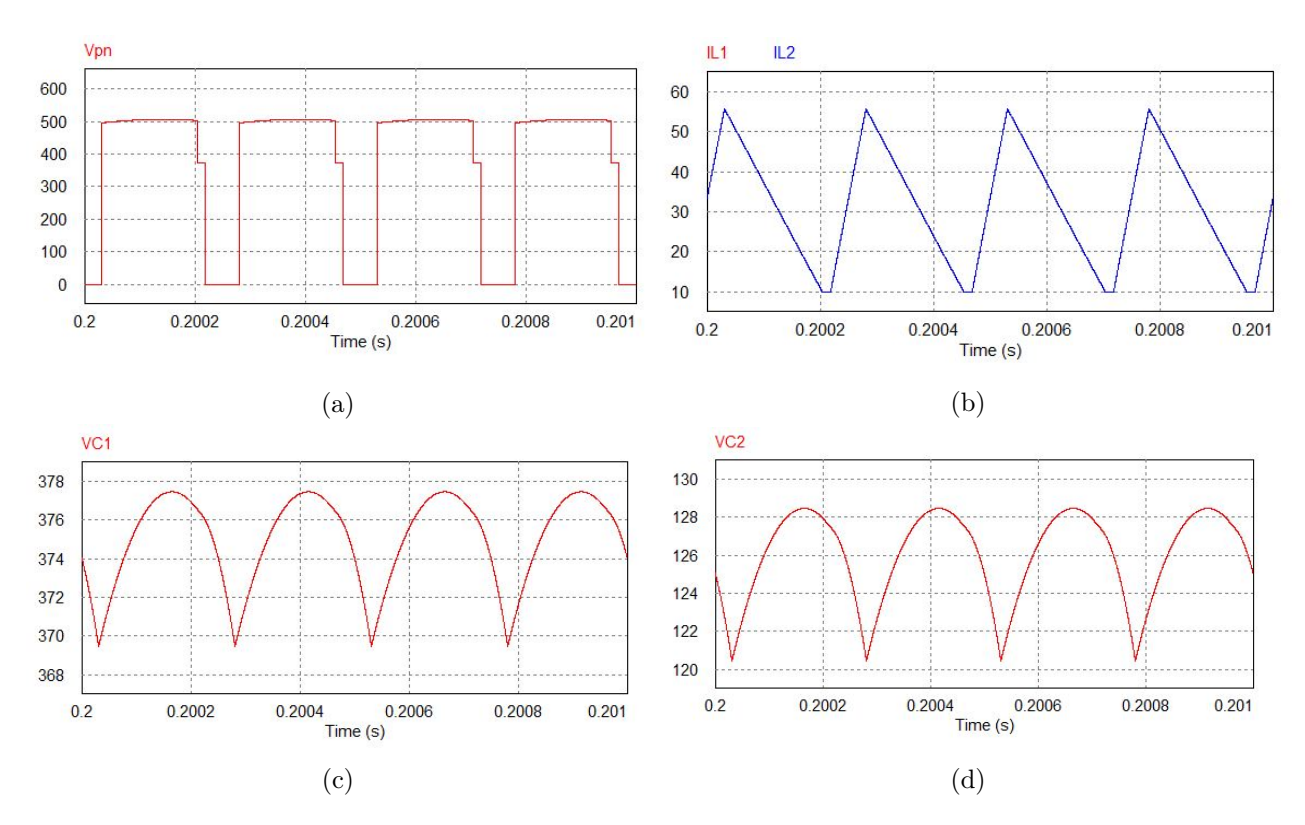

Figura 3.12: Variables de espacio de estados cuando  $D = 0.25$  (a)  $V_{PN}$  (b)  $I_{L1}$  y  $I_{L2}$  (c)  $V_{C1}$  (d)  $V_{C2}$ 

|                |       |                |           | $I_{L1}(A)   I_{L2}(A)   V_{C1}(V)   V_{C2}(V)   V_{PN}(V)$ |         |
|----------------|-------|----------------|-----------|-------------------------------------------------------------|---------|
| – Valor máximo | 55.76 | $1\quad 55.76$ | $+377.47$ | 128.47                                                      | -506.46 |
| Valor mínimo   | 10.00 | 10.00          | 369.46    | 120.45                                                      | 0.00    |

Cuadro 3.9: Valores máximos y mínimos de las ondas

<span id="page-25-0"></span>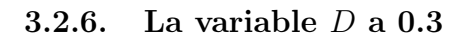

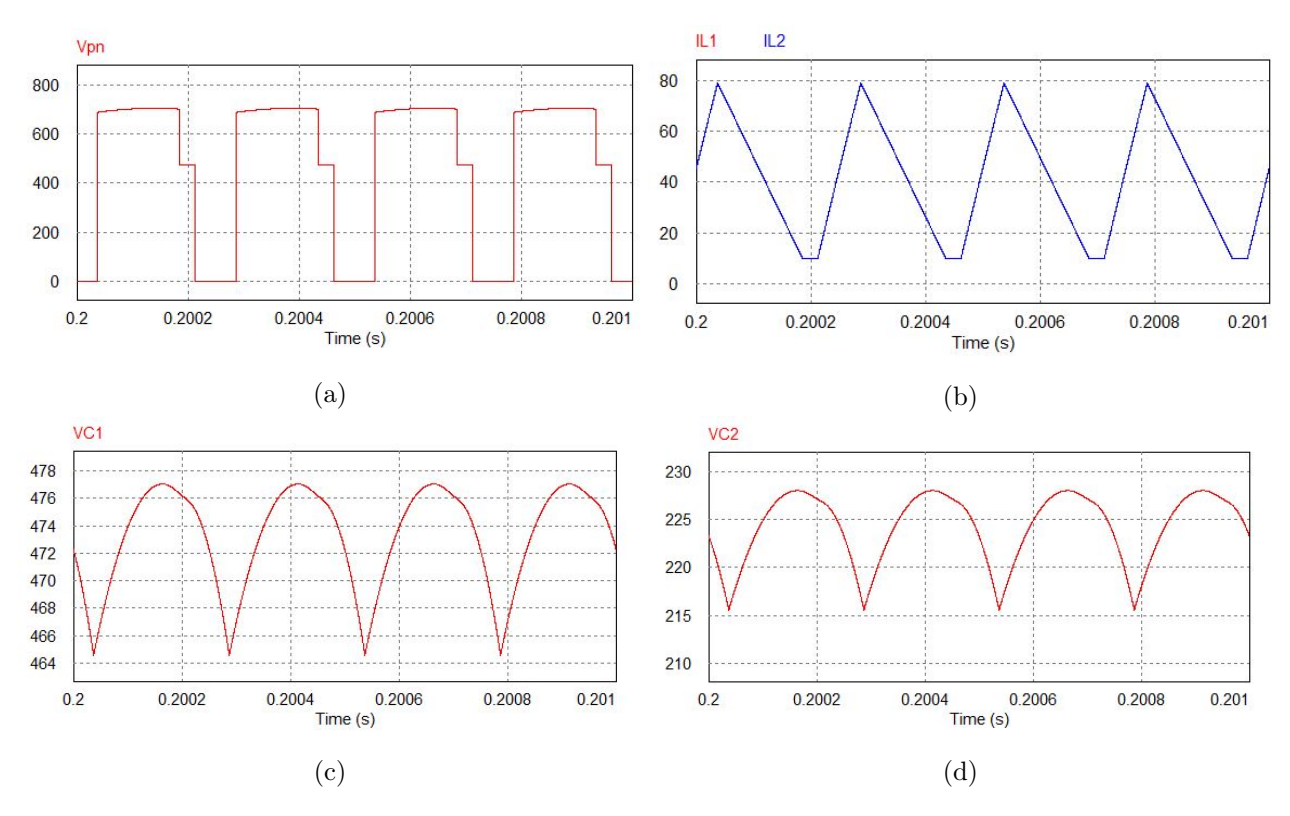

Figura 3.13: Variables de espacio de estados cuando  $D = 0.3$  (a)  $V_{PN}$  (b)  $I_{L1}$  y  $I_{L2}$  (c)  $V_{C1}$  (d)  $V_{C2}$ 

|              |       |       | $I_{L1}(A)   I_{L2}(A)   V_{C1}(V)   V_{C2}(V)$ |        | $V_{PN}(V)$ |
|--------------|-------|-------|-------------------------------------------------|--------|-------------|
| Valor máximo | 79.19 | 79.19 | 477.05                                          | 228.05 | 705.99      |
| Valor mínimo | 10.00 | 10.00 | 464.56                                          | 215.56 | 0.00        |

Cuadro 3.10: Valores máximos y mínimos de las ondas

<span id="page-26-0"></span>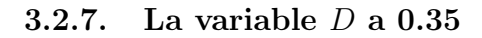

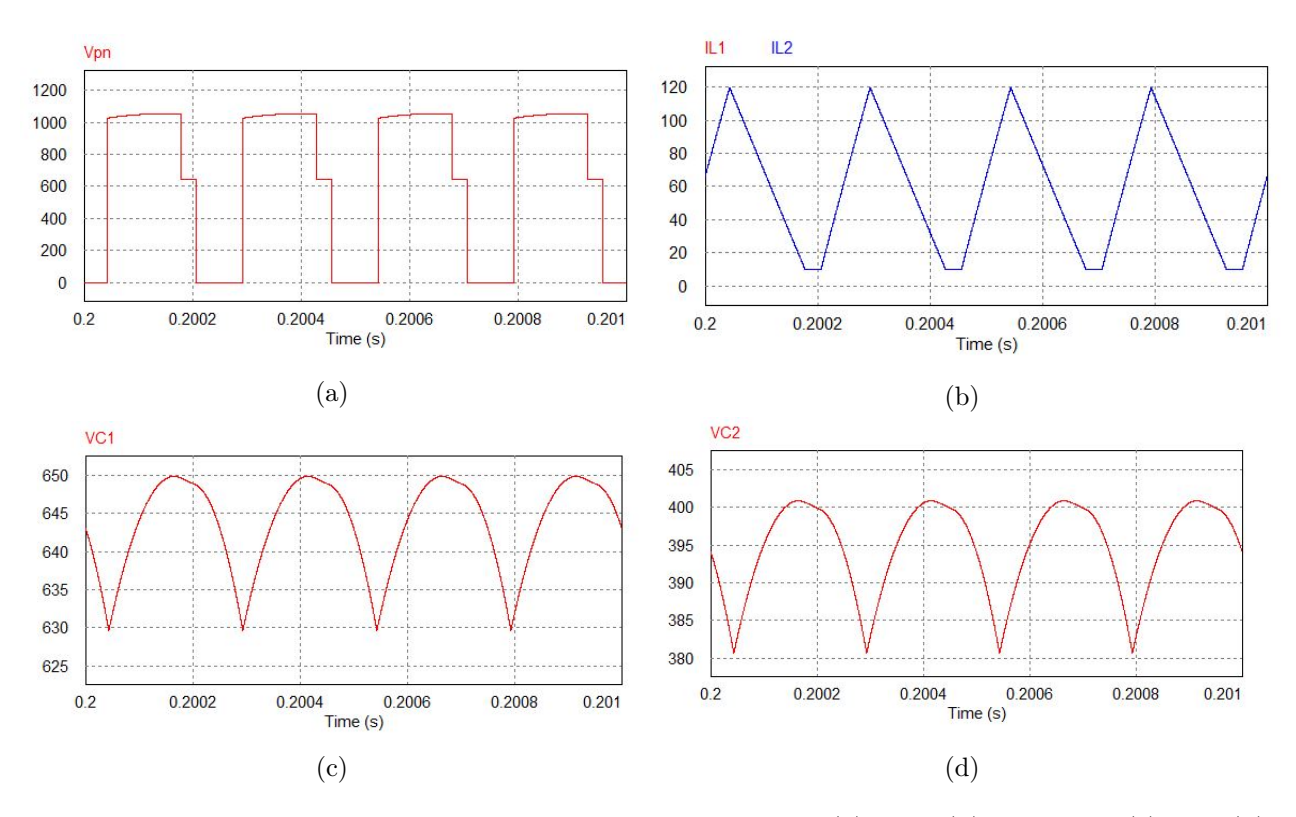

Figura 3.14: Variables de espacio de estados cuando  $D = 0.35$  (a)  $V_{PN}$  (b)  $I_{L1}$  y  $I_{L2}$  (c)  $V_{C1}$  (d)  $V_{C2}$ 

|              |                 |       |        | $I_{L1}(A)$   $I_{L2}(A)$   $V_{C1}(V)$   $V_{C2}(V)$   $V_{PN}(V)$ |         |
|--------------|-----------------|-------|--------|---------------------------------------------------------------------|---------|
| Valor máximo | 119.69   119.69 |       | 649.9  | 400.9                                                               | 1052.36 |
| Valor mínimo | 10.00           | 10.00 | 629.65 | 380.65                                                              | 0.00    |

Cuadro 3.11: Valores máximos y mínimos de las ondas

#### <span id="page-27-0"></span>3.2.8. La variable  $D$  a 0.4

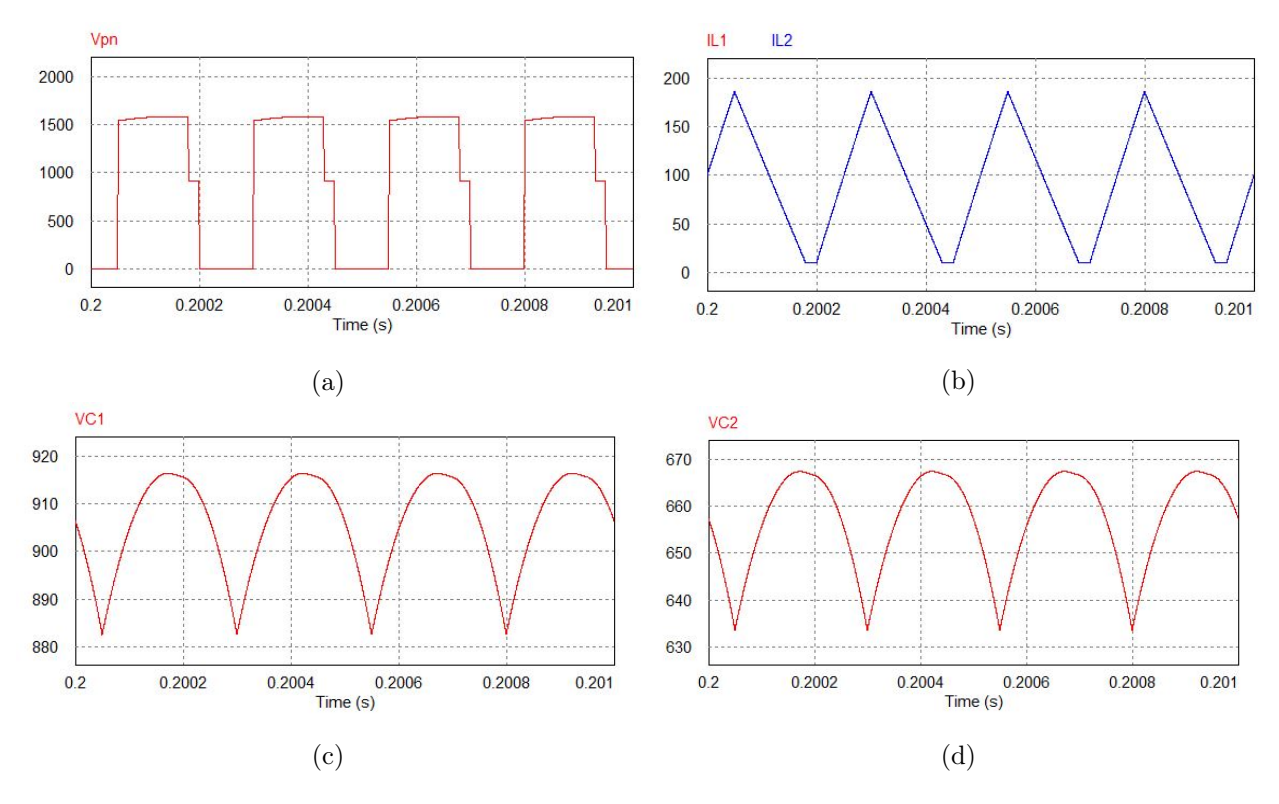

Figura 3.15: Variables de espacio de estados cuando  $D = 0.4$  (a)  $V_{PN}$  (b)  $I_{L1}$  y  $I_{L2}$  (c)  $V_{C1}$  (d)  $V_{C2}$ 

|                                                            |       |                               | $I_{L1}(A)   I_{L2}(A)   V_{C1}(V)   V_{C2}(V)   V_{PN}(V)$ |      |
|------------------------------------------------------------|-------|-------------------------------|-------------------------------------------------------------|------|
| Valor máximo   186.24   186.24   916.49   667.49   1586.58 |       |                               |                                                             |      |
| Valor mínimo   10.00                                       | 10.00 | $\vert$ 882.56 $\vert$ 633.56 |                                                             | 0.00 |

Cuadro 3.12: Valores máximos y mínimos de las ondas

# <span id="page-28-0"></span>4. Control del convertidor q-ZSI

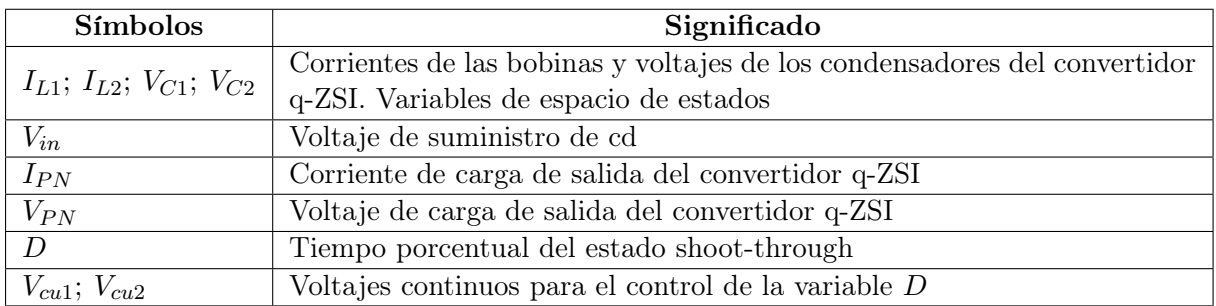

Cuadro 4.1: Símbolos y sus significados

<span id="page-28-1"></span>En este capítulo se va a hacer un control para el convertidor q-ZSI que variará la variable D para obtener el valor de tensión de la entrada del inversor  $V_{PN}$ . Para ello se implementará el siguiente control en el convertidor[\[4\]](#page-84-0):

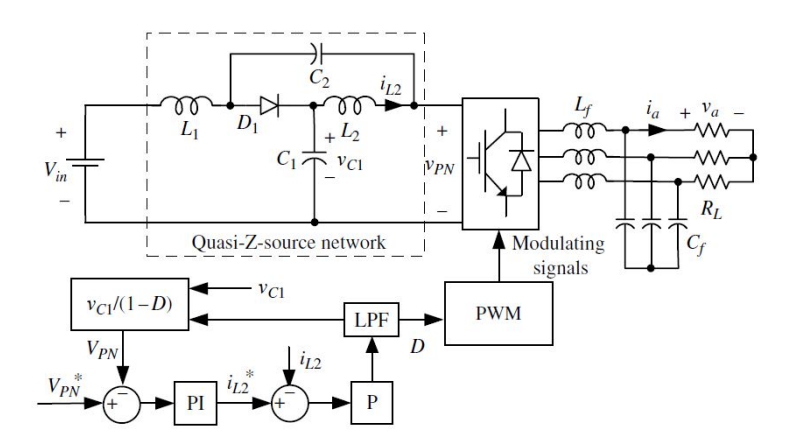

Figura 4.1: Control del convertidor q-ZSI[\[4\]](#page-84-0)

Mediante el programa PSIM se simulará el convertidor q-ZSI con el control de la Figura [4.1](#page-28-1) obviando el inversor y las cargas, en su lugar se le añadirá una fuente de corriente de 20  $A(I_{PN})$ .

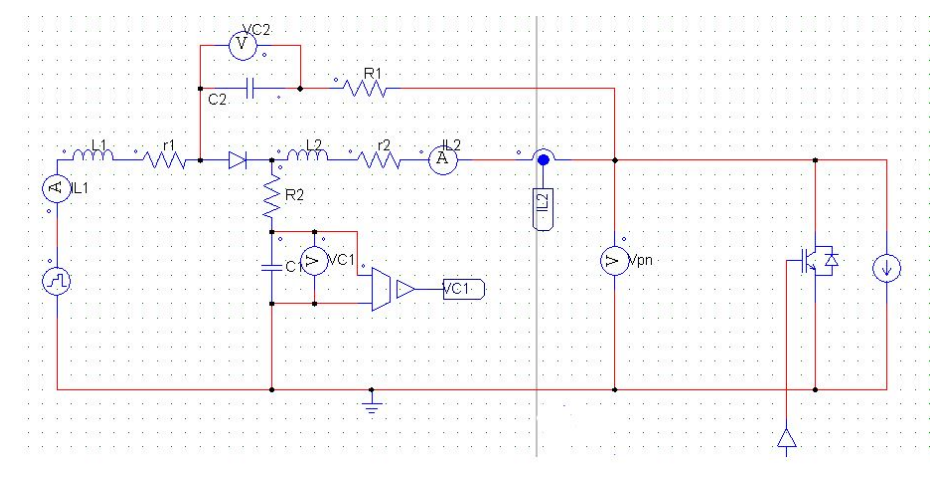

La siguiente imagen muestra circuito del convertidor q-ZSI implementado en PSIM:

Figura 4.2: PSIM: convertidor q-ZSI

El objetivo del control será modificar el voltaje de entrada  $V_{in}$  y que la variable  $V_{PN}$  esté establecida todo el tiempo en el valor deseado, para ello el control deberá modificar la variable D. Para poder conseguir esto se ha implantado el siguiente control en PSIM:

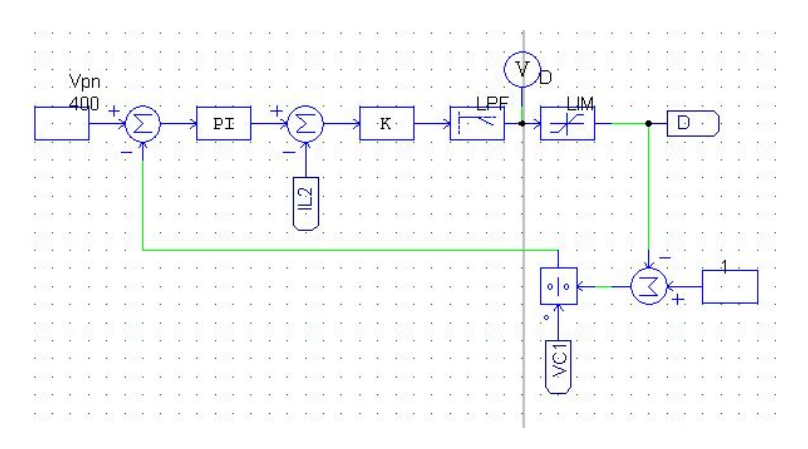

Figura 4.3: PSIM: control del convertidor q-ZSI

Dónde a la variable  $V_{PN}$  se le referencia un valor, seguidamente mediante un PI se obtendrá la variable  $I_{L2}$ , a continuación un control proporcional obtendrá la variable  $D$  que mediante un filtro paso-bajo se limpiará la señal de interferencias, y también se le añadirá un limitador para que la variable D tenga un rango de valores entre 0 y 1. Se realimentará  $V_{PN}$  y  $I_{L2}$  para un mejor funcionamiento.

Seguidamente se tiene que relacionar la variable D con las ondas continuas  $V_{cu1}$  y  $V_{cu2}$ , mediante las siguientes ecuaciones se puede establecer una relación entre estas variables:

$$
V_{cu1} = -0.5 \cdot (D - 1) \tag{4.1}
$$

$$
V_{cu2} = 0.5 \cdot (D - 1) \tag{4.2}
$$

Estas ecuaciones se tienen que implementar en el control para que la variable D afecte al sistema y así obtener el valor deseado de  $V_{PN}$ , las ecuaciones se implementarán de la siguiente manera en PSIM:

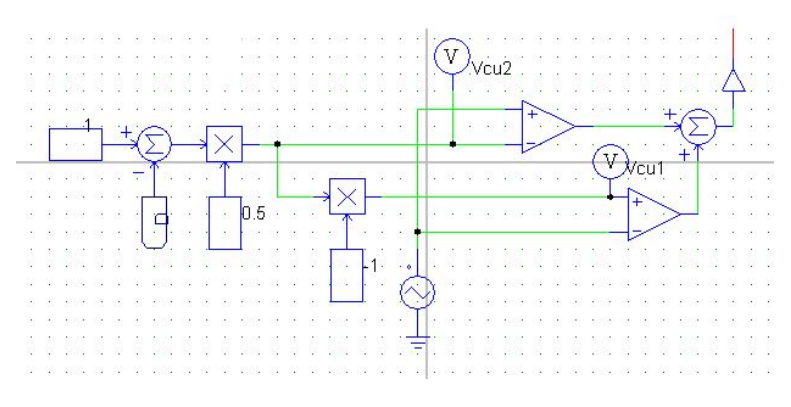

Figura 4.4: PSIM: obtención de los valores de  $V_{cu1}$  y  $V_{cu2}$ 

Como ya se tiene todo el sistema de control implementado en PSIM se va a pasar a la simulación, la fuente de voltaje dc de la entrada  $(V_{in})$  variará de la siguiente forma:

Cuadro 4.2: Variación del voltaje dc de entrada

| Rango de tiempos (s)   0 - 0.4   0.4 - 0.7   0.7 - 0.8 |  |  |
|--------------------------------------------------------|--|--|
| $V_{in}$ (V                                            |  |  |

En la simulación se debe observar los cambios de  $V_{in}$ , la variación de D y que la variable  $V_{PN}$  se mantiene en el valor establecido, en este caso 400 V:

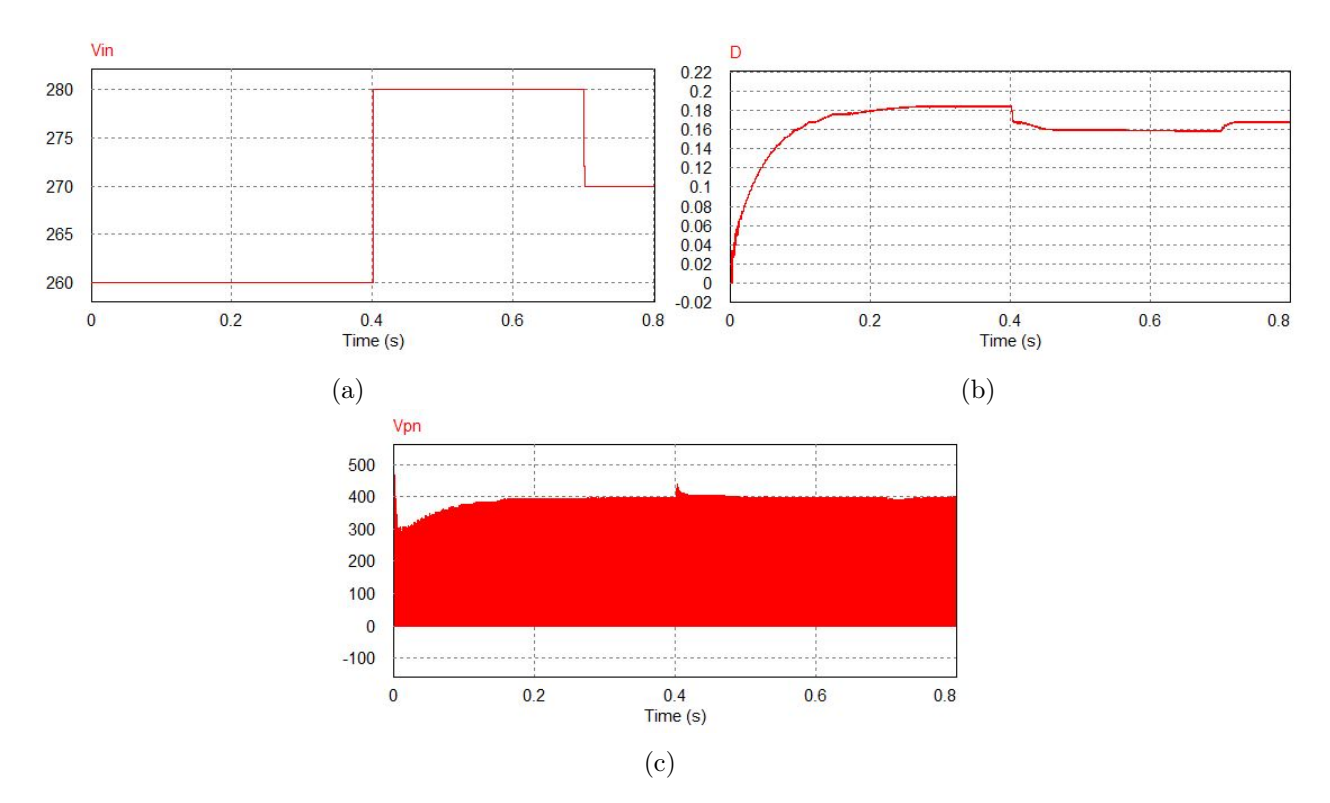

Figura 4.5: Resultados de la simulación (a) $V_{in}$  (b)D (c) $V_{PN}$ .

Se puede observar que la variable  $D$  varia para que el voltaje  $V_{PN}$  se mantenga en el valor establecido y que se estabilice en menos de 0.05 segundos. Con esta simulación se puede asegurar el correcto funcionamiento del controlador.

# <span id="page-32-0"></span>5. El convertidor q-ZSI conectado a red

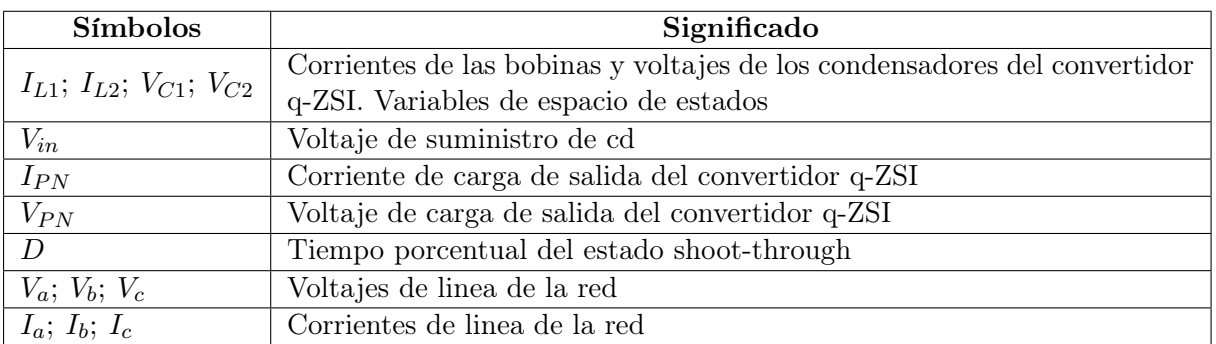

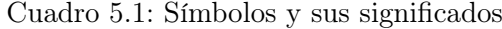

### <span id="page-32-1"></span>5.1. Elementos del circuito

En este capitulo se va a proceder a conectar el convertidor q-ZSI a red, con objetivo de obtener 220 V a 50 Hz. En primer lugar en PSIM se va conectar un inversor a la salida del convertidor q-ZSI de la siguiente manera:

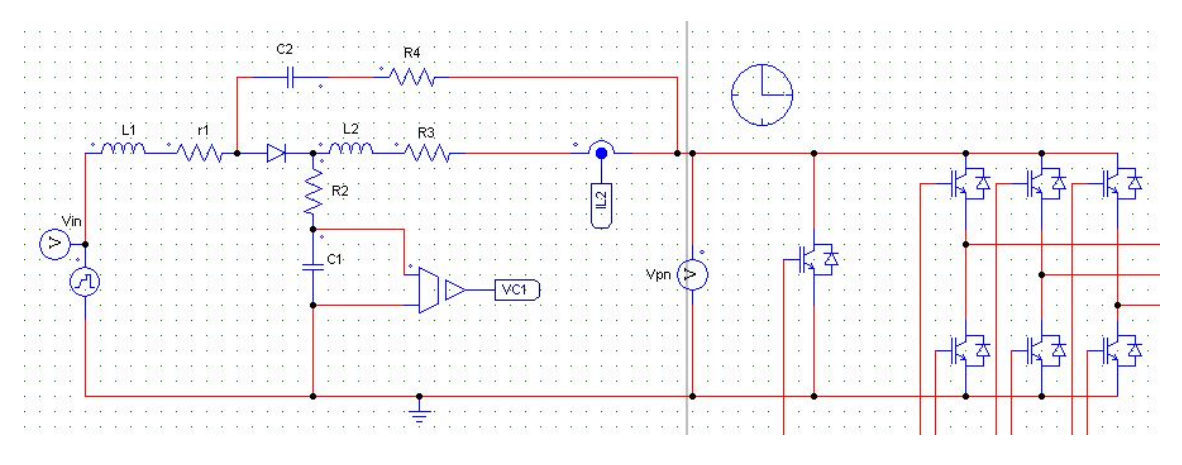

Figura 5.1: PSIM: circuito de potencia. Parte de continua.

Seguidamente, a la salida del convertidor se le va añadir un filtro con inductancias y condensadores, a partir de los filtros ya se le podrán añadir las cargas de la red. Se añadirán 3 cargas en la parte de alterna, de las cuales dos de ellas tendrán interruptores los cuales se activarán durante la simulación para ver como actúa el convertidor frente a los cambios de carga de la red:

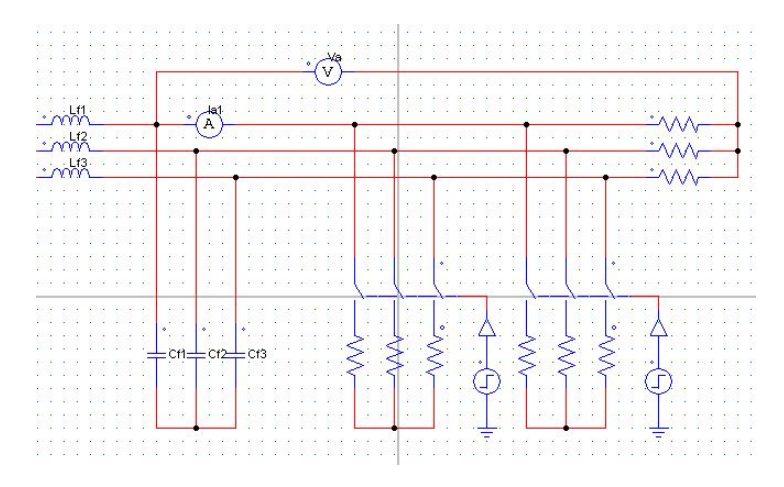

Figura 5.2: PSIM: circuito de potencia. Parte de alterna

A continuación se va a explicar la parte de control, se le añadirá el control de la variable  $V_{PN}$ , explicado en el capítulo anterior, aparte de este control se le implementará el control de los disparos de los IGBTs. Para ello se añadirán 3 ondas sinusoidales como moduladoras desfasadas 120 grados entre ellas, la onda triangular como portadora se utilizará la misma que en el control de la variable  $V_{PN}$ :

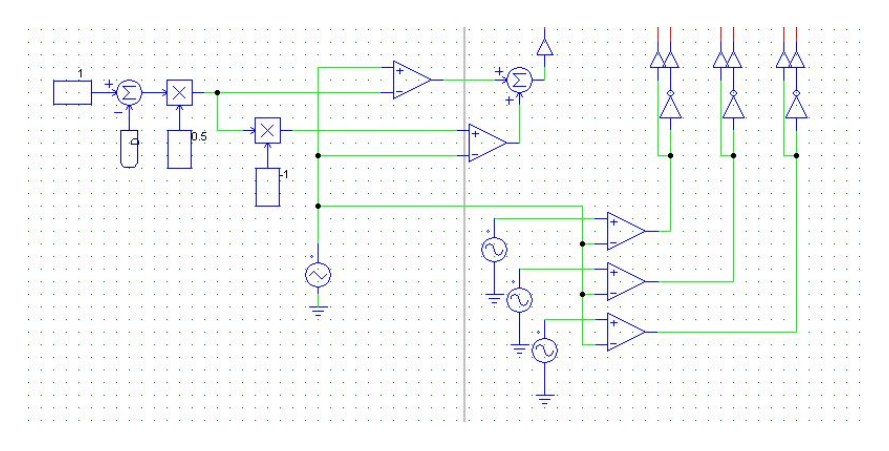

Figura 5.3: PSIM: circuito de control

### <span id="page-33-0"></span>5.2. Simulación del circuito

En este apartado se va a simular el circuito anterior, y se va a verificar su perfecto funcionamiento. Para ello se hará primero una simulación variando la carga de la red y manteniendo  $V_{in}$  (voltaje de entrada del convertidor q-ZSI). En segundo lugar se simulará el circuito variando la carga de la red y Vin. Se tiene que observar en las simulaciones que el voltaje de salida se mantiene en el valor RMS de 220 V y 50 Hz, para ello la entrada del inversor  $V_{PN}$  estará a 800 V.

<span id="page-34-0"></span>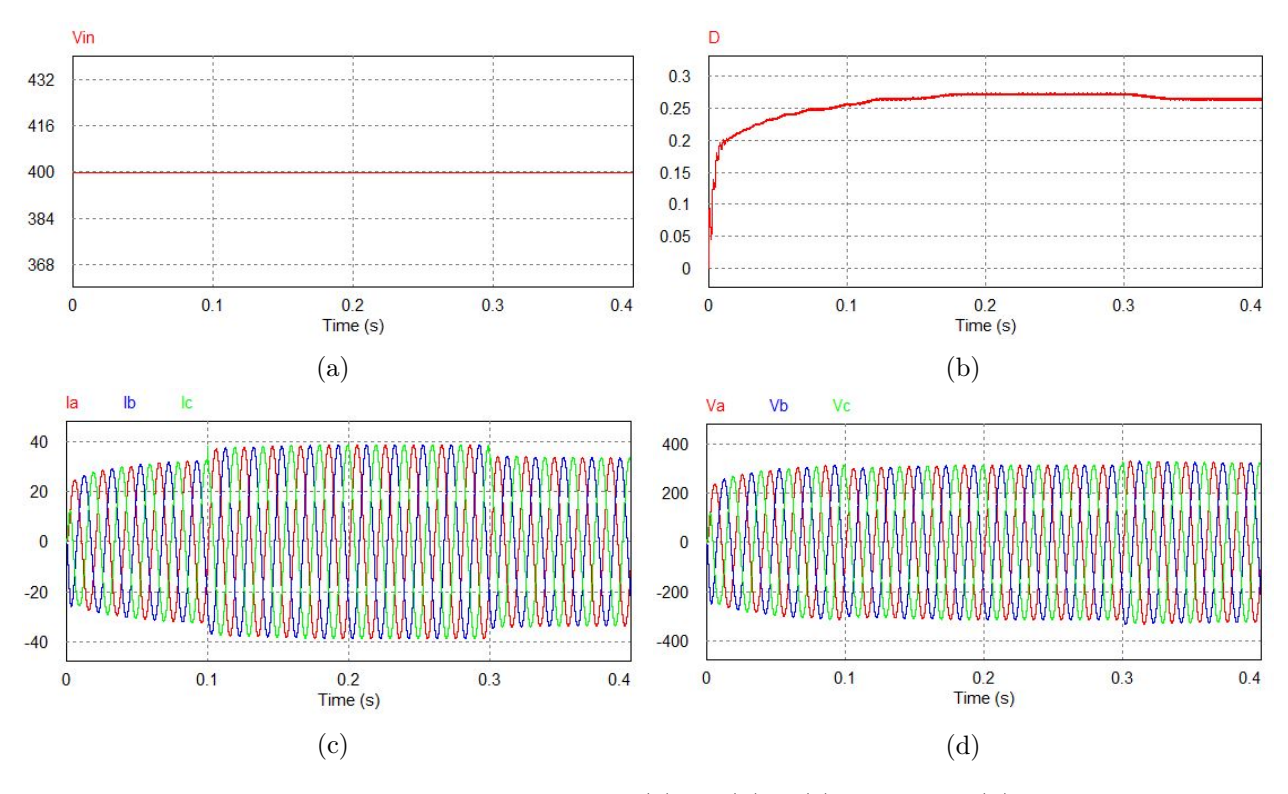

En la primera simulación en el segundo 0.1 se conectarán a la red  $50 \Omega$ , en el segundo 0.3 se desconectarán 50 Ω:

Figura 5.4: Resultados de la simulación (a) $V_{in}$  (b) $D$  (c)  $I_a$ ,  $I_b$   $y$   $I_c$  (d)  $V_a$ ,  $V_b$   $y$   $V_c$ 

En la figura [5.4b](#page-34-0) la variable  $D$  actúa para mantener el voltaje  $V_{PN}$  en 800 V. Además, en la figura [5.4c](#page-34-0) se puede observar como en los segundos 0.1 y 0.3 la intensidad cambia, esto es causa de los cambios de la carga de la red.

Seguidamente se va a ampliar la figura [5.4d](#page-34-0) para observar si el voltaje de salida esta en 220 V y 50 Hz:

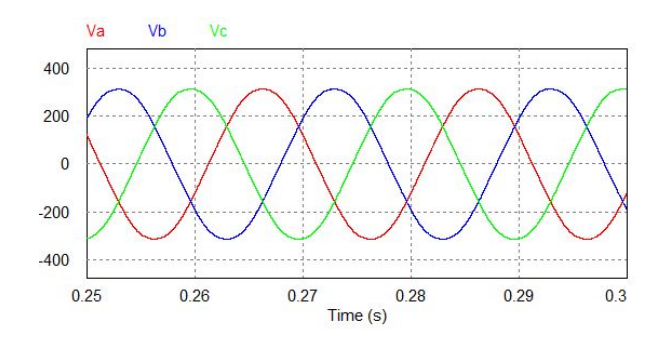

Figura 5.5: Resultados de la simulación:  $V_a$ ,  $V_b$   $y$   $V_c$ 

$$
V_{a(RMS)} = 223.84 V \tag{5.1}
$$

$$
T(periodo) = 0.2813 - 0.2613 = 0.02 \, s \to f = \frac{1}{T} = \frac{1}{0.02} = 50 \, Hz \tag{5.2}
$$

En la segunda simulación, aparte de la variación de la carga, se variará también  $V_{in}$ . La carga de  $50 \Omega$  se va a conectar en el segundo 0.2 y se va a desconectar en el segundo 0.5,  $V_{in}$  hará un escalón positivo de tensión en el segundo 0.35 de 260 V hasta 280 V y en el segundo 0.65 hará un escalón negativo de tensión de 280 V hasta 270 V. Se ha ampliado el tiempo de simulación respecto a la simulación anterior para poder visualizar como el voltaje de la red se estabiliza en 220 V. Todo esto se puede observar en las siguientes imágenes:

<span id="page-35-0"></span>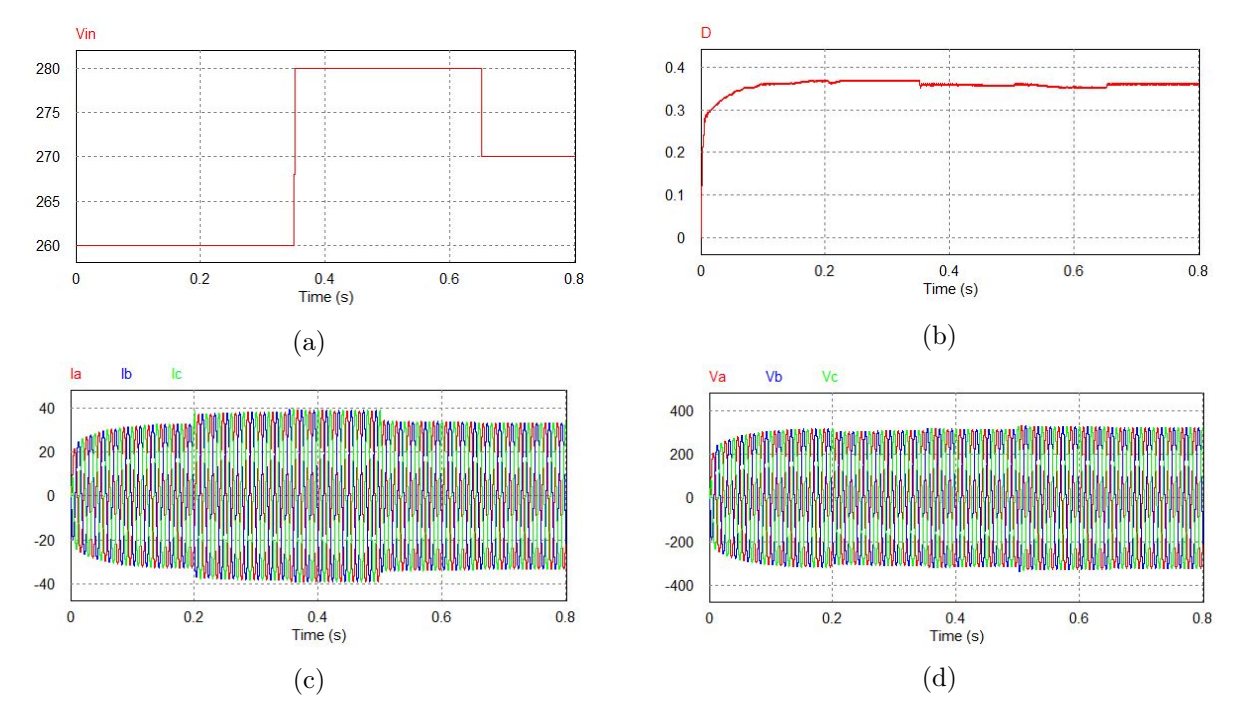

Figura 5.6: Resultados de la simulación (a) $V_{in}$  (b)D (c)  $I_a$ ,  $I_b$  y  $I_c$  (d)  $V_a$ ,  $V_b$  y  $V_c$ 

En la figura [5.6b](#page-35-0) la variable  $D$  actúa para mantener el voltaje  $V_{PN}$  en 800 V. Además, en la figura [5.6c](#page-35-0) se puede observar como en los segundos 0.2 y 0.5 la intensidad cambia, esto es causa a los cambios de la carga de la red.

Seguidamente se va a ampliar la figura [5.6d](#page-35-0) para observar si el voltaje de salida esta en 220 V y 50 Hz:

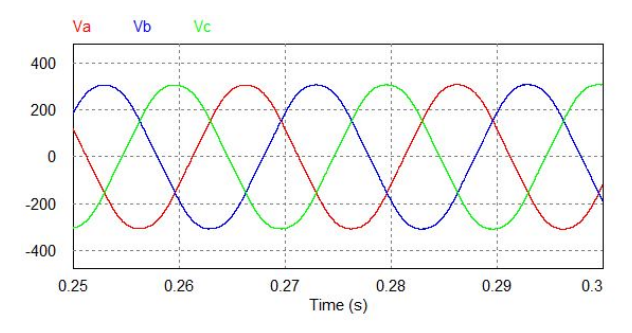

Figura 5.7: Resultados de la simulación:  $V_a$ ,  $V_b$   $y$   $V_c$ 

$$
V_{a(RMS)} = 220.52\ V \tag{5.3}
$$

$$
T(periodo) = 0.2814 - 0.2614 = 0.02 \, s \to f = \frac{1}{T} = \frac{1}{0.02} = 50 \, Hz \tag{5.4}
$$
# 6. El convertidor q-ZSI en fotovoltaica

<span id="page-36-1"></span>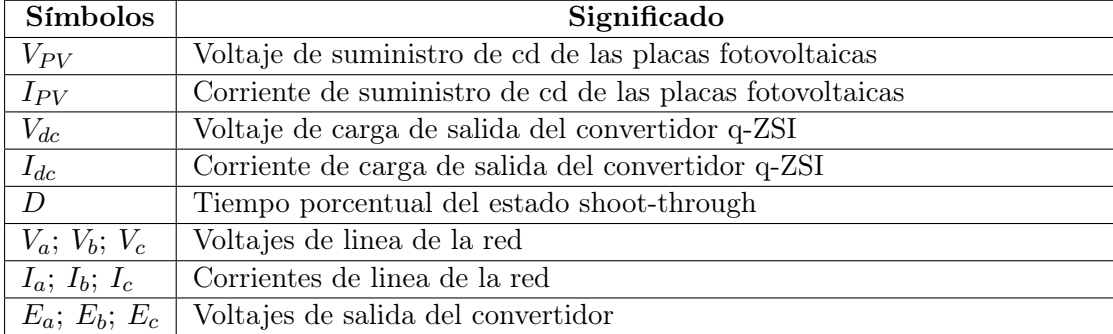

Cuadro 6.1: Símbolos y sus significados

En este capítulo se va utilizar el convertidor q-ZSI en energía fotovoltaica. En primer lugar se van a comparar el convertidor ZSI con los convertidores convencionales para ver algunas de sus ventajas. En los sistemas tradicionales de energía fotovoltaica el sistema del convertidor de energía está formado por varios elementos como se puede ver en las Figuras [6.1a](#page-36-0) y [6.1b,](#page-36-0) que aparte del inversor tienen transformador o convertidor cd-cd, respectivamente.

<span id="page-36-0"></span>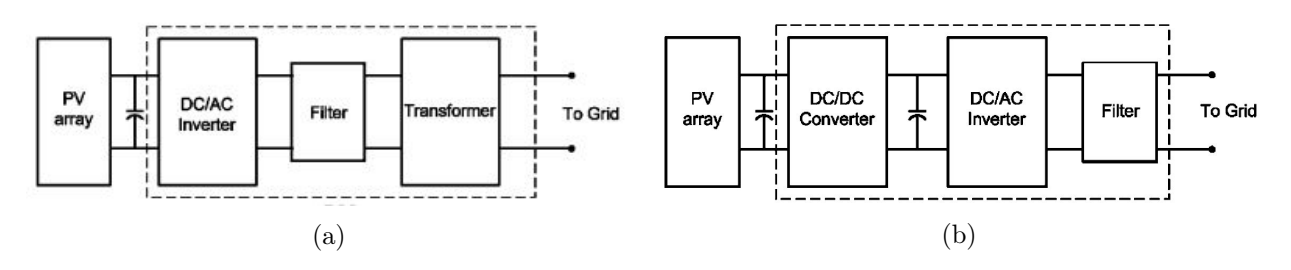

Figura 6.1: Sistemas fotovoltaicos tradicionales: (a) inversor con transformador elevador (b) inversor con convertidor cd - cd[\[2\]](#page-84-0)

<span id="page-37-0"></span>El convertidor ZSI combina el inversor con el transformador o con el convertidor dc-dc boost, utilizando solo una única etapa en el sistema. De esta manera se puede ahorrar en elementos del sistema y económicamente es más favorable. En la Figura [6.2](#page-37-0) se puede observar el convertidor ZSI implementado para un sistema fotovoltaico:

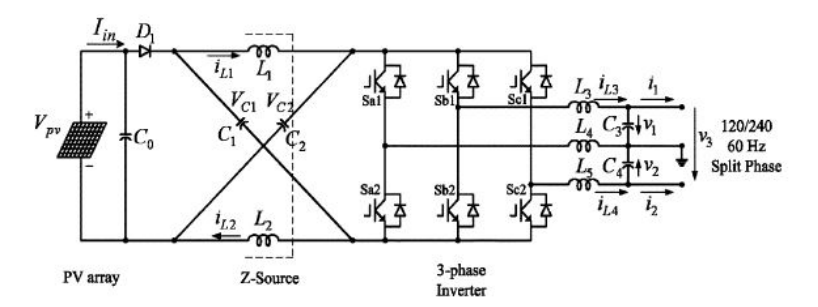

Figura 6.2: Sistema fotovoltaico con el convertidor ZSI[\[2\]](#page-84-0)

<span id="page-37-1"></span>El objetivo de este capítulo es utilizar el convertidor q-ZSI en fotovoltaica, utilizando el siguiente esquema como referencia:

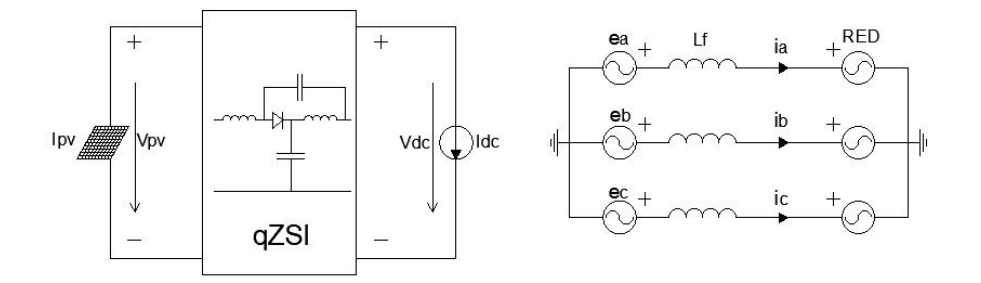

Figura 6.3: Sistema fotovoltaico con el convertidor ZSI. Método promediado

El esquema de la figura [6.3](#page-37-1) se llama método promediado, este método relaciona la parte de continua (circuito de la izquierda) y la parte de alterna (circuito de la derecha) mediante una relación entre  $I_{dc}$  y las tensiones  $e_a$ ,  $e_b$  y  $e_c$ , la relación es la siguiente:

<span id="page-37-2"></span>
$$
I_{dc} = \frac{e_a \cdot i_a + e_b \cdot i_b + e_c \cdot i_c}{V_{dc}}
$$
\n
$$
(6.1)
$$

El objetivo de control de este sistema fotovoltaico es controlar el voltaje de salida del convertidor  $(V_{dc})$  mediante el control del convertidor q-ZSI visto en el capítulo 4, y controlar también el voltaje de los módulos fotovoltaicos  $(V_{PV})$  mediante un control que será explicado en puntos posteriores de este capítulo, este control además tendrá que reducir la potencia reactiva que produzca el sistema. Todo esto teniendo en cuenta la variación de la corriente de los módulos  $I_{PV}$ , ya que no generarán siempre la misma potencia.

#### 6.1. Elementos del circuito

En este apartado se van a explicar los bloques utilizados para simular el sistema fotovoltaico en PSIM. Primero la parte de potencia, que englobaría la parte de generación de energía y la parte de conexión a red. en segundo lugar la parte de control, dónde se explicarían los controles utilizados en este sistema fotovoltaico.

#### 6.1.1. Circuito de potencia

En primer lugar se va explicar la parte de continua, los módulos fotovoltaicos están representados por una fuente de corriente variable, seguidamente se pondrá un filtro con una resistencia en serie y un condensador en paralelo, a continuación irá conectado el convertidor q-ZSI y finalmente una fuente de corriente regulable que relacionará la parte de continua con la de alterna. En la siguiente figura se puede observar como esta implementada en PSIM la parte de continua:

<span id="page-38-1"></span>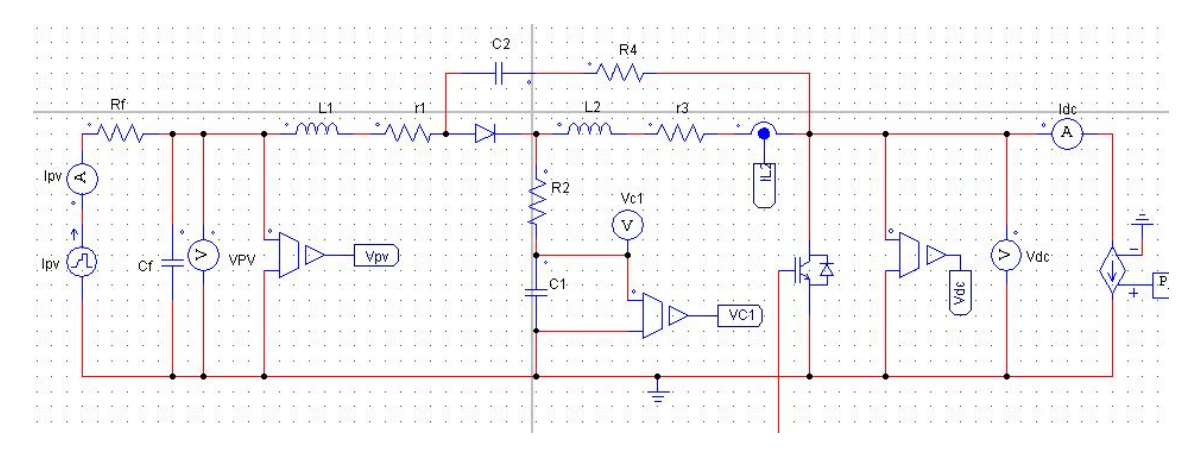

Figura 6.4: PSIM: sistema fotovoltaico. Parte de continua

<span id="page-38-0"></span>A continuación se va explicar la parte de alterna del sistema fotovoltaico, las tensiones  $e_a, e_b$ y e<sup>c</sup> son la relación entre la parte de continua y la parte de alterna, ya explicado anteriormente, seguidamente un filtro de inductancias para evitar armónicos en el sistema y finalmente la red, a  $220V$  y  $50Hz$ . En la siguiente figura se puede observar como esta implementada en PSIM la parte de alterna:

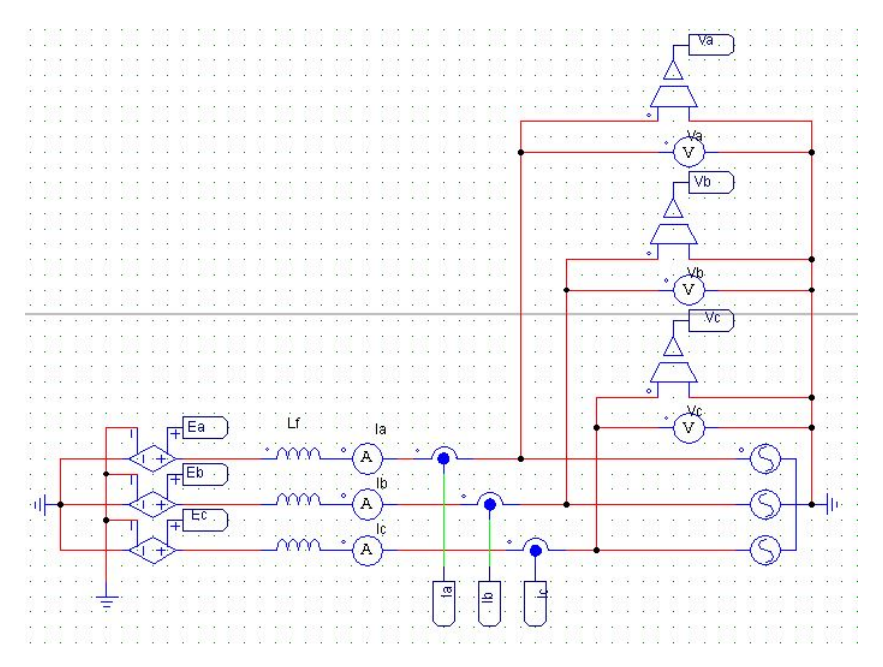

Figura 6.5: PSIM: sistema fotovoltaico. Parte de alterna

<span id="page-39-0"></span>Para poder relacionar la parte de continua y la parte de alterna en PSIM se ha implementado la ecuación [6.1](#page-37-2) de la siguiente manera:

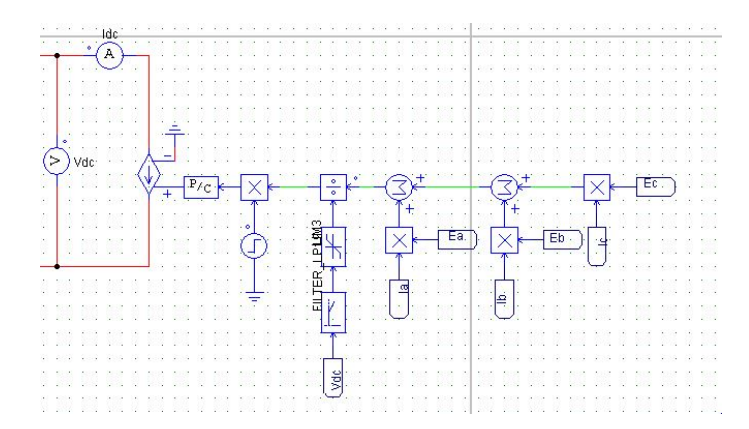

Figura 6.6: PSIM: sistema fotovoltaico. Relación entre la parte de continua y alterna

Como se puede observar en la figura [6.6](#page-39-0) se han utilizado bloques de multiplicación, de suma y de división para poder implementar la ecuación [6.1.](#page-37-2) Se ha añadido un filtro y un limitador en la variable  $V_{dc}$ , esto es a causa de que el convertidor q-ZSI tiene el estado shoot-through, explicado en capítulos anteriores, esto implica que la variable  $V_{dc}$  en el estado shoot-through sea igual a 0, por lo tanto el resultado de la división implementada en la figura [6.6](#page-39-0) sea un resultado infinito o indeterminado, que al añadir estos bloques se soluciona este problema. Además se ha añadido un escalón de encendido en el segundo 0.02 a causa de problemas en el inicio de la simulación.

#### 6.1.2. Circuito de control

En este apartado se van a explicar los dos controles utilizados en el sistema fotovoltaico, el control de  $V_{PV}$  y el control de  $V_{dc}$ . Para controlar estas variables se va a utilizar el siguiente esquema de control en el sistema fotovoltaico, posteriormente se va a explicar con detalle las partes del control:

<span id="page-39-1"></span>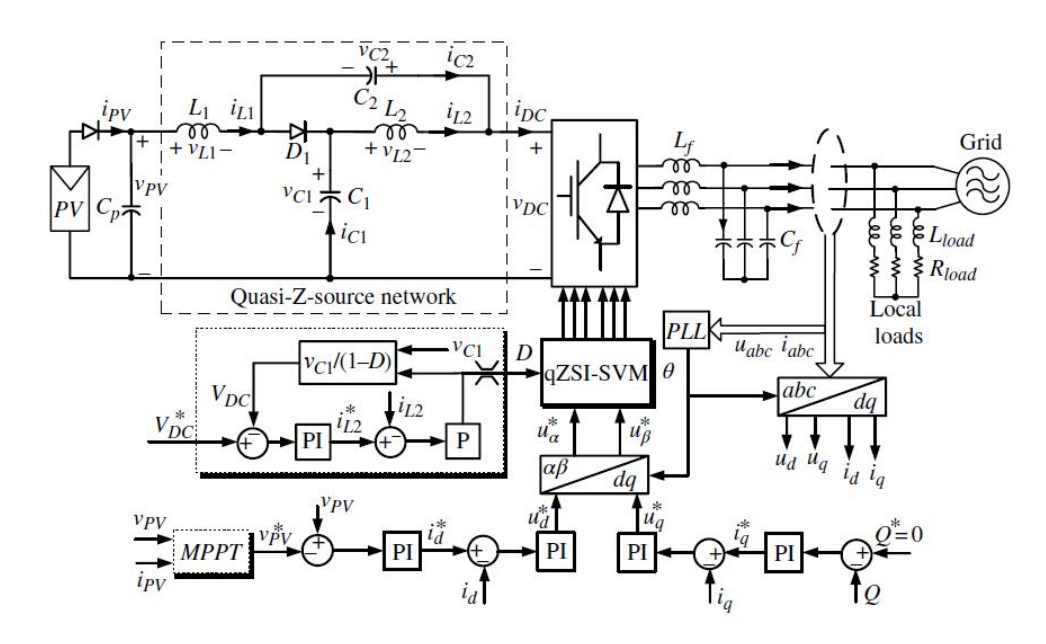

Figura 6.7: Método de control trifásico para el convertidor q-ZSI basado en el sistema fotovoltaico[\[4\]](#page-84-1)

<span id="page-40-0"></span>Para el control de  $V_{PV}$  se va a implementar un control SVM (Space Vector Modulation), el siguiente control SVM que se mostrará aún no controlará la variable  $V_{PV}$  pero es necesario explicar como se ha implementado el control SVM en PSIM y posteriormente se explicará la implementación de la variable  $V_{PV}$  en el control. El controlador SVM tiene la siguiente estructura:

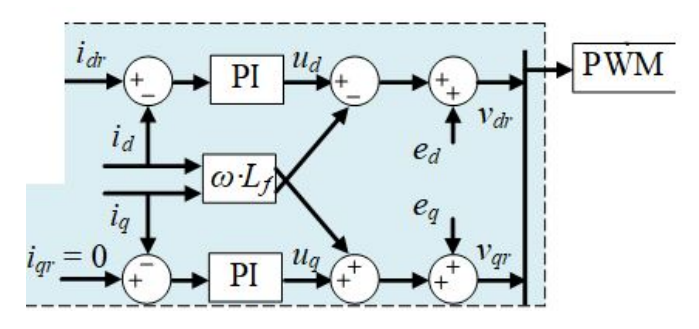

Figura 6.8: Control SVM

El objetivo de este control es obtener el valor referenciado en las variables  $i_d$  e  $i_q$ , en este caso de la red, claramente la variable  $i_q$  se referenciará en el valor 0 ya que está relacionada con la potencia reactiva del sistema. Seguidamente se obtienen las variables  $u_d$  y  $u_q$ , también se tiene que tener en cuenta los términos cruzados de las corrientes  $i_d$  e  $i_q$  como se puede ver en la figura [6.8.](#page-40-0) Finalmente ya se podrá obtener el valor final de la tensión de salida del inversor, que en este caso del método promediado serán las variables ea, e<sup>b</sup> y ec.

A continuación se va a explicar como se ha implementado este control en PSIM. En primer lugar, se miden los valores de tensión y corriente de la red, en la figura [6.5](#page-38-0) se puede observar como los sensores miden las magnitudes  $i_a$ ,  $i_b$ ,  $i_c$ ,  $V_a$ ,  $V_b$  y  $V_c$  de la red. Seguidamente se va a utilizar la transformada de Clarke y Park en los valores medidos de tensión y corriente para poder obtener su forma de dq0, para poder utilizar estos bloques es necesario medir el ángulo de fase de las tensiones y corrientes, esto se va ha hacer de la siguiente forma:

<span id="page-40-1"></span>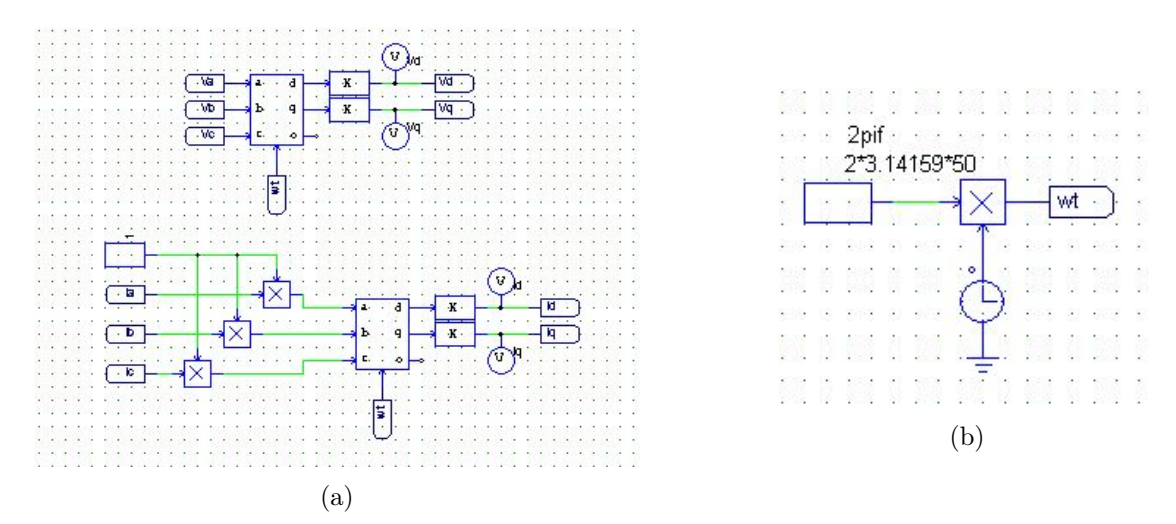

Figura 6.9: PSIM: (a) Transformada abc-dq0 en tensión y corriente (b) Medición del ángulo de fase

Respecto a la figura [6.9a](#page-40-1) el bloque K es una constante que multiplica los valores obtenidos por la transformada de Clarke y Park, debido a que en PSIM los valores de las constantes de la transformada eran erróneos entonces esto corrige el problema(Anexo C), y también se puede observar como las corrientes están multiplicadas por 1, esto es debido a que daba error de simulación y para corregir este error era necesario hacer esto. La figura [6.9](#page-40-1) es necesaria para poder medir el ángulo de fase de las tensiones y corrientes, como se puede observar se multiplica la constante 2π · f por el tiempo.

<span id="page-41-0"></span>A partir de ahora los PIs se representarán de la siguiente forma:

|  | $\cdot {\bf K}$ .                                              |  |  |  |  | $\rightarrow$ |  |
|--|----------------------------------------------------------------|--|--|--|--|---------------|--|
|  |                                                                |  |  |  |  |               |  |
|  | $K \rightarrow \left\{ \begin{array}{ccc} \end{array} \right.$ |  |  |  |  |               |  |
|  |                                                                |  |  |  |  |               |  |

Figura 6.10: PSIM: PI

Esto es debido a que el bloque de PI de PSIM no es tan, exacto por consiguiente para hacer un PI más exacto se dividirá el PI en dos ramas, la de arriba es la parte proporcional y la de abajo la parte integral, seguidamente se sumarán los dos términos y se tendrá el PI terminado.

<span id="page-41-1"></span>Seguidamente se va a proceder a implementar el control de la figura [6.8](#page-40-0) de la siguiente manera:

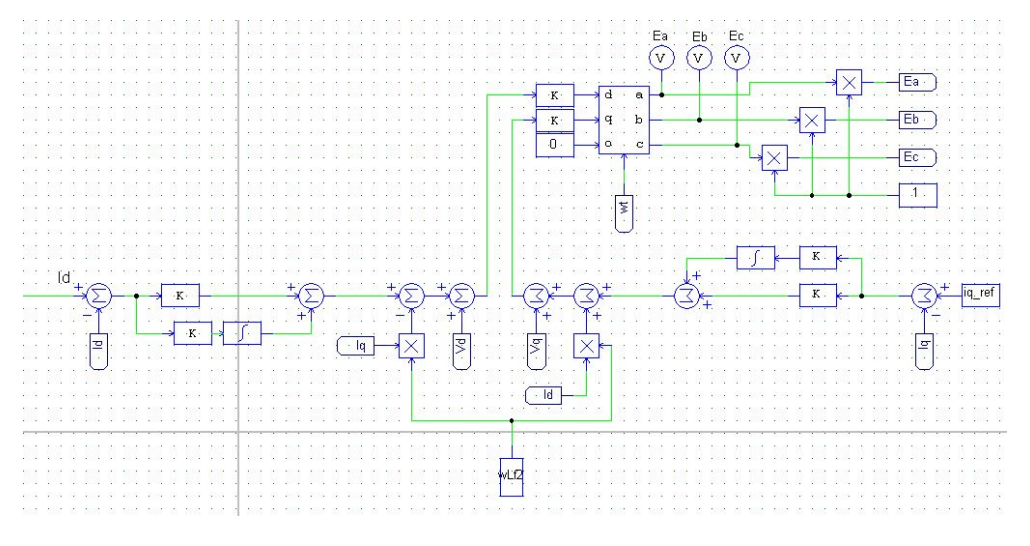

Figura 6.11: PSIM: control SVM

Los valores obtenidos de  $e_a$ ,  $e_b$  y  $e_c$  serán los valores de tensión que se utilizarán en la salida del convertidor, véase en las figuras [6.5](#page-38-0) y [6.6.](#page-39-0)

<span id="page-41-2"></span>Para finalizar el control se tiene que utilizar la variable  $V_{PV}$ , para ello en la figura [6.10](#page-41-0) antes de la variable  $I_d$ , se le añadirá un PI que controle la variable  $V_{PV}$  y devuelva un valor para  $I_d$ . Quedaría de la siguiente forma:

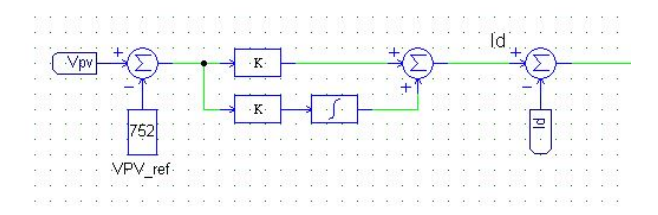

Figura 6.12: PSIM: controlador PI de  $V_{PV}$  -  $I_d$ 

<span id="page-42-0"></span>Ya explicada la implementación del control de la variable  $V_{PV}$  se va a proseguir en el control de la variable  $V_{dc}$ , para ello se va utilizar el control utilizado en el capítulo 4. Se van a mostrar una serie de modificaciones pero la mecánica de funcionamiento del control es la misma mostrada en el capítulo 4. El control implemntado queda de la siguiente manera:

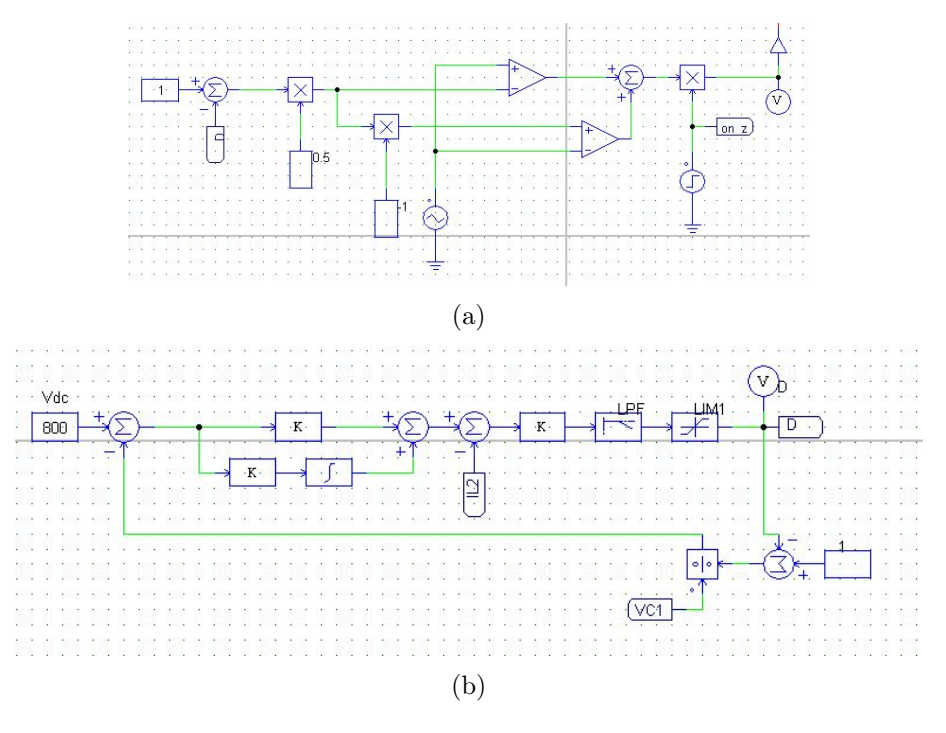

Figura 6.13: Control  $V_{dc}$ 

Algunas de las modificaciones respecto al control del capítulo 4 serian la implementación de nuevos PIs y un escalón de activación para el control, esto se ha añadido a causa de errores en la simulación. Ya explicado todo el sistema se podrá pasar a la parte de simulación donde se corroborará el correcto funcionamiento del sistema en su totalidad.

#### 6.2. Simulación del sistema

<span id="page-42-1"></span>En esta sección se va a simular el sistema fotovoltaico explicado anteriormente. Se va a variar la I<sub>PV</sub> durante el tiempo, mientras  $V_{PV}$  y  $V_{dc}$  se tienen que establecerse en 800V y 752V respectivamente. El tiempo de simulación será de unos 3 segundos con escalones positivos en el valor de  $I_{PV}$ en los tiempos de 0.7 segundos y 2.5 segundos, y un escalón negativo en el segundo 1.5:

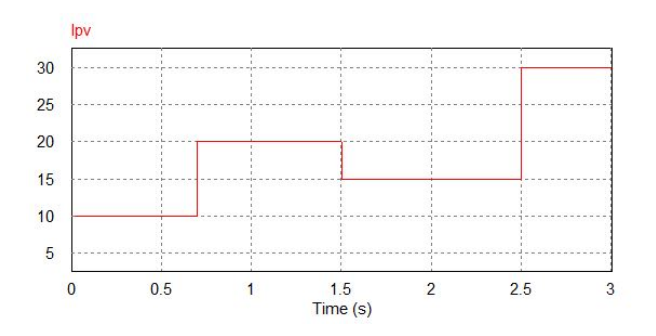

Figura 6.14: Resultados de la simulación:  $I_{PV}$ 

<span id="page-43-0"></span>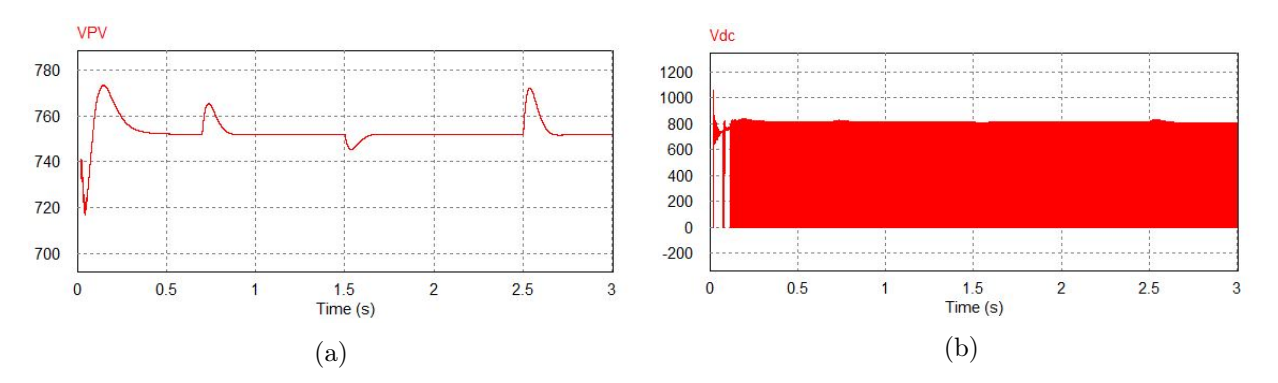

Seguidamente se van a visualizar las variables  $V_{PV}$  y  $V_{dc}$ :

Figura 6.15: Resultados de la simulación (a)  $V_{PV}$  (b)  $V_{dc}$ 

Como se puede observar las dos variables se establecen en los valores determinados.

Seguidamente se van a observar las variables relacionas con el control de  $V_{PV}$ , las corrientes  $I_d$  e  $I_q$  y las corrientes de red  $I_a$ ,  $I_b$  e  $I_c$ :

<span id="page-43-1"></span>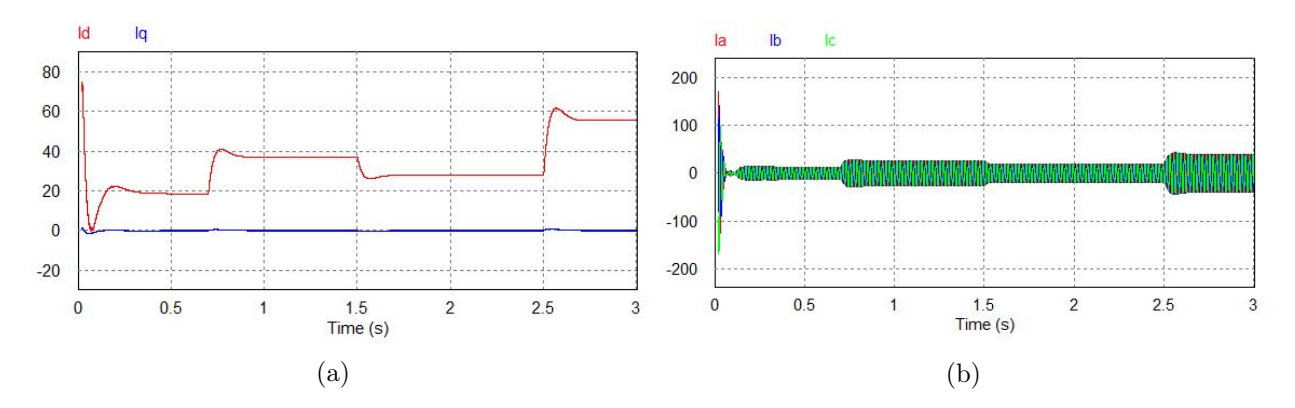

Figura 6.16: Resultados de la simulación (a)  $I_d$  e  $I_q$  (b)  $I_a$ ,  $I_b$  y  $I_c$ 

Como se puede observar la variable  $I_q$  se mantiene en 0 A mientras que la variable  $I_d$  va variando al mismo tiempo se puede ver como las corrientes  $I_a$ ,  $I_b$  e  $I_c$  aumentan y disminuyen en los mismos tramos que  $I_d$ , todo esto para que la variable  $V_{PV}$  se establezca en el valor determinado.

<span id="page-44-0"></span>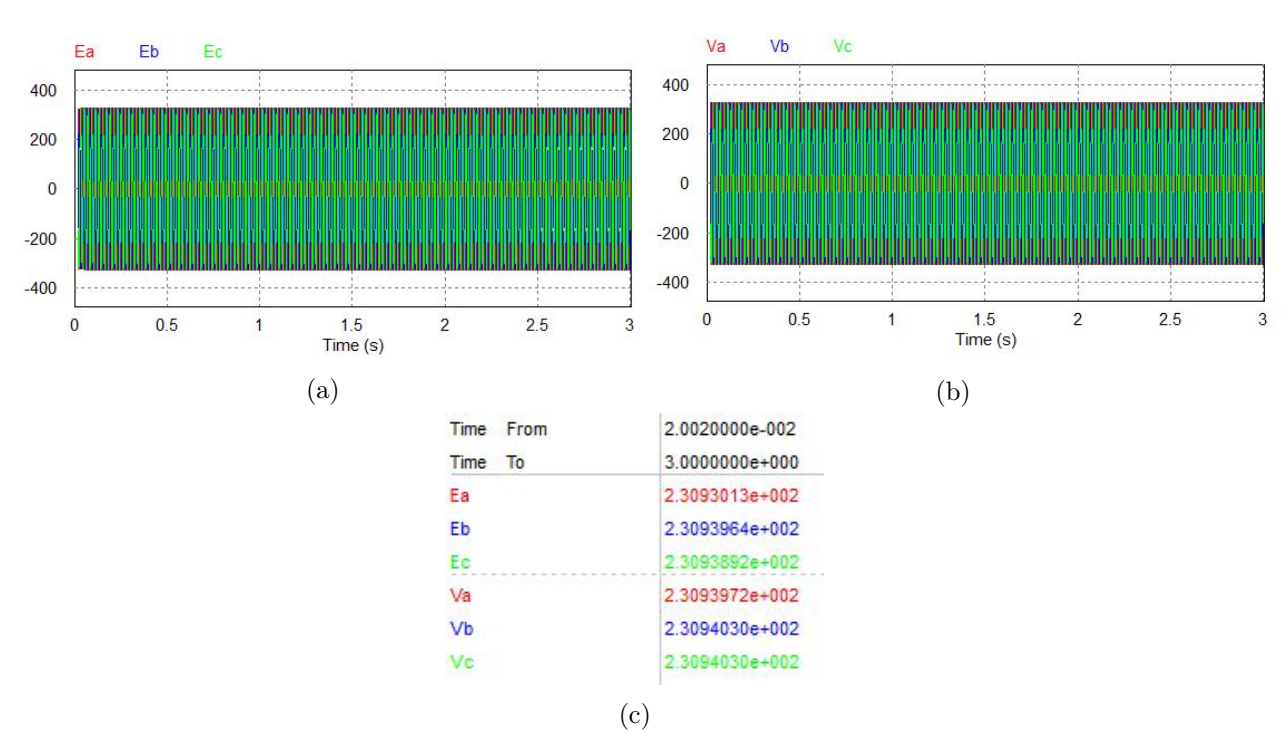

A continuación se van a visualizar y a ver la relación de las tensiones  $e_a, e_b, e_c, V_a, V_b, V_c$ :

Figura 6.17: Resultados de la simulación (a)  $e_a$ ,  $e_b$  y  $e_c$  (b)  $V_a$ ,  $V_b$  y  $V_c$  (c) Tabla de valores RMS

Las tensiones  $e_a$ ,  $e_b$  y  $e_c$  se han establecido en la tensión de red lo que quiere decir que la conexión esta bien hecha, en la figura [6.17c](#page-44-0) se puede observar como todos los valores de las tensiones RMS son de 230V .

A continuación para el control de la variable  $V_{dc}$  se va a mostrar como actúa la variable  $D$ , explicada en el capítulo 3, y se va a ampliar la simulación de  $V_{dc}$  parta poder visualizar el estado shoot-through del convertidor q-ZSI:

<span id="page-44-1"></span>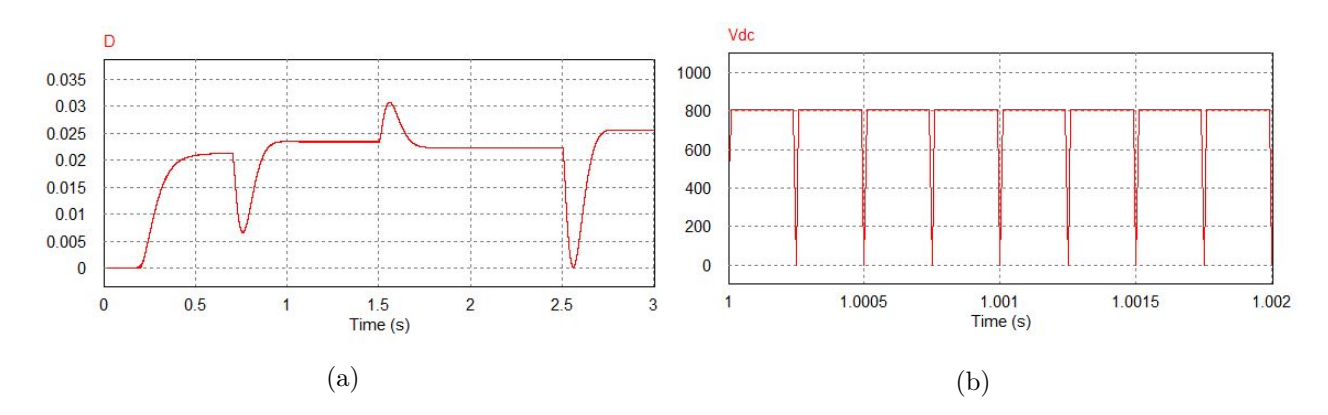

Figura 6.18: Resultados de la simulación (a)  $I_d$  e  $I_q$  (b)  $I_a$ ,  $I_b$  e  $I_c$ 

Se puede ver en la figura [6.18a](#page-44-1) la variable D se va modificando a medida que la corriente  $I_{PV}$ cambia de valor, en la figura [6.18b](#page-44-1) se puede observar como el estado shoot-through actúa en el sistema.

# 7. El convertidor q-ZSI en la máquina asíncrona

<span id="page-46-1"></span>

| <b>Símbolos</b>                         | Significado                                                         |
|-----------------------------------------|---------------------------------------------------------------------|
|                                         | Tiempo porcentual del estado shoot-through                          |
| $V_{in\_a}$ ; $V_{in\_b}$ ; $V_{in\_c}$ | Voltajes de linea de la red                                         |
| $V_{dc}$                                | Voltaje de carga de salida del convertidor q-ZSI                    |
| $I_s a; I_s b; I_s c$                   | Corrientes del estátor asíncrono                                    |
| $T_c$                                   | Tiempo de ciclo                                                     |
| T                                       | Par del motor asíncrono                                             |
| $n; n_s$                                | Velocidad y velocidad síncrona del motor asíncrono, respectivamente |

Cuadro 7.1: Símbolos y sus significados

Este capítulo estudia la máquina de inducción en régimen permanente, la utilización del control V/f, y la inclusión del convertidor q-ZSI para inmunizar al motor frente huecos de tensión. Los variadores de velocidad ajustables están aumentando en instalaciones comerciales e industriales debido a la mejora en la eficiencia, el ahorro de energía y el control de los procesos. El sistema tradicional de variadores de velocidad se basa en el inversor de fuente de voltaje, que consta de un rectificador de diodos en el extremo frontal, un condensador de enlace de corriente continua y un puente inversor, como se muestra en la figura [7.1a.](#page-46-0) El variador de velocidad ajustable con el convertidor q-ZSI puede producir cualquier voltaje de corriente alterna de salida deseado, proporcionar funcionamiento durante caídas de voltaje, mejorar el factor de potencia y reducir la corriente armónica. La figura [7.1b](#page-46-0) usa la tipología del convertidor ZSI, este capítulo utilizará la del convertidor q-ZSI.

<span id="page-46-0"></span>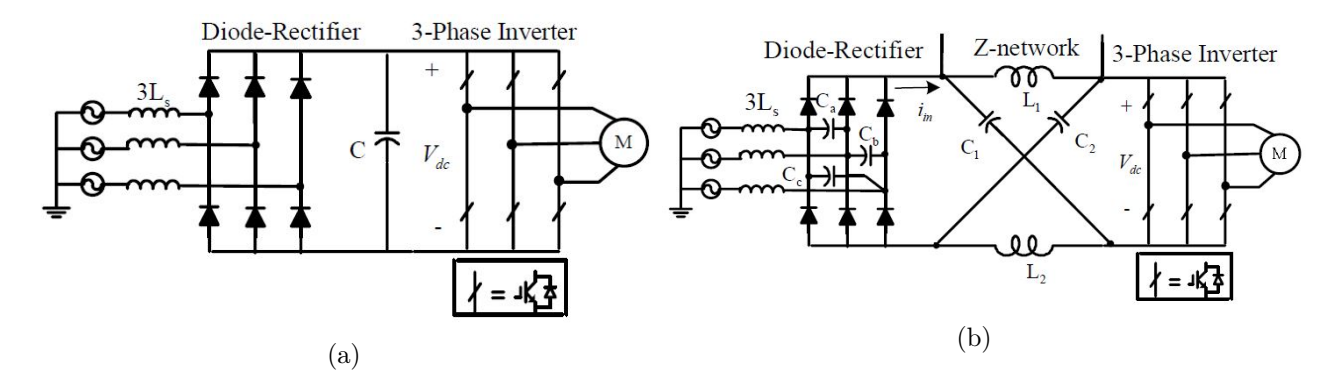

Figura 7.1: Variadores de velocidad (a) Sistema convencional (b) Sistema con convertidor q-ZSI[\[1\]](#page-84-2)

#### 7.1. Máquina de inducción en régimen permanente

En este apartado se van a obtener las variables de una máquina asíncrona en régimen permanente que se utilizarán en las simulaciones posteriores del capítulo. Las características de la máquina son

las siguientes: tiene una potencia de 19 kW, un voltaje de 400 V, una frecuencia de 50 Hz y tiene dos pares de polos. Los parámetros del circuito equivalente son los siguientes:  $R_s = 0.09659 \Omega$ ,  $R_r = 0.19309 \Omega$ ,  $X_m = 14.1305 \Omega$  y  $X_{sd} = X_{rd} = 0.55646 \Omega$ . El deslizamiento de la máquina es el siguiente:  $s = 0.02667$ . Se quiere calcular la corriente del estátor, la potencia activa, la potencia reactiva y el par desarrollado por la máquina.

<span id="page-47-0"></span>La siguiente figura muestra el esquema equivalente de una máquina asíncrona:

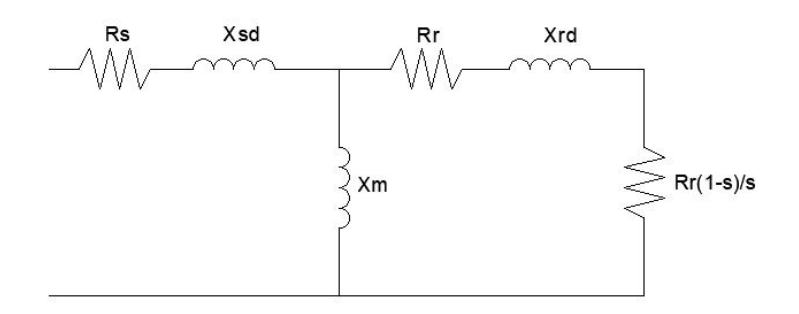

Figura 7.2: Esquema equivalente de una máquina asíncrona

A partir del circuito de la figura [7.2](#page-47-0) se puede obtener la impedancia equivalente mediante las siguientes expresiones:

$$
Z_r = R_r + jX_{rd} + R_r \cdot \left(\frac{1-s}{s}\right) \tag{7.1}
$$

$$
Z_{eq} = R_s + X_{sd} + \frac{X_m \cdot Z_r}{X_m + Z_r} \tag{7.2}
$$

Para el cálculo de las corrientes del circuito se utilizan las siguientes ecuaciones:

$$
I_s = \frac{V_N}{Z_{eq}}\tag{7.3}
$$

$$
V_m = V_n - I_s \cdot (R_s + j \cdot X_{sd}) \tag{7.4}
$$

$$
I_r = \frac{V_m}{Z_r} \tag{7.5}
$$

La velocidad del motor se obtiene a partir de la velocidad de sincronismo y el deslizamiento:

<span id="page-47-1"></span>
$$
n_s = \frac{60 \cdot f}{p} \tag{7.6}
$$

<span id="page-47-2"></span>
$$
n = n_s \cdot (1 - s) \tag{7.7}
$$

El par de la máquina asíncrona se obtiene a partir de la velocidad de la máquina y la potencia útil de la máquina. La velocidad debe de estar en radianes y la potencia útil se obtiene a través de la potencia mecánica interna restandole las pérdidas mecánicas:

$$
P_{mi} = 3 \cdot R_r \left(\frac{1-s}{s}\right) \cdot I_r^2 \tag{7.8}
$$

$$
P_{util} = P_{mi} - P_{mec} \tag{7.9}
$$

$$
T = \frac{P_{util}}{w_{mec}}\tag{7.10}
$$

Finalmente la potencia activa y reactiva de la máquina asíncrona se calculan de la siguiente manera, es necesaria la obtención de la variable  $\varphi$ :

$$
S = \sqrt{3} \cdot U_N \cdot I_s \tag{7.11}
$$

$$
P = S \cdot \cos(\varphi) \tag{7.12}
$$

$$
Q = S \cdot \sin(\varphi) \tag{7.13}
$$

Seguidamente se va a resolver el esquema equivalente con los datos nombrados anteriormente, en primer lugar se va a calcular la impedancia equivalente:

$$
Z_r = 0.19309 + 0.55646j + 0.19309 \cdot \left(\frac{1 - 0.02667}{0.02667}\right) = 7.24 + 0.55646j \ \Omega \tag{7.14}
$$

$$
Z_{eq} = 0.09659 + 0.55646j + \frac{14.1305 \cdot (7.24 + 0.55646j)}{14.1305 + (7.24 + 0.55646j)} = 6.64678 \angle 34.34^{\circ} \Omega \tag{7.15}
$$

Como ya se tienen las impedancias equivalentes, se puede obtener el ángulo  $\varphi$  y calcular las corrientes del estátor y el rotor:

$$
\varphi = 34.34^{\circ} \tag{7.16}
$$

$$
I_s = \frac{400/\sqrt{3}}{6.64678\angle 34.34^\circ} = 34.7446\angle -34.34^\circ A\tag{7.17}
$$

$$
V_m = \frac{400}{\sqrt{3}} - (0.09659 + 0.55646j) \cdot 34.7446\angle -34.34^\circ = 217.7178\angle -3.7055^\circ \ V \tag{7.18}
$$

$$
I_r = frac217.7178 \angle -3.7055^{\circ}7.24 + 0.55646j = 29.9831 \angle 8.1^{\circ} A \tag{7.19}
$$

Seguidamente se va a calcular la velocidad y el par de la máquina asíncrona:

$$
n_s = \frac{60 \cdot 50}{2} = 1500 \, \text{rpm} \tag{7.20}
$$

$$
n = 1500 \cdot (1 - 0.02667) = 1460 \, rpm \tag{7.21}
$$

$$
P_{mi} = 3 \cdot 0.19309 \left( \frac{1 - 0.02667}{0.02667} \right) \cdot 29.9831^2 = 19005.14 W \tag{7.22}
$$

$$
P_{til} = 19005.14 - 0 = 19005.14 W \tag{7.23}
$$

$$
T = \frac{19005.14}{\frac{2\pi}{60} \cdot 1460} = 124.3053 \ Nm \tag{7.24}
$$

Finalmente las potencias de la máquina asíncrona:

$$
S = \sqrt{3} \cdot 400 \cdot 34.7446 = 24071.765 VA \tag{7.25}
$$

$$
P = 24071.765 \cdot \cos(34.34) = 19876.17 W \tag{7.26}
$$

$$
Q = 24071.765 \cdot \sin(34.34) = 13579.52 \text{ Var}
$$
\n
$$
(7.27)
$$

A continuación se va a calcular esto mediante MATLAB y luego se simulará en PSIM, para certificar el correcto funcionamiento de la máquina y la veracidad de los cálculos. El código del cálculo de las variables del esquema equivalente de la máquina asíncrona se muestra en el Anexo D.

<span id="page-49-0"></span>El resultado que da MATLAB es el siguiente:

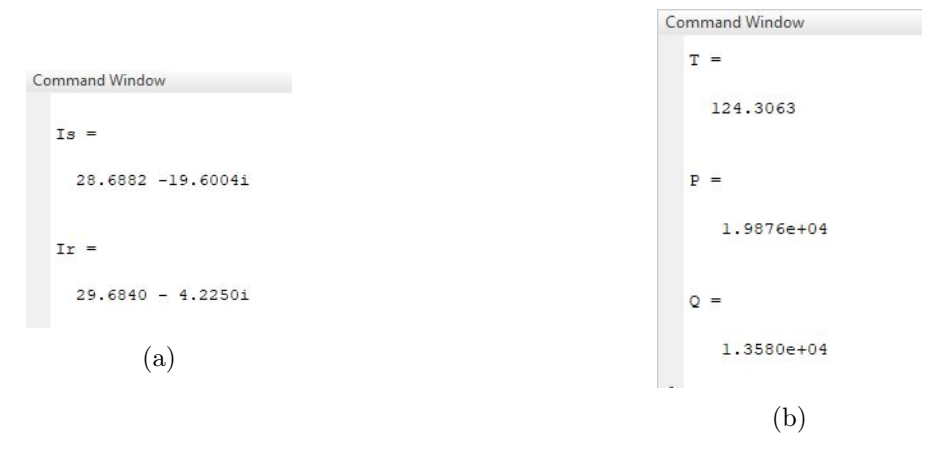

Figura 7.3: Resultados de MATLAB (a) $I_s$  e  $I_r$  (b)  $T, P$  y  $Q$ 

<span id="page-49-1"></span>A continuación se simulará la máquina asíncrona en PSIM, el circuito implementado en PSIM queda de la siguiente manera:

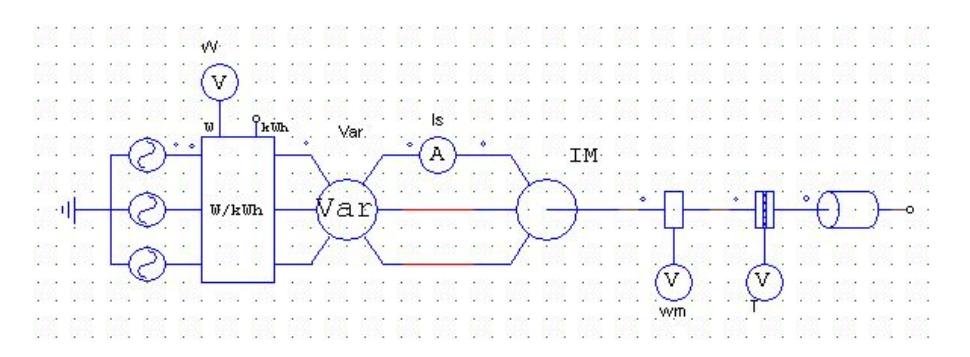

Figura 7.4: PSIM: máquina asíncrona

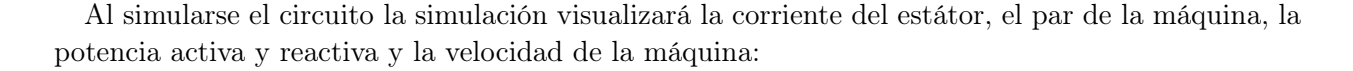

<span id="page-50-0"></span>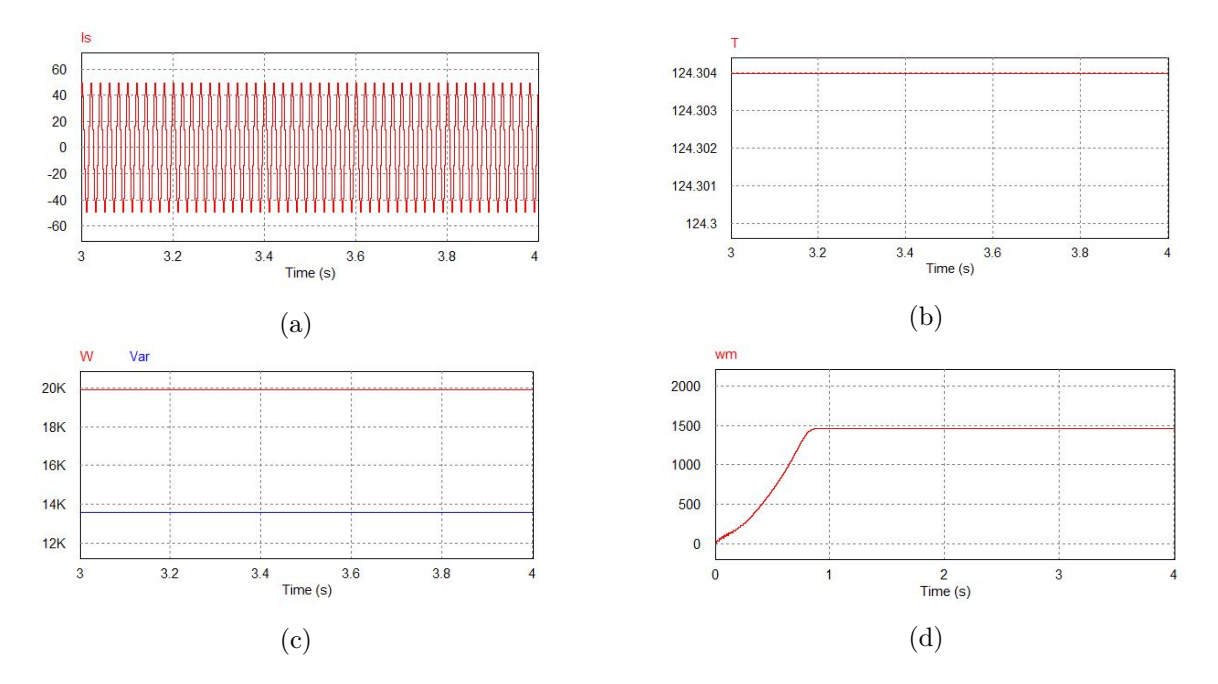

Figura 7.5: Resultados de la simulación (a)  $I_s$  (b)  $T$  (c)  $P$  y  $Q$  (d)  $n$ 

La figura [7.5a](#page-50-0) representa la corriente del estátor, su valor RMS es igual a 34.74 A. Las figuras [7.5b](#page-50-0) y [7.5c](#page-50-0) representan el par y la potencia activa y reactiva en régimen permanente, todos los valores de las gráficas concuerdan con los cálculos anteriores. También la velocidad del motor, representada en la figura [7.5d,](#page-50-0) es la misma velocidad utilizada en los cálculos anteriores.

#### 7.2. Variador de frecuencia para la máquina de inducción

En este apartado se va a simular un variador de frecuencia. En primer lugar se va montar en PSIM el montaje del circuito del accionamiento del motor asíncrono que incluye la red, un rectificador de diodos para pasar de corriente alterna a continua, un inversor para pasar de continua a alterna y el motor asíncrono:

<span id="page-50-1"></span>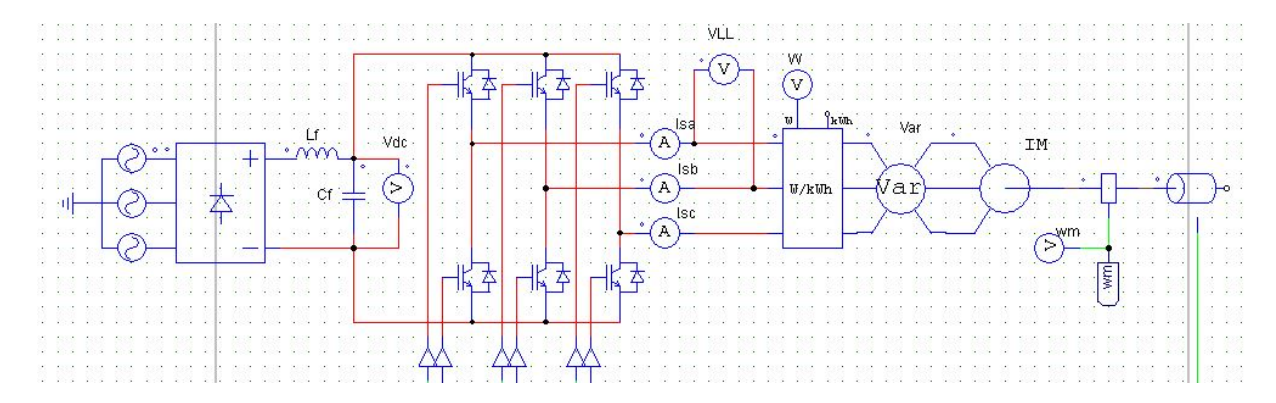

Figura 7.6: PSIM: sistema de accionamiento de la máquina asíncrona

Para poder hacer un variador de frecuencia se utilizará el método del índice de modulación en el inversor. Este método modula la amplitud de las ondas moduladoras del inversor para hacer funcionar los transistores IGBT más rápido o más lento según como se varíe la frecuencia.

El método del índice de modulación utiliza la siguiente expresión:

$$
m = \frac{\frac{U\sqrt{2}}{\sqrt{3}}}{\frac{V_{dc}}{2}}
$$
\n
$$
(7.28)
$$

La variable  $U$  es la tensión de fase del motor asíncrono y la variable  $V_{dc}$  es la tensión de salida del rectificador. El cálculo de estas variables se puede calcular de la siguiente manera:

$$
U = \frac{f}{f_N} \cdot U_N \, ; \, V_{dc} = 1.35 \cdot U_N \tag{7.29}
$$

 $f_N$  es la frecuencia nominal de la máquina asíncrona que es igual a 50 Hz y  $U_N$  es el voltaje de fase nominal de la máquina asíncrona que es igual a 400 V se puede poner todo el índice de modulación en función de f:

<span id="page-51-1"></span>
$$
m = \frac{\left(\frac{f}{f_N} \cdot U_N\right) \cdot \sqrt{2}}{\frac{1.35 \cdot U_N}{2}} = \frac{\left(\frac{f}{50} \cdot 400\right) \cdot \sqrt{2}}{\frac{1.35 \cdot 400}{2}} = 0.02419 \cdot f \tag{7.30}
$$

<span id="page-51-0"></span>La implementación en PSIM de este método de modulación se hará de la siguiente manera, los siguientes bloques es donde el usuario dará los valores a la frecuencia para cambiar la velocidad del motor:

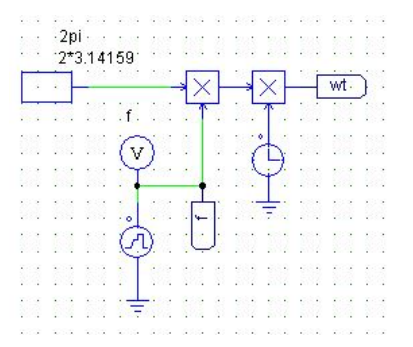

Figura 7.7: PSIM: referencia de frecuencia

<span id="page-52-0"></span>En la figura [7.7](#page-51-0) se observa la implementación de la expresión  $2\pi \cdot f \cdot t = wt$  para crear las ondas moduladoras, a partir de ahí que estas ondas moduladoras varíen en función de la frecuencia:

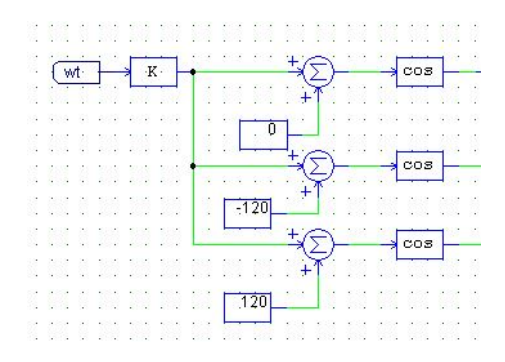

Figura 7.8: PSIM: ondas moduladoras

<span id="page-52-1"></span>La figura [7.8](#page-52-0) representa las ondas moduladoras del inversor, a partir de ahi se le tiene que implementar el método del índice de modulación, para ello se implementará la ecuación [7.30:](#page-51-1)

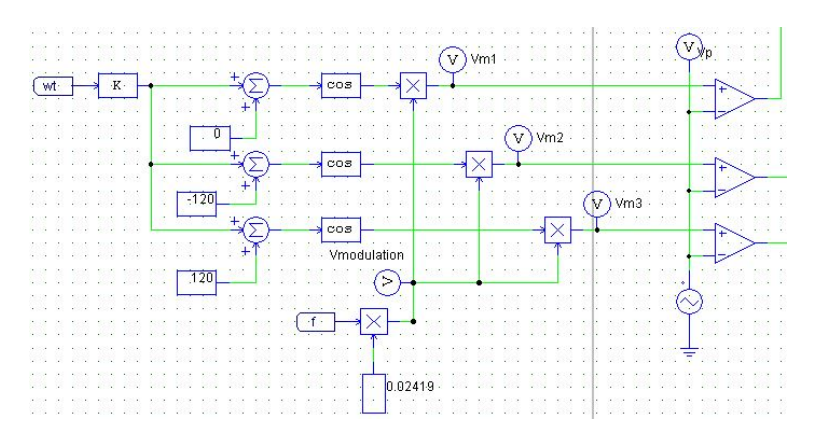

Figura 7.9: PSIM: método del índice de modulación

Como se puede ver en la figura [7.8](#page-52-0) las tres ondas moduladoras son multiplicadas por el índice de modulación.

Seguidamente se va a comprobar si la variación de frecuencia funciona, en primer lugar se va a visualizar si la velocidad de la máquina asíncrona cambia al igual que la frecuencia:

<span id="page-52-2"></span>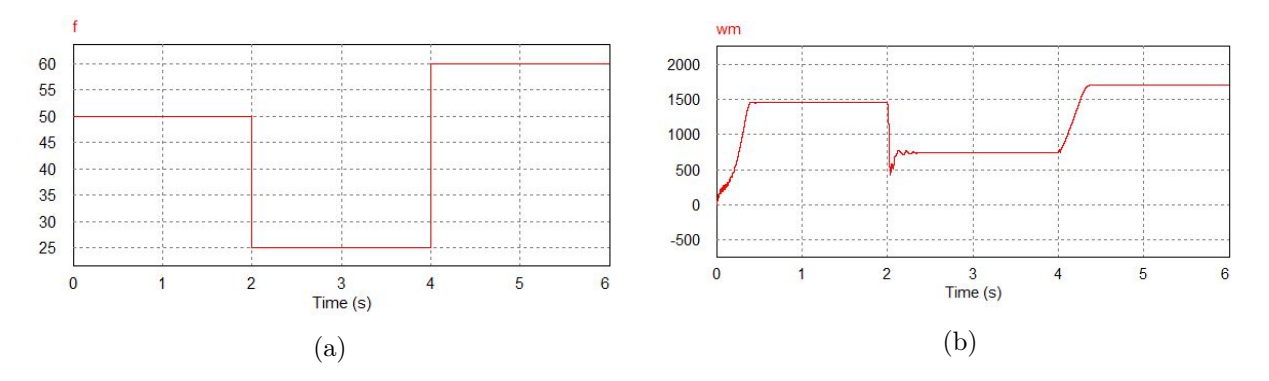

Figura 7.10: Resultados de la simulación: (a)  $f$  (b)  $\boldsymbol{n}$ 

Según las ecuaciones [7.6](#page-47-1) y [7.7,](#page-47-2) la velocidad del motor para cada frecuencia es la siguiente:

$$
n_s = \frac{60 \cdot 50}{2} = 1500 \, rpm \to n = 1500 \cdot (1 - 0.02667) = 1460 \, rpm \tag{7.31}
$$

$$
n_s = \frac{60 \cdot 25}{2} = 750 \, rpm \to n = 750 \cdot (1 - 0.02667) = 730 \, rpm \tag{7.32}
$$

$$
n_s = \frac{60 \cdot 60}{2} = 1800 \, rpm \to n = 1800 \cdot (1 - 0.02667) = 1750 \, rpm \tag{7.33}
$$

Respectivamente en la simulación:

$$
f = 50 Hz \to n = 1452.15 rpm
$$
\n(7.34)

$$
f = 25 Hz \to n = 739.20 rpm
$$
\n(7.35)

$$
f = 60 Hz \to n = 1704.04 rpm \tag{7.36}
$$

Las velocidades del motor teóricamente y experimentalmente son muy similares.

A continuación se va a visualizar si en el inversor ha modificado la frecuencia en las ondas de corriente sinusoidales del motor:

<span id="page-53-0"></span>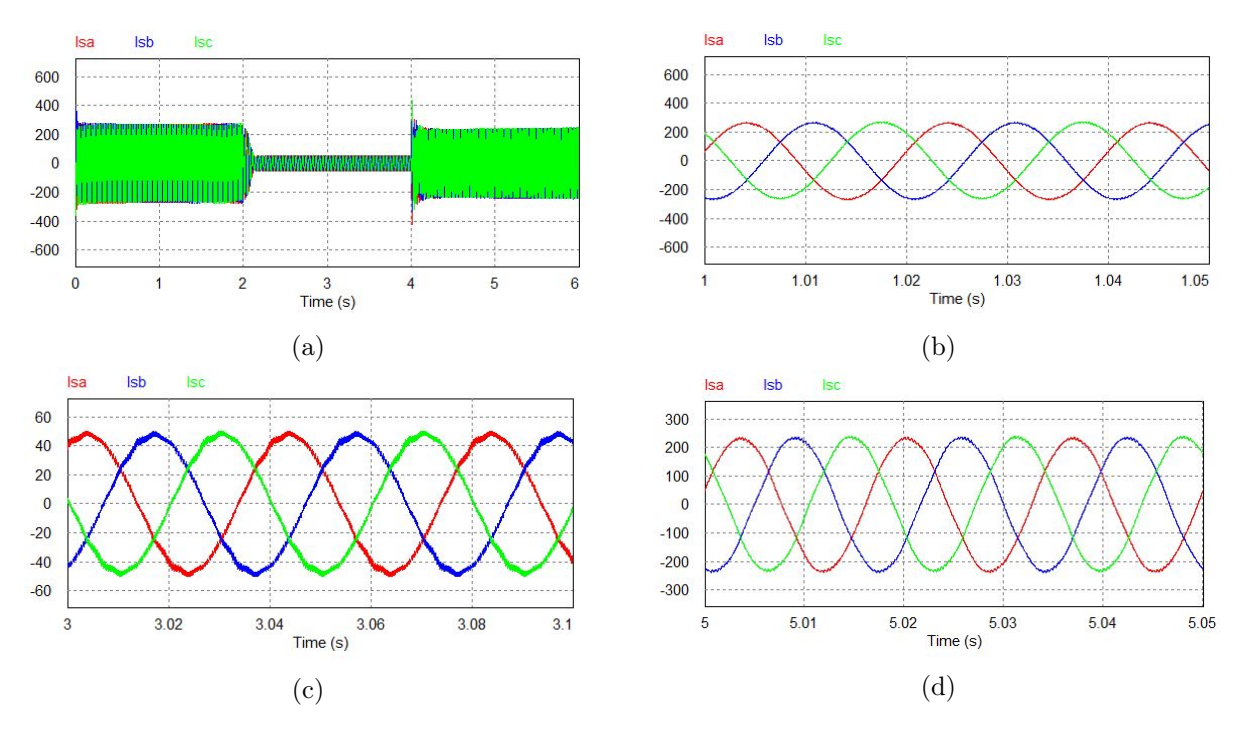

Figura 7.11: Resultados de la simulación: corrientes del estátor del motor asíncrono (a)  $I_{sa}$ ,  $I_{sb}$  e  $I_{sc}$ (b) a 50  $Hz$  (c) a 25  $Hz$  (d) a 60  $Hz$ 

Seguidamente se va a ver si las corrientes del estador están realmente a 50  $Hz$ , 25  $Hz$  y 60  $Hz$ , para ello a partir del periodo de las ondas se va a calcular su frecuencia:

$$
T_c = 1.03924 - 1.01924 = 0.02 \, s \to f = \frac{1}{T_c} = \frac{1}{0.02} = 50 \, Hz \tag{7.37}
$$

$$
T_c = 3.07375 - 3.03384 = 0.04 \, s \to f = \frac{1}{0.04} = 25 \, Hz \tag{7.38}
$$

$$
T_c = 5.0329 - 5.01616 = 0.01674 \, s \to f = \frac{1}{0.01674} = 59.73 \, Hz \tag{7.39}
$$

<span id="page-54-0"></span>Con esto ya se puede corroborar que el variador de frecuencia ya funciona. Para finalizar se va a visualizar como el método del índice de modulación modifica las ondas moduladoras:

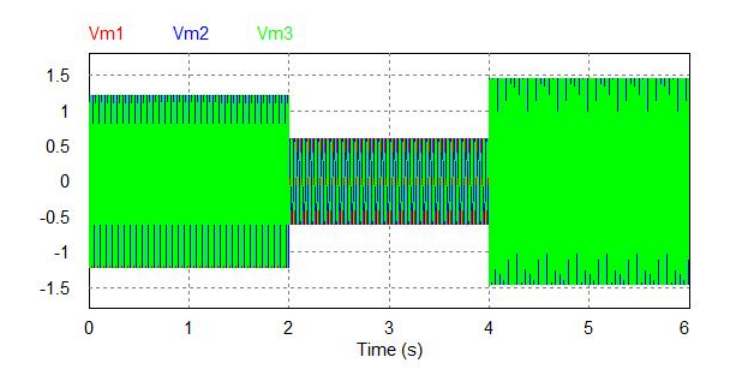

Figura 7.12: Resultados de la simulación: ondas moduladoras

Se puede observar como cambian a partir de cada cambio de frecuencia, así pues se puede certificar también el correcto funcionamiento del método del índice de modulación.

## 7.3. El conjunto del convertidor q-ZSI con la máquina asíncrona frente a huecos de tensión

El objetivo de este apartado es analizar el comportamiento en conjunto del convertidor q-ZSI y la máquina asíncrona frente a huecos de tensión que pueden ser ocasionados por la red.

De forma general un hueco de tensión es una disminución temporal del valor eficaz de la tensión de suministro sin que varíe la frecuencia. Según la norma UNE-EN 50160 un hueco de tensión es una disminución brusca de la tensión de alimentación a un valor entre el 90 % y el 1 % de la tensión de red, seguido del restablecimiento de la tensión después de un corto periodo de tiempo. Por convenio un hueco de tensión dura entre 10 ms y 1 min. La profundidad del hueco de tensión es definida como la diferencia entre la tensión eficaz mínima durante el hueco de tensión y la tensión declarada.

Los huecos de tensión producen habitualmente picos de intensidad en los equipos conectados a red. Estos picos pueden producirse durante la caída de tensión, pero también en la recuperación, según el tipo de carga. Estas sobreintensidades pueden provocar la actuación de las protecciones de las cargas, desconectandolas por tal de quedar protegidas.

En las máquinas asíncronas de inducción también se producen picos de par y pérdidas de la velocidad de giro. En los transformadores la recuperación de la tensión puede provocar la saturación del núcleo ocasionando el consumo de intensidades muy elevadas, del orden orden de corrientes de conexión (corriente inrush), en este trabajo se va prescindir del transformador y se va a conectar el convertidor q-ZSI para evitar estos efectos[\[5\]](#page-84-3).

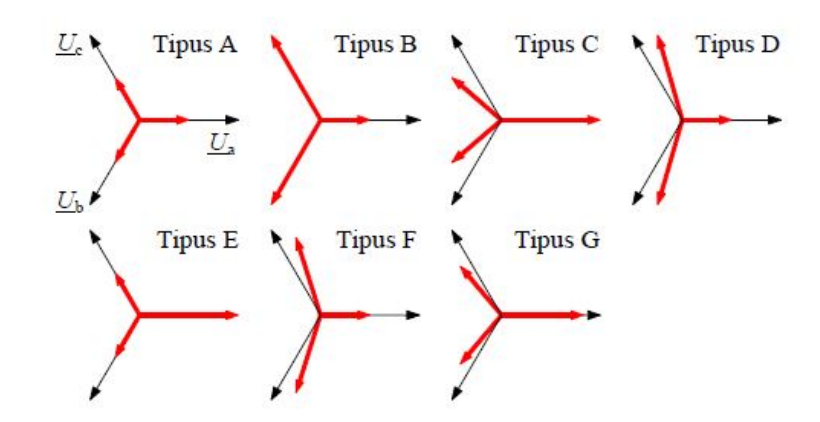

<span id="page-55-0"></span>Los huecos de tensión se clasifican en los siguientes tipos:

Figura 7.13: Tipos de huecos de tensión[\[5\]](#page-84-3)

El hueco de tensión que se va a simular posteriormente en PSIM es del tipo A. La red irá a 690 V y el hueco de tensión caerá de 10 % en 10 % hasta una caída del 60 %, con una duración de 0.3 segundos.

<span id="page-55-1"></span>Para crear el hueco de tensión en PSIM se ha recreado una red eléctrica con los siguientes bloques, a partir de ella se hará el hueco de tensión:

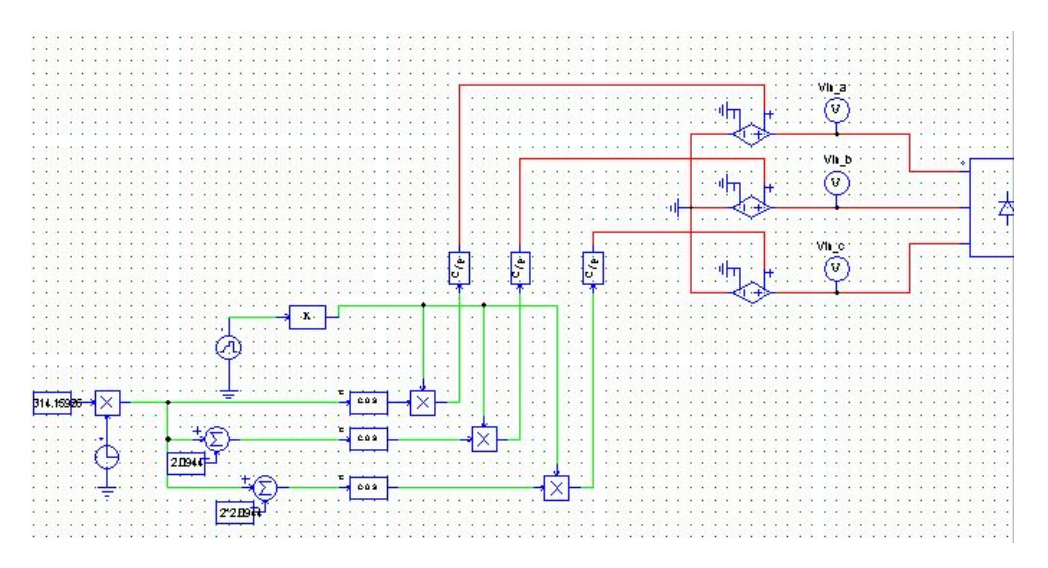

Figura 7.14: PSIM: red creada manualmente

Se ha creado manualmente ondas sinusoidales y luego son multiplicadas por una ganancia que les da su valor pico, como en este caso la red esta a 690 V las ondas sinusoidales son multiplicadas por 690, lo mismo para el hueco de tensión.

<span id="page-56-0"></span>Para solucionar el problema de los huecos de tensión se implementará el convertidor q-ZSI en el motor asíncrono de la siguiente manera:

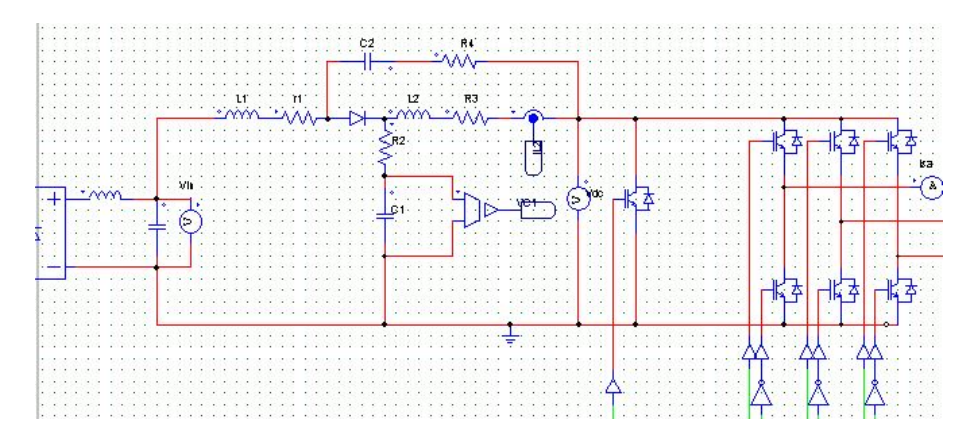

Figura 7.15: PSIM: el convertidor q-ZSI en el máquina asíncrona

La función del convertidor q-ZSI es que el hueco de tensión no afecte al funcionamiento de la máquina asíncrona. Para ello se utilizará el control de la variable D o control shoot-through explicado y utilizado en capítulos anteriores, para mantener la tensión de entrada del inversor  $V_{dc}$ constante sin variaciones, así de esta manera se evitará que la velocidad y el par del motor asíncrono varíen.

El control de la variable D es el mismo que el explicado en el capítulo 4 pero variando los valores de los controladores P y PI, para que el control funcione correctamente en esta simulación.

Los huecos de tensión que se van a simular en PSIM son del tipo A(figura [7.13\)](#page-55-0). La red irá a 380 V RMS y el hueco de tensión caerá de 10 % en 10 % la tensión de red en cada simulación hasta una caída del 60 %, con una duración de 0.3 segundos cada hueco de tensión. A continuación se va a proceder a simular estos huecos de tensión.

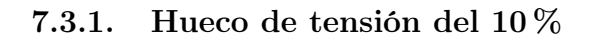

<span id="page-57-0"></span>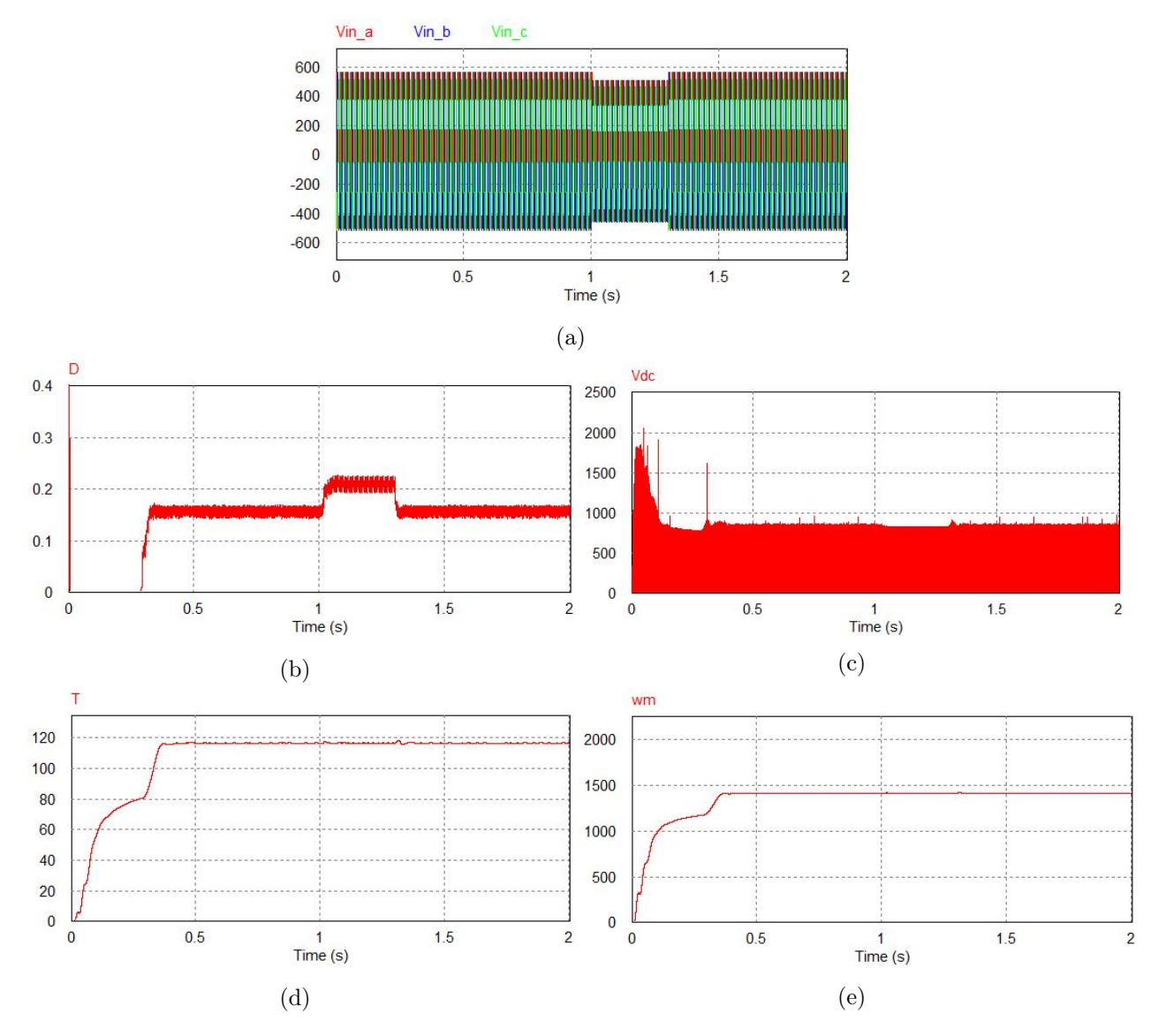

<span id="page-57-1"></span>Figura 7.16: Resultados de la simulación (a)  $V_{ina}$ ,  $V_{i n b}$  y  $V_{i n c}$  (b)  $D$  (c)  $V_{d c}$  (d)  $T$  (e)  $n$ 

Cuadro 7.2: Valores de la simulación

| Voltaje RMS del hueco de tensión $(V)$   342 |      |
|----------------------------------------------|------|
| Variación del par $(\%)$                     | 1.40 |
| Variación de la velocidad $(\%)$             | 0.69 |

## 7.3.2. Hueco de tensión del 20 %

<span id="page-58-0"></span>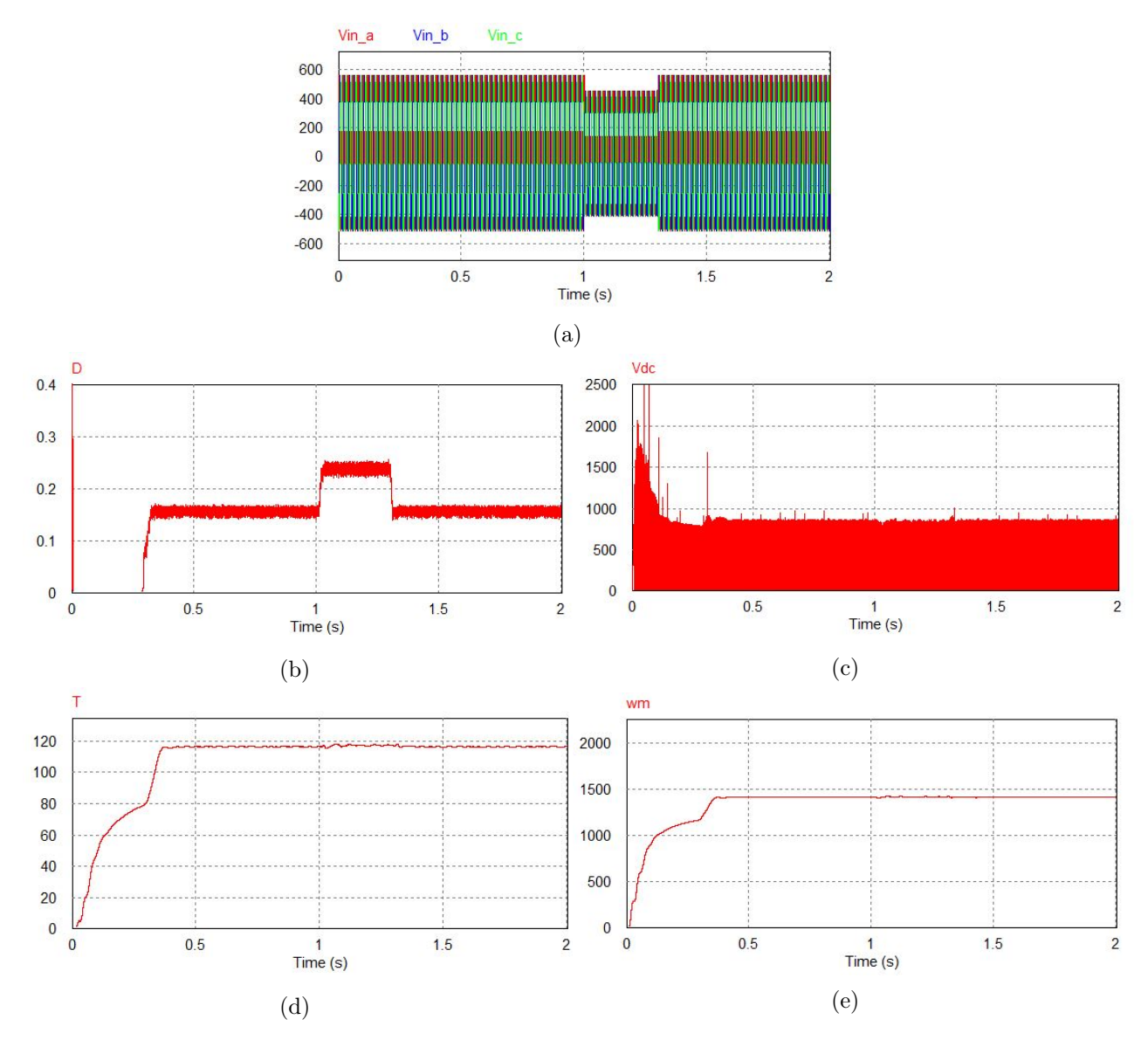

<span id="page-58-1"></span>Figura 7.17: Resultados de la simulación (a)  $V_{ina}$ ,  $V_{i n b}$  y  $V_{i n c}$  (b)  $D$  (c)  $V_{d c}$  (d)  $T$  (e)  $n$ 

Cuadro 7.3: Valores de la simulación

| Voltaje RMS del hueco de tensión (V) | 305   |
|--------------------------------------|-------|
| Variación del par $(\%)$             | -1.03 |
| Variación de la velocidad $(\%)$     | 0.54  |

<span id="page-59-0"></span>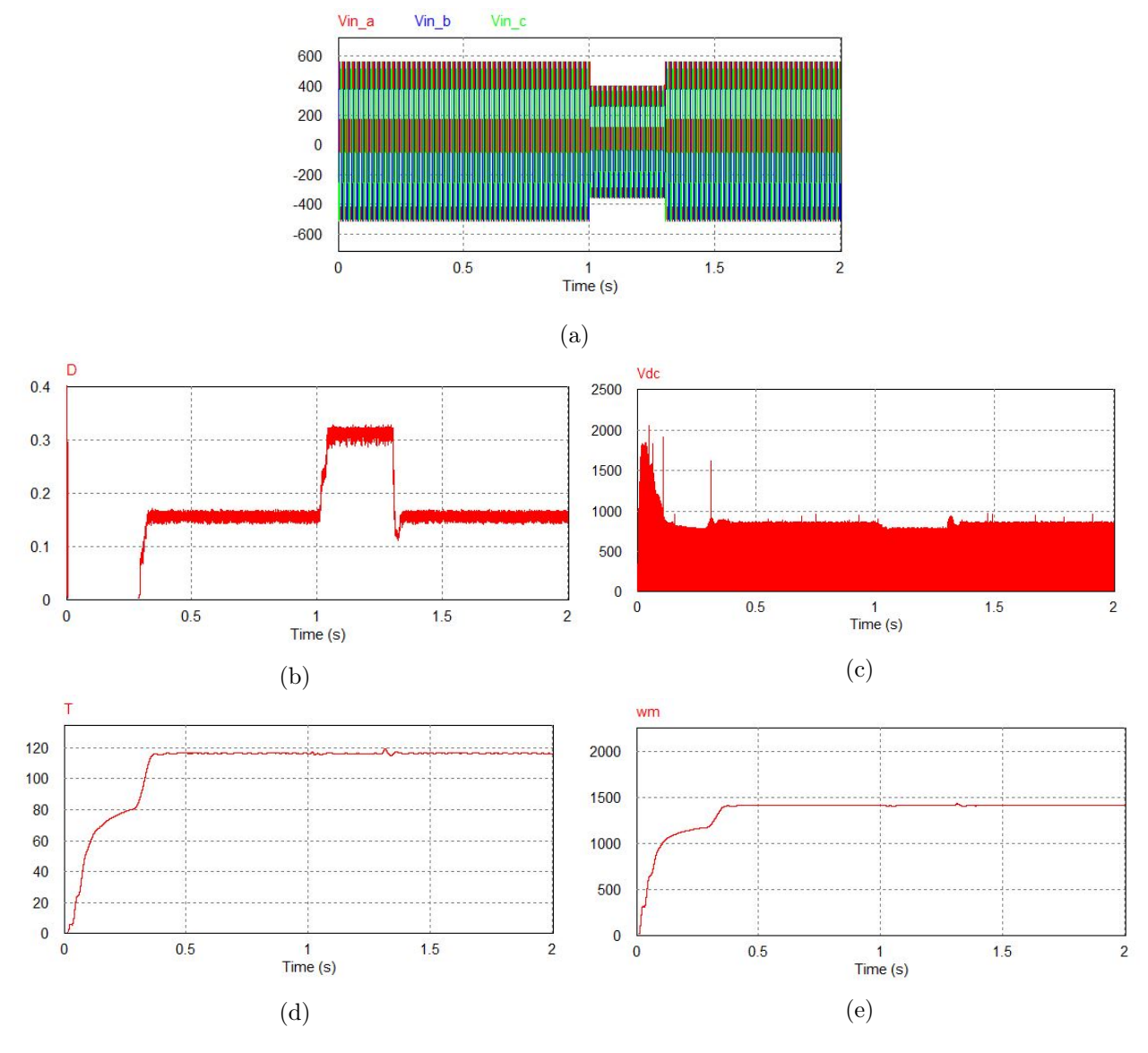

### 7.3.3. Hueco de tensión del 30 %

<span id="page-59-1"></span>Figura 7.18: Resultados de la simulación (a)  $V_{ina}$ ,  $V_{i n b}$  y  $V_{i n c}$  (b)  $D$  (c)  $V_{d c}$  (d)  $T$  (e)  $n$ 

Cuadro 7.4: Valores de la simulación

| Voltaje RMS del hueco de tensión (V) | 266  |
|--------------------------------------|------|
| Variación del par $(\%)$             | 2.73 |
| Variación de la velocidad $(\%)$     | 1.36 |

## 7.3.4. Hueco de tensión del 40 %

<span id="page-60-0"></span>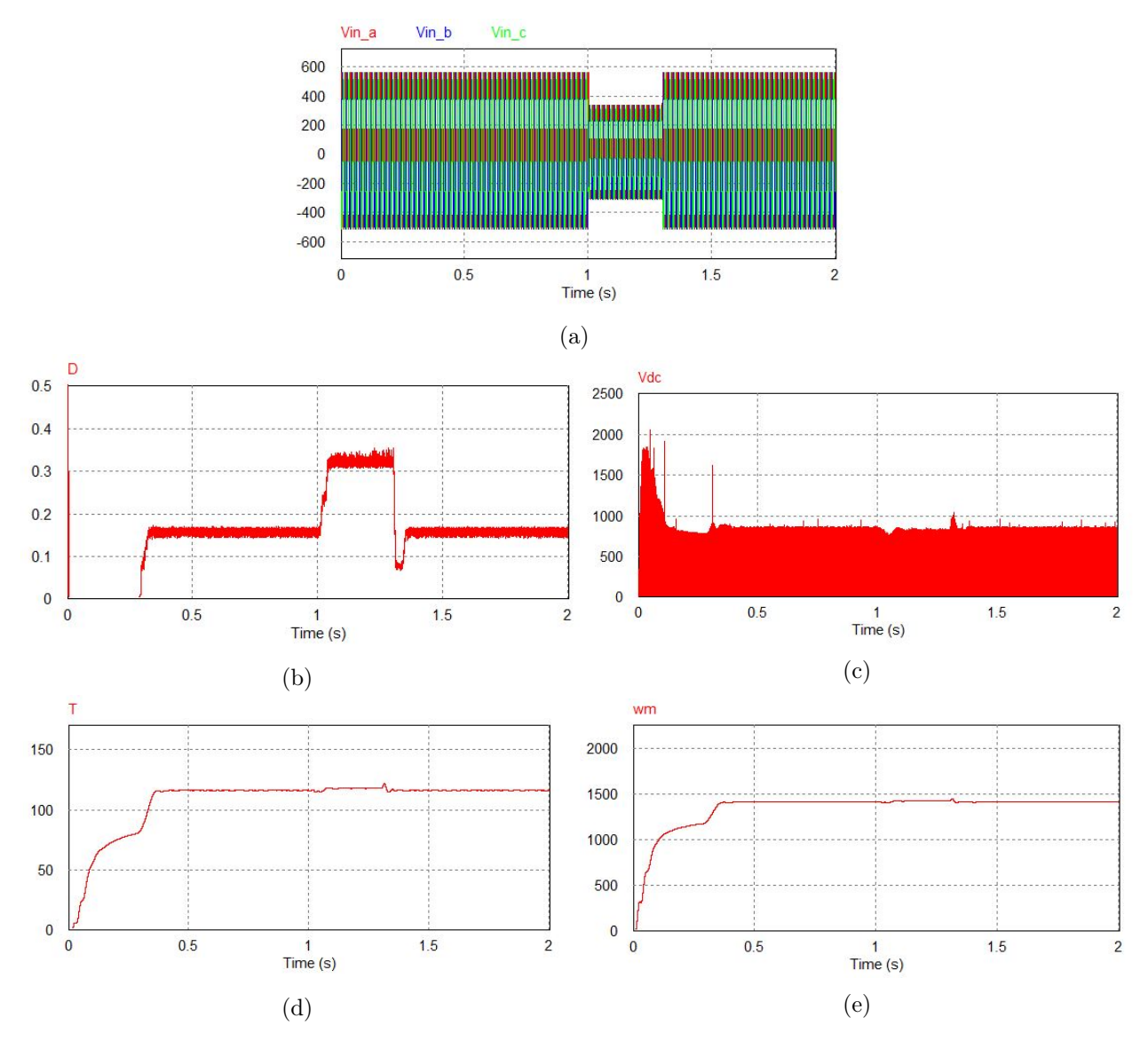

<span id="page-60-1"></span>Figura 7.19: Resultados de la simulación (a)  $V_{ina}$ ,  $V_{i n b}$  y  $V_{i n c}$  (b)  $D$  (c)  $V_{d c}$  (d)  $T$  (e)  $n$ 

Cuadro 7.5: Valores de la simulación

| Voltaje RMS del hueco de tensión (V) | 228  |
|--------------------------------------|------|
| Variación del par $(\%)$             | 3.88 |
| Variación de la velocidad $(\%)$     | 2.00 |

<span id="page-61-0"></span>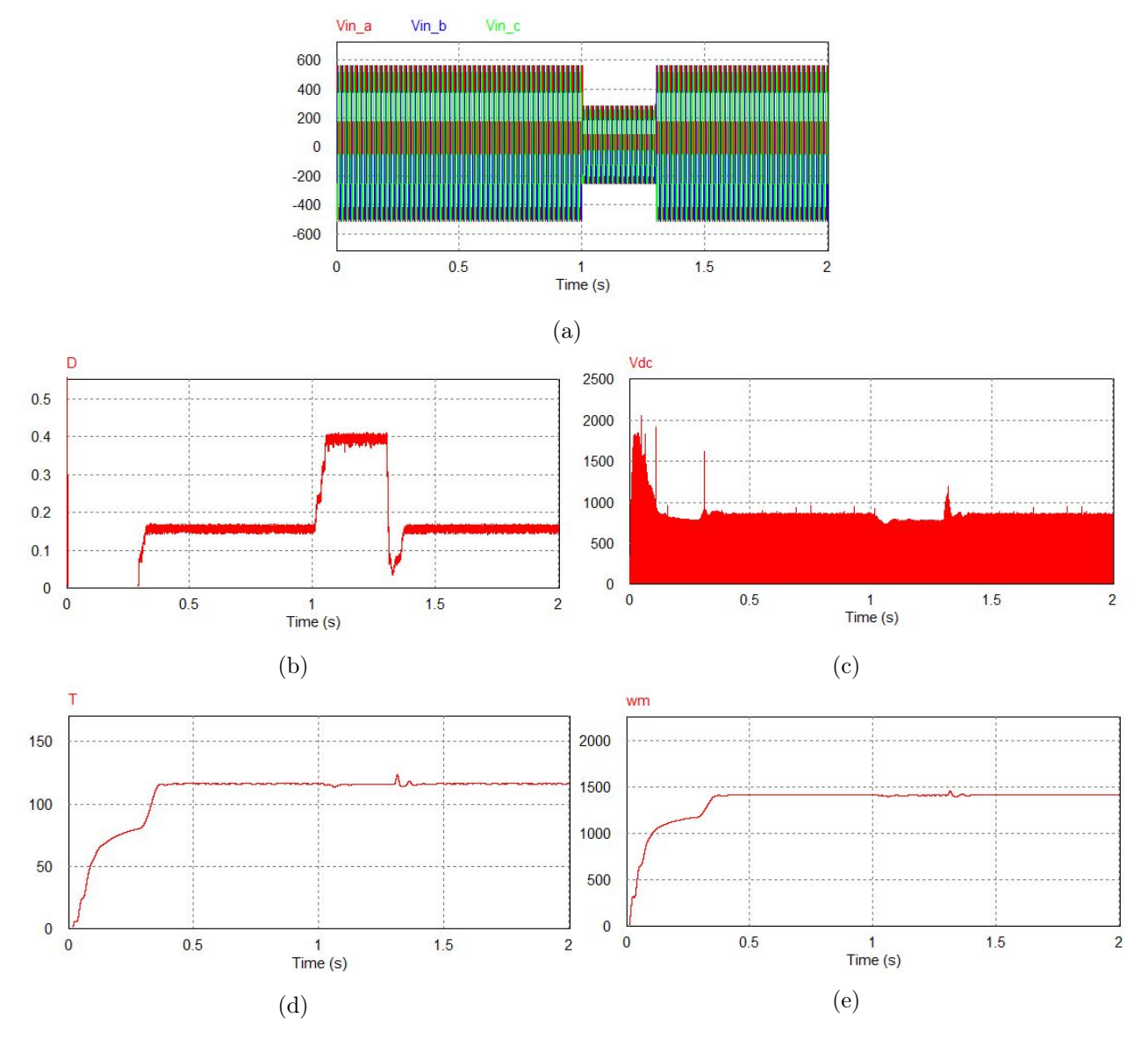

### 7.3.5. Hueco de tensión del 50 %

<span id="page-61-1"></span>Figura 7.20: Resultados de la simulación (a)  $V_{ina},\; V_{inb}\; y\; V_{inc}$  (b)  $D$  (c)  $V_{dc}$  (d)  $T$  (e)  $n$ 

Cuadro 7.6: Valores de la simulación

| Voltaje RMS del hueco de tensión (V) | 190  |
|--------------------------------------|------|
| Variación del par $(\%)$             | 6.61 |
| Variación de la velocidad $(\%)$     | 3.25 |

#### 7.3.6. Hueco de tensión del 60 %

<span id="page-62-0"></span>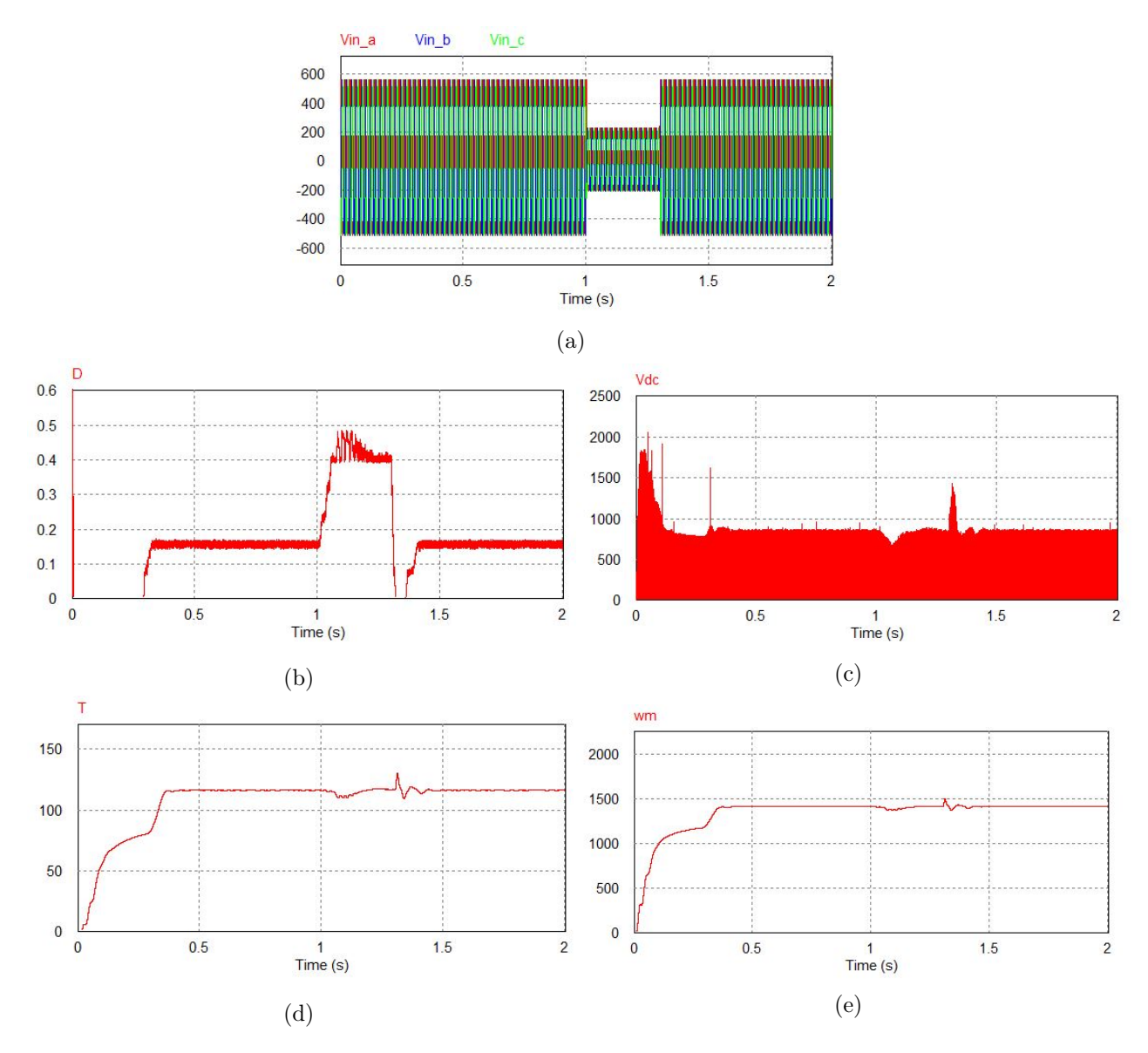

<span id="page-62-1"></span>Figura 7.21: Resultados de la simulación (a)  $V_{ina}$ ,  $V_{inb}$  y  $V_{inc}$  (b) D (c)  $V_{dc}$  (d) T (e) n

Cuadro 7.7: Valores de la simulación

| Voltaje RMS del hueco de tensión (V) | 137   |
|--------------------------------------|-------|
| Variación del par $(\%)$             | 12.69 |
| Variación de la velocidad $(\%)$     | 6.12  |

Se puede observar como la variable D corrige rápidamente el efecto del hueco de tensión en la variable  $V_{dc}$ , a su vez esto proporciona una estabilidad en la máquina frente al hueco de tensión y llega a afectar a la máquina asíncrona mínimamente. Como se puede ver en las simulaciones cuando el hueco de tensión sea mayor la variación del par y de la velocidad también, pero en un hueco de tensión del 60 % solo ha afectado al par y a la velocidad de la máquina una variación del 12.69 % y 6.12 %, respectivamente. Así pues se puede corroborar la efectividad del convertidor q-ZSI en conjunto de la máquina asíncrona frente a huecos de tensión.

# 8. Conclusiones

En este trabajo final de grado se ha trabajado con el convertidor q-ZSI, en primer lugar se ha analizado matemáticamente los aspectos constructivos que constituyen el convertidor, posteriormente se ha simulando en diferentes situaciones para observar su funcionamiento.

En el transcurso del trabajo se han aplicado varios métodos matemáticos y varios conceptos técnicos. Resaltar el método de espacio de estados, utilizado para calcular las variables del convertidor q-ZSI, los sistemas de control utilizados en cada una de las variables que se ha querido controlar, por ejemplo la variable  $V_{PN}$  en el capítulo 4 y la variable  $V_{PV}$  en el capítulo 6, las transformadas de Clarke y Park utilizadas en el control de variables, los cálculos matemáticos del motor asíncrono, las técnicas de modulación en el inversor... En términos generales se ha trabajado en los campos de la electrotecnia, electrónica de potencia, ingeniería de control y máquinas eléctricas.

Se ha cumplido el objetivo de implementar el convertidor q-ZSI en aplicaciones prácticas como la energía fotovoltaica, como avance se ha mejorado la transición de conexión a red y posible control de los voltajes de las placas fotovoltaicas y de la salida a red. Otra aplicación que se ha trabajado es en máquinas asíncronas, se ha podido hacer un variador de frecuencia para la máquina asíncrona, y luego se ha probado el convertidor q-ZSI en conjunto con la máquina asíncrona mejorando el funcionamiento de la máquina frente a huecos de tensión que puede ocasionar la red.

El software más utilizado en este trabajo es PSIM, al estar especializado en electrónica de potencia ha facilitado mucho la simulación de los circuitos implementados y no ha sido un problema a la hora de montar o simular cualquier circuito.

Este trabajo ha tenido un enfoque más científico en el punto de hacer cálculos matemáticos, comprobar la veracidad de estos cálculos y la veracidad del funcionamiento de circuitos mediante simulaciones, también se ha estudiado la mejora que el convertidor q-ZSI da en las aplicaciones mostradas.

# Índice de Figuras

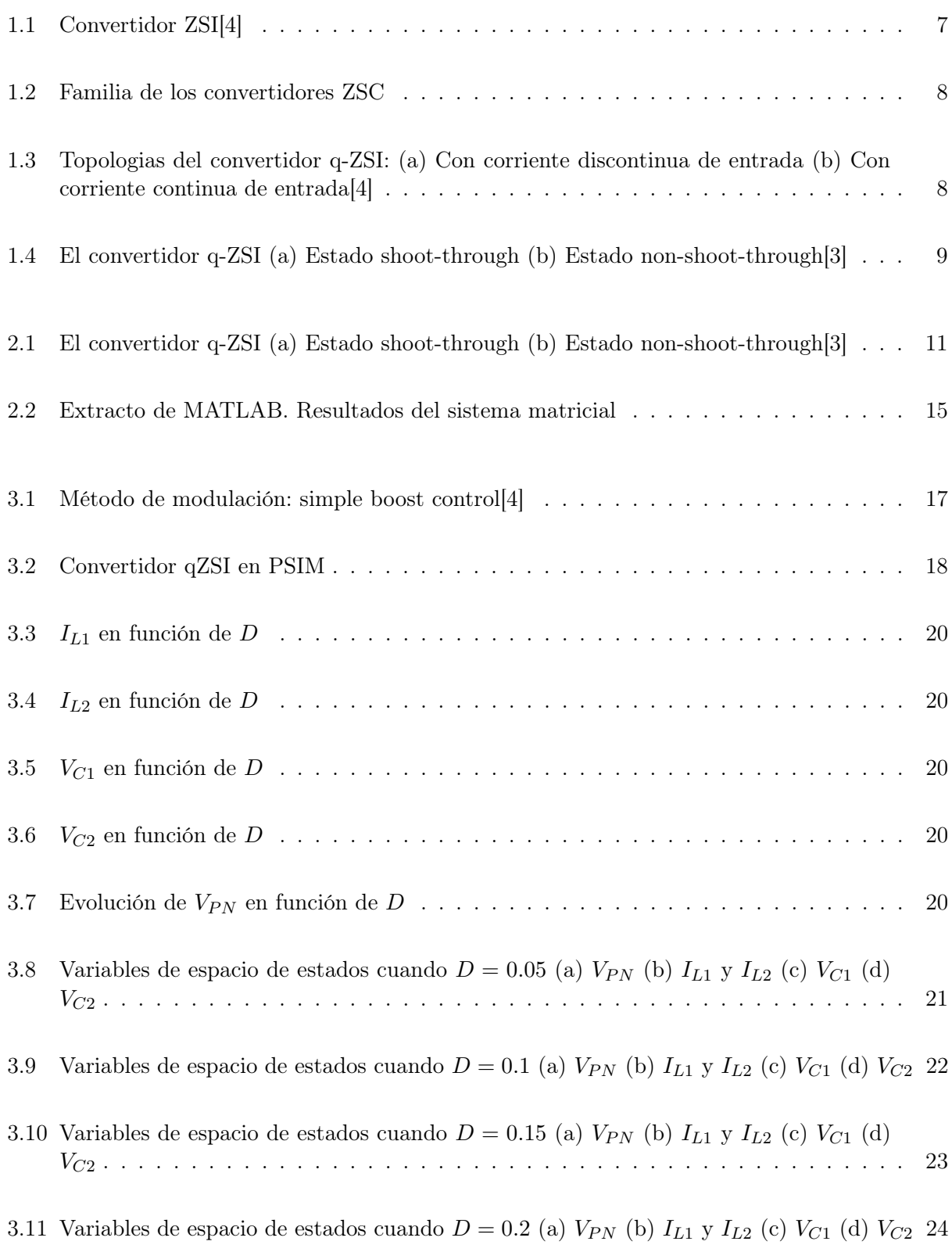

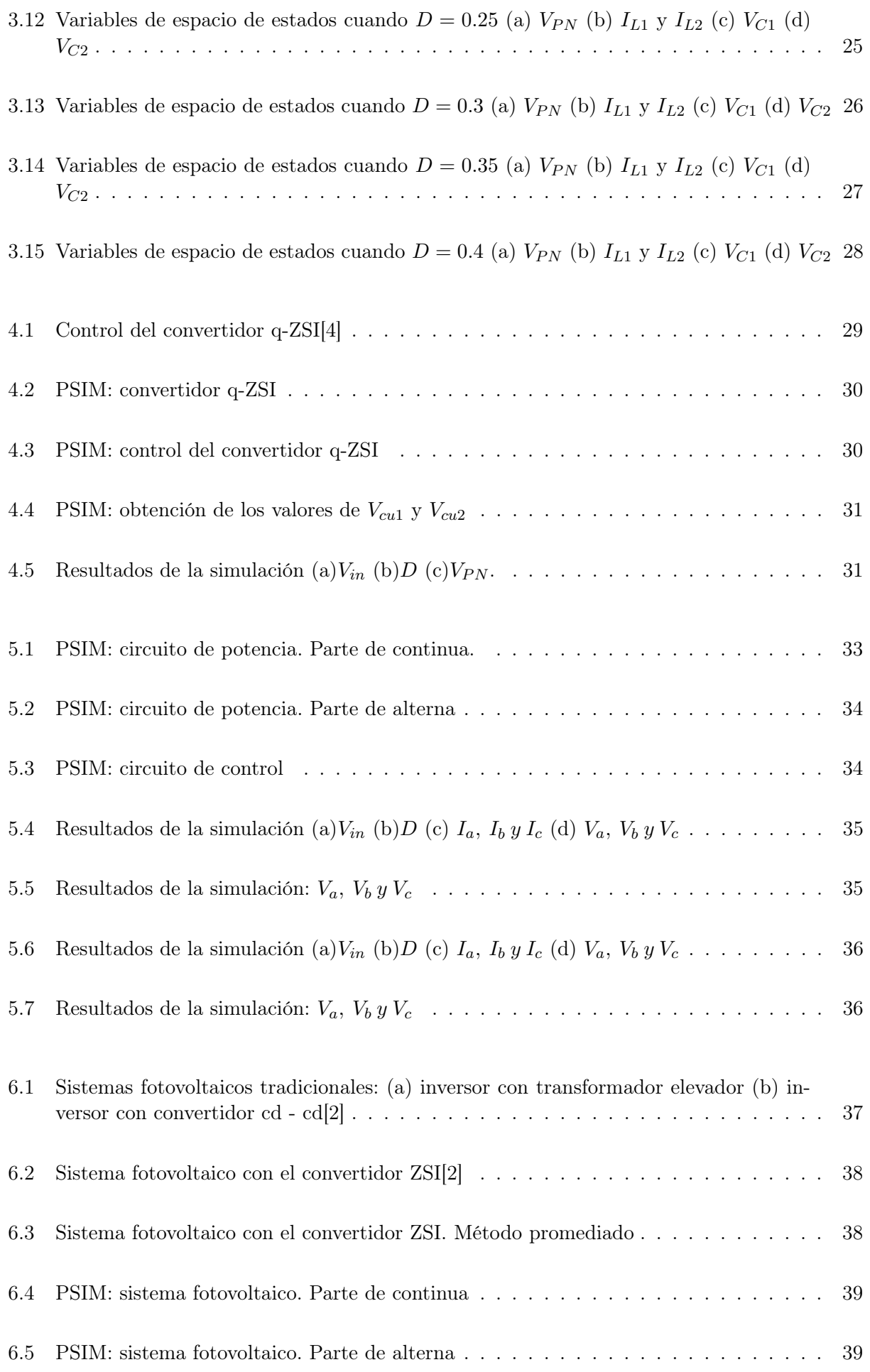

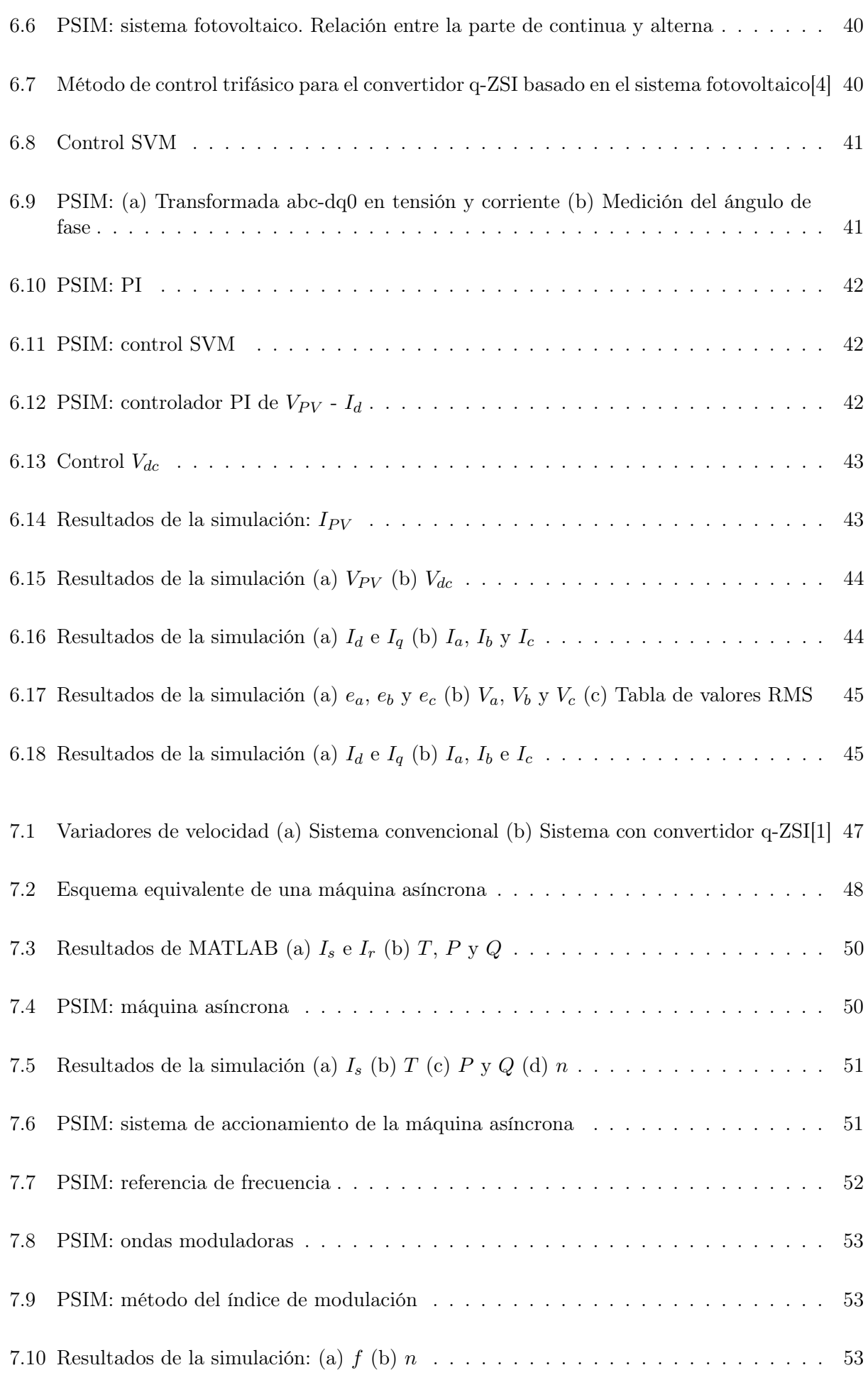

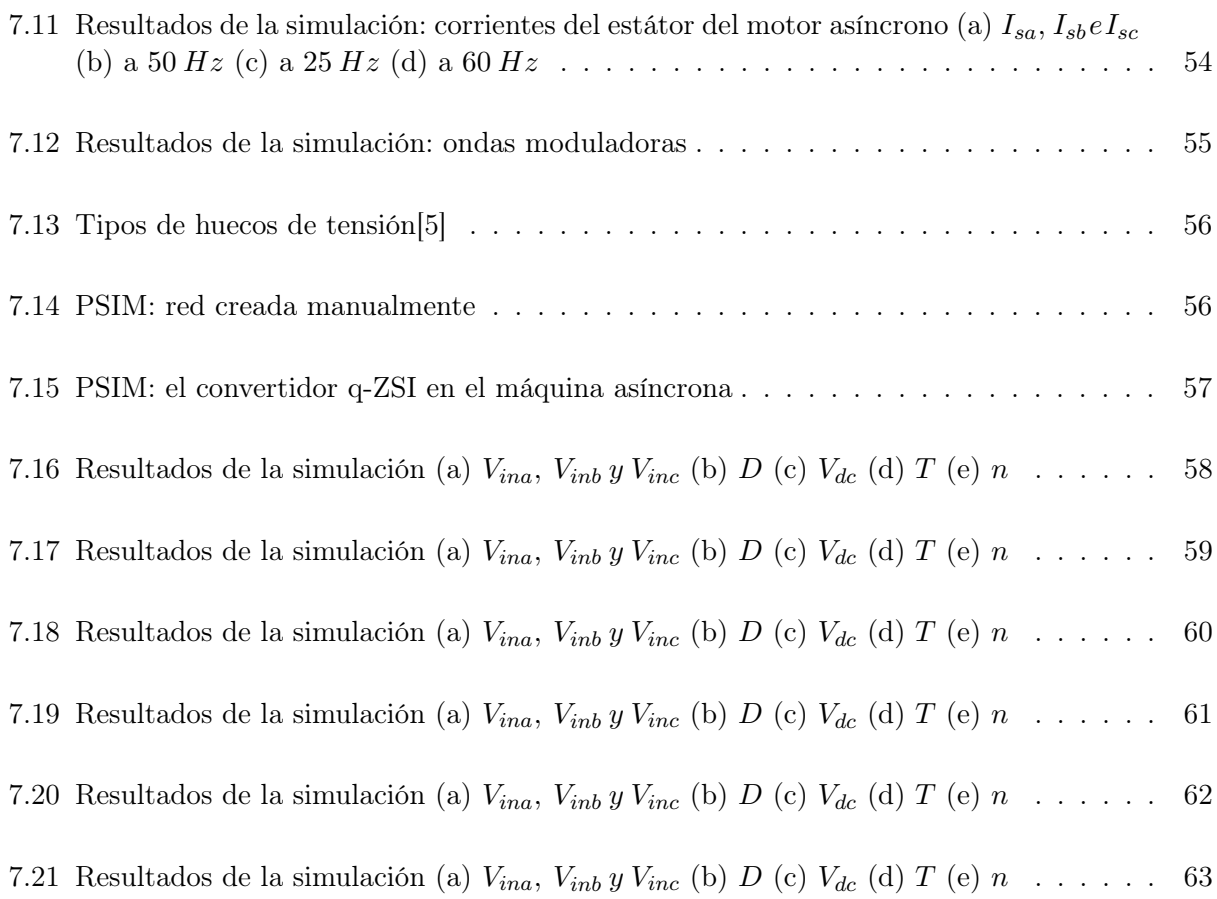

# Índice de Tablas

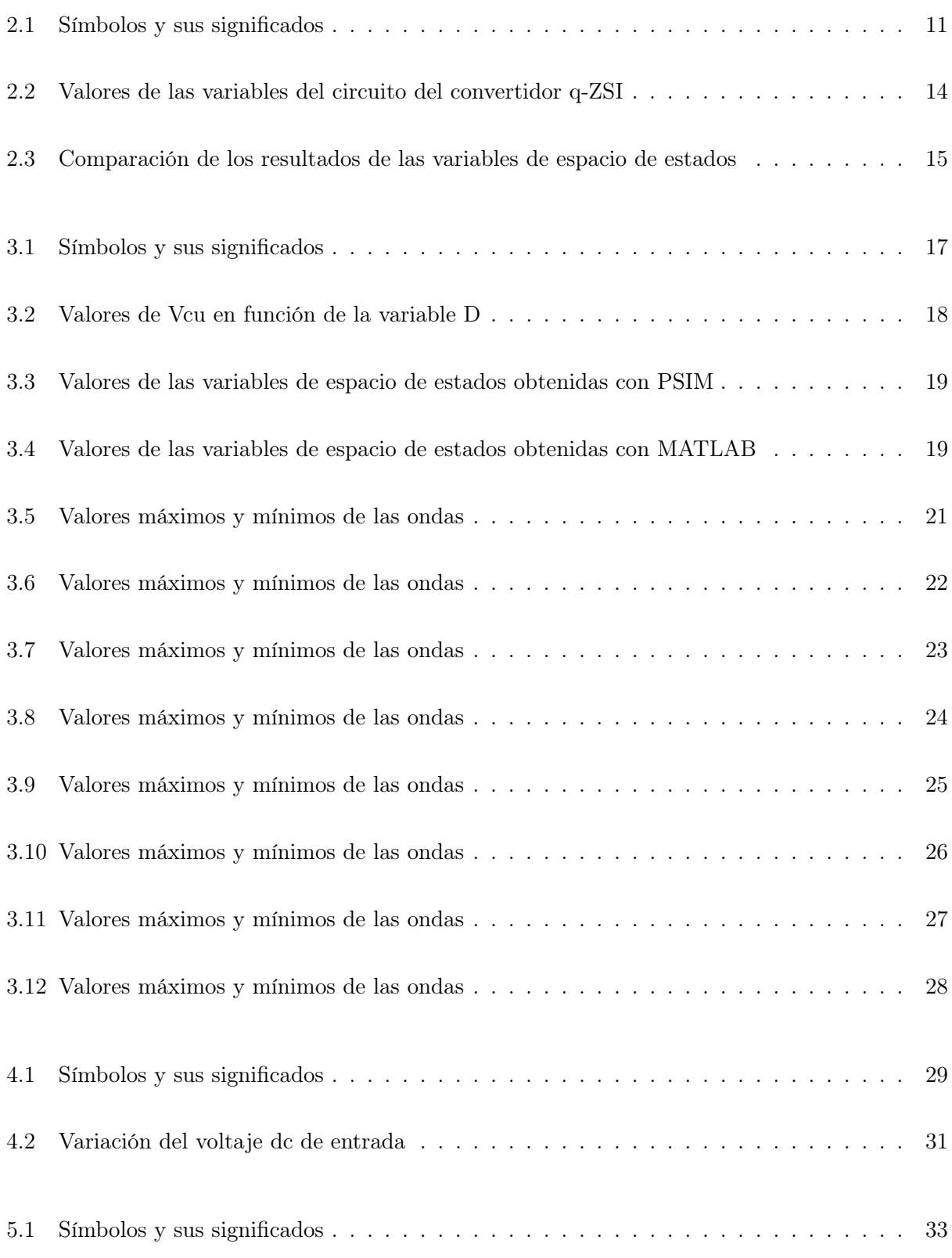

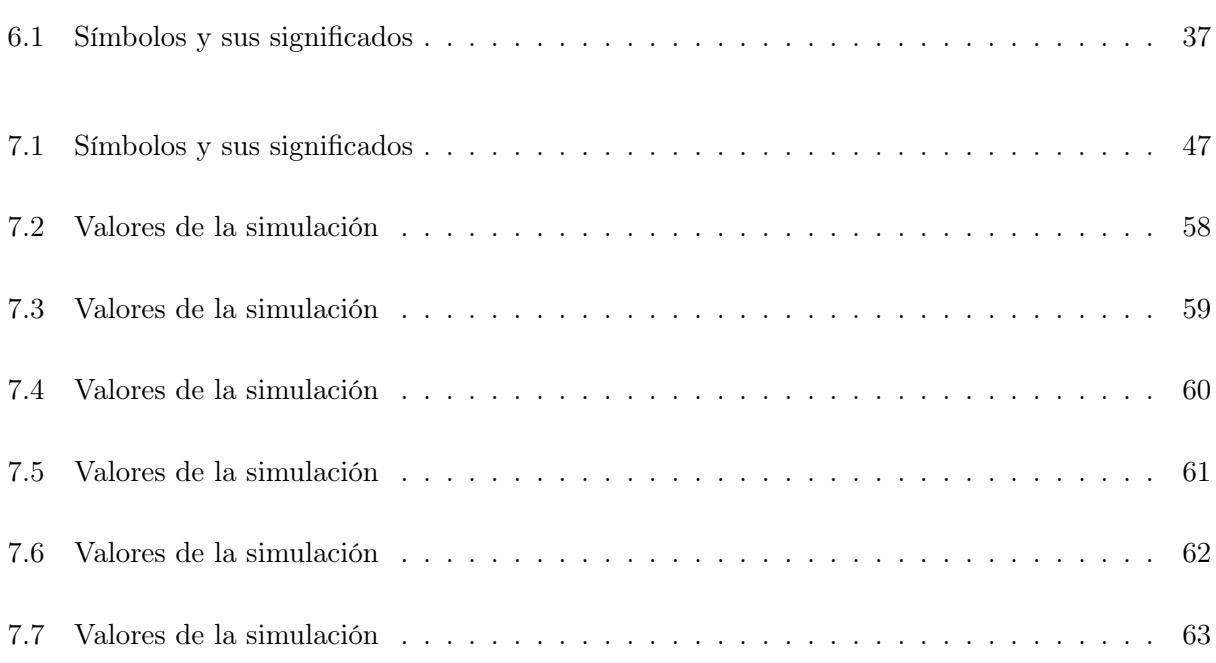
# Anexos

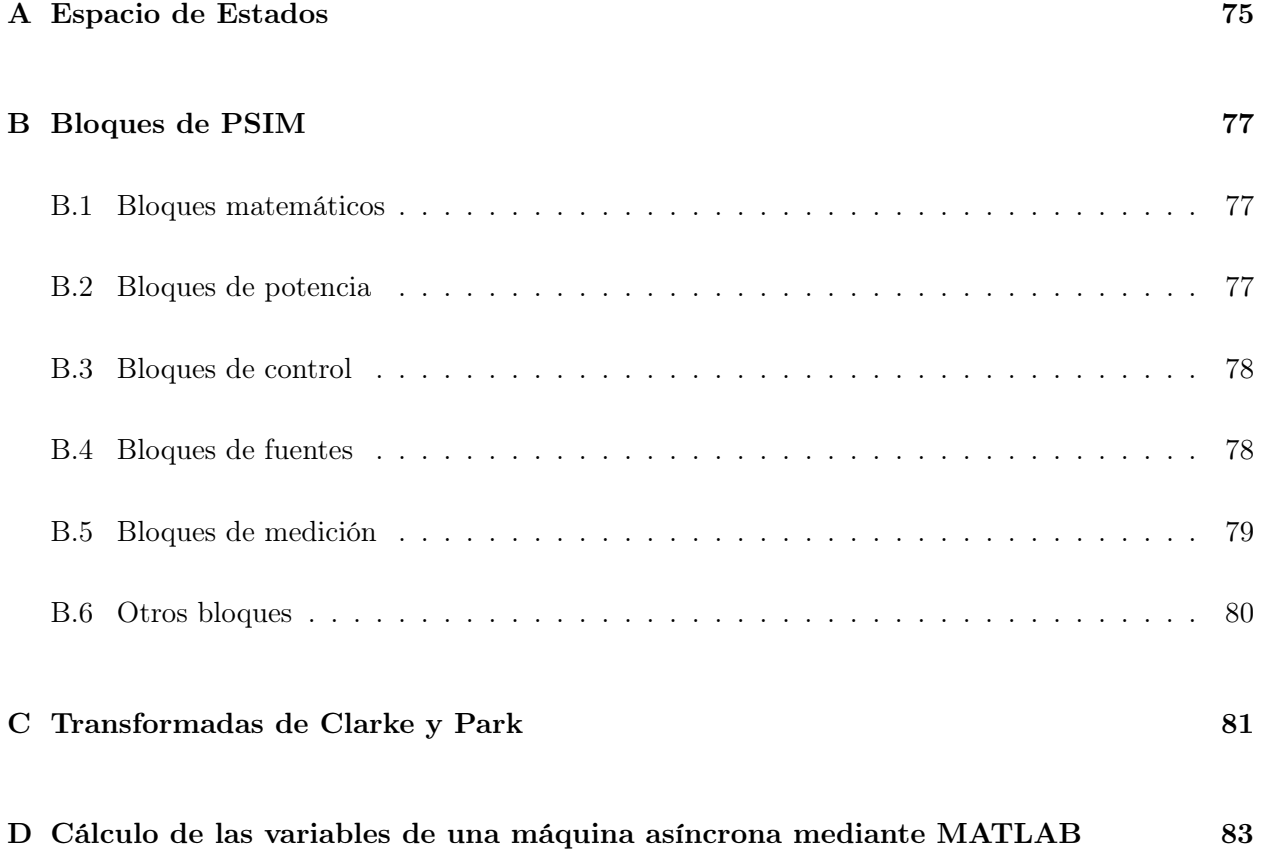

## <span id="page-74-0"></span>A. Espacio de Estados

La representación de espacio de estados expresa la relación de la entrada con todas las variables internas que definen el sistema (llamadas variables de estado) mediante un sistema de ecuaciones diferenciales. Después se expresa la salida como una función estática de esas variables internas.

Se define como el estado de un sistema como el conjunto mínimo de variables que definen completamente el sistema. Se denotarán las variables de estado con una x. Conocidas las variables de espacio de estado en un instante y la señal de entrada (u) futura, se puede obtener la evolución futura de todo el sistema (no solo de la salida y). Características de las variables de estado:

- Las variables de estado están relacionadas con el almacenamiento de energía, es decir, cada variable de estado define una energía acumulada en el sistema, y el conjunto de variables de estado define la energía total almacenada en el sistema.
- Las variables de estado no pueden depender directamente de la entrada, es decir:

$$
x(t) \neq f(u(t)), \quad \dot{x} \neq f(\dot{u}(t))
$$
\n(A.1)

lo cual no quiere decir que no dependan de la entrada, solo que la dependencia es siempre a través de una derivada:

$$
\dot{x}(t) = f\left(u(t)\right) \tag{A.2}
$$

Un sistema lineal continuo tiene una ecuación de estado de la siguiente forma:

$$
\frac{dx_1}{dt} = a_{11}x_1 + a_{12}x_2 + \dots + a_{1n}x_n + b_1u
$$
\n
$$
\vdots
$$
\n
$$
\frac{dx_n}{dt} = a_{n1}x_1 + a_{n2}x_2 + \dots + a_{nn}x_n + b_nu
$$
\n(A.3)

Donde  $x_1,...,x_n$  son las variables de estado, y n es el orden del sistema. La salida se define en función de los estados como (ecuación de salida):

$$
y = c_1 x_1 + \dots + c_n x_n + d \cdot u \tag{A.4}
$$

Puesto de forma matricial queda:

$$
\frac{dx}{dt} = \begin{bmatrix} \frac{dx_1}{dt} \\ \cdots \\ \frac{dx_n}{dt} \end{bmatrix} = \begin{bmatrix} a_{11} & \cdots & a_{1n} \\ \vdots & \ddots & \vdots \\ a_{n1} & \cdots & a_{nn} \end{bmatrix} \cdot \begin{bmatrix} x_1 \\ \vdots \\ x_n \end{bmatrix} + \begin{bmatrix} b_1 \\ \vdots \\ b_n \end{bmatrix} \cdot u = A \cdot x + b \cdot u \tag{A.5}
$$

$$
y = \begin{bmatrix} c_1 & \cdots & c_n \end{bmatrix} \cdot \begin{bmatrix} x_1 \\ \vdots \\ x_n \end{bmatrix} + d \cdot u = c \cdot x + d \cdot u \tag{A.6}
$$

Expresado de forma compacta:

$$
\begin{cases} \dot{x} = A \cdot x + b \cdot u \\ y = c \cdot x + d \cdot u \end{cases} \tag{A.7}
$$

Un sistema no lineal en general tiene la ecuación de estado:

$$
\dot{x} = \begin{bmatrix} \dot{x}_1 \\ \vdots \\ \dot{x}_n \end{bmatrix} = f(x, u) = f(x_1, \dots, x_n, u) = \begin{bmatrix} f_1(x, u) \\ \vdots \\ f_n(x, u) \end{bmatrix}
$$
\n(A.8)

La ecuación de salida es:

$$
y = g(x, u) = g(x_1, \cdots, x_n)
$$
\n(A.9)

Si la ecuación no es lineal se linealiza de la misma forma que la ecuación de transferencia, aplicando el desarrollo de Taylor a cada ecuación de estado y la ecuación de salida alrededor de un punto de equilibrio. El punto de equilibrio o de funcionamiento alrededor del cual se linealiza se obtiene suponiendo que todas las variables son constantes,  $u = \bar{u}$ ,  $x = \bar{x}$ , donde para el caso continuo,  $\bar{x}$  se obtiene de resolver:  $f(\bar{x}, u) = 0$ .

# <span id="page-76-0"></span>B. Bloques de PSIM

#### <span id="page-76-1"></span>B.1. Bloques matemáticos

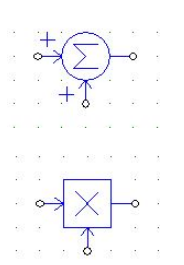

**Sumador** $(+/+)$ : sumador con dos entradas, la ganancia de las dos entradas es positiva.

Multiplicador: multiplica las dos entradas.

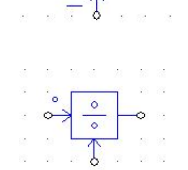

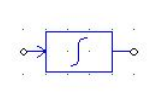

**Sumador** $(+/-):$  sumador con dos entradas, una con ganancia positiva y la otro con ganancia negativa.

Divisor: divide las dos entradas, la entrada con un punto es el numerados, la otra el denominador.

Integrador: integra el valor de la entrada y se obtiene el resultado por la salida del bloque.

# $COS$

Coseno: la entrada del bloque función coseno esta en grados. La salida es igual al coseno de la entrada.

<span id="page-76-2"></span>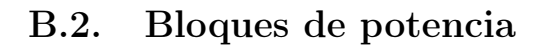

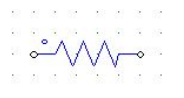

<span id="page-76-3"></span>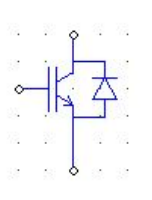

Resistencia: elemento que introduce una resistencia eléctrica entre dos puntos del circuito.

Condensador: es un dispositivo pasivo, capaz de almacenar energía sustentando un campo eléctrico.

IGBT: un IGBT consta de un transistor en antiparalelo con un diodo. Se enciende cuando la compuerta está activada y el interruptor está polarizado positivamente. Se apaga cuando la compuerta esta desactivada o la corriente cae a cero.

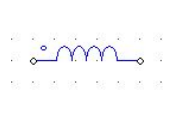

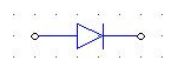

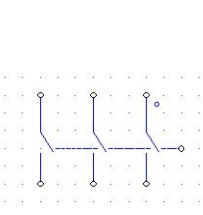

Inductancia: elemento pasivo que puede almacenar y liberar energía basándose en fenómenos relacionados con campos magnéticos.

Diodo: permite la circulación de la corriente eléctrica en un solo sentido.

Interruptores bidireccionales trifásicos: estos interruptores conducen corriente en ambas direcciones. Están encendidos cuando el control está activado y están apagados cuando el control está desactivado, una señal de puerta controla los tres interruptores.

### B.3. Bloques de control

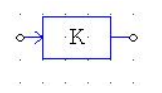

P: elemento que da una ganancia de valor k.

Filtro paso-bajo de 1er or-

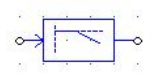

den: un filtro paso bajo corresponde a un filtro electrónico caracterizado por permitir el paso de las frecuencias más bajas y atenuar las frecuencias más altas..

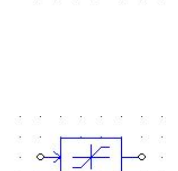

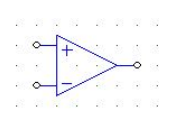

Comparador: cuando la entrada positiva es mayor que la entrada negativa el valor de la salida es 1, y cuando la entrada positiva es menor, la salida es cero.

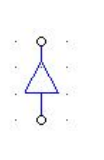

usado en sistemas de control. Limitador: la salida de un limitador se fija al límite su-

perior o inferior siempre que la entrada excede el rango del limitador. Si la entrada está dentro del límite, la salida es igual a la entrada.

PI: mecanismo de control simultaneo por realimentación

Controlador On-Off: este controlador funciona como controlador de los interruptores de encendido y apagado, se conecta entre el circuito de control y el circuito de potencia. La entrada es una señal lógica (0 o 1) del circuito de control. La salida está conectada a la puerta de un interruptor.

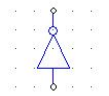

Puerta NOT: la salida es la inversa de la señal lógica de entrada

## <span id="page-77-0"></span>B.4. Bloques de fuentes

rio.

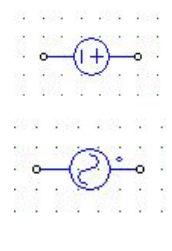

Fuente CC: fuente de voltaje de corriente continua.

Fuente de CA: fuente sinusoidal de voltaje.

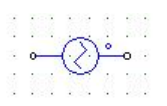

Fuente triangular: Fuente triangular de voltaje.

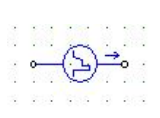

Fuente lineal por partes: consiste en una forma de onda de corriente con segmentos lineales delimitados por el usua-

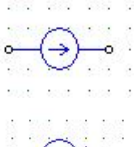

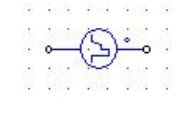

Fuente de CC: fuente de corriente de corriente continua.

Fuente escalón: escalón de voltaje.

Fuente lineal por partes: consiste en una forma de onda de voltaje con segmentos lineales delimitados por el usuario.

Fuente controlable: fuente de voltaje con valor entre los bornes.

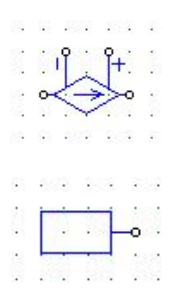

Fuente controlable: fuente de corriente con valor entre los bornes.

Constante: genera una señal

con un valor fijo.

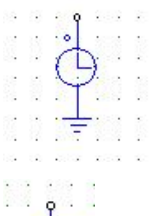

Tiempo: este elemento tiene el valor del tienpo en segundos de la simulación.

Tierra: elemento con voltaje igual a 0.

## <span id="page-78-0"></span>B.5. Bloques de medición

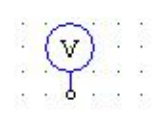

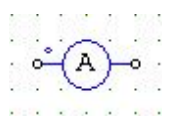

Voltímetro: sonda de voltaje, mide el voltaje desde el nodo hasta tierra.

Amperímetro: sonda de corriente, mide la corriente que pasa a través de los dos nodos.

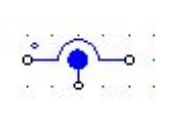

Sensor de corriente: mide el voltaje del circuito de potencia y pasa el valor al circuito de control.

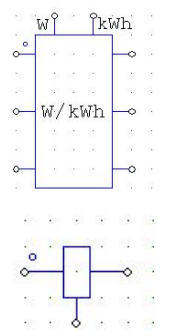

Watímetro trifásico: mide la potencia activa del un circuito trifásico.

Sensor de velocidad: mide la velocidad de la máquina asíncrona.

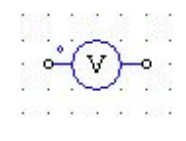

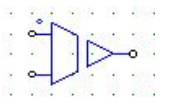

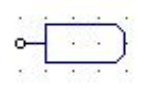

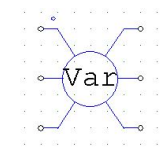

Voltímetro: sonda de voltaje, mide el voltaje entre los dos nodos.

Sensor de voltaje: mide el voltaje del circuito de potencia y pasa el valor al circuito de control.

Etiqueta: proporciona otra forma de conectar dos o más nodos. Los nodos que tengan el mismo nombre estarán conectados.

Varmetro trifásico: mide la potencia reactiva de un circuito trifásico.

Sensor de par: mide el par de la máquina asíncrona.

#### <span id="page-78-1"></span>B.6. Otros bloques

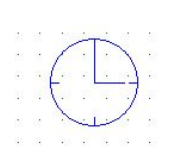

Control de simulación: este bloque es necesatio para la simulación del control, contiene los parámetros temporales en los que se quiere trabajar en la simulación.

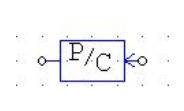

Interfaz control-potencia: en PSIM el circuito de potencia y el circuito de control están separados y se resuelven secuencialmente. Este bloque permite que el valor del circuito de control pase sin cambios al circuito de potencia.

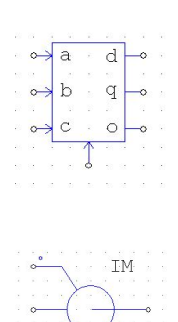

#### Transformada abc-dq0: es-

te bloque realiza la transformación de la coordenada abc a la coordenada dq0. Este bloque se puede utilizar tanto en el circuito de alimentación como en el circuito de control.

Máquina asíncrona: máquina de inducción de jaula de ardilla trifásica.

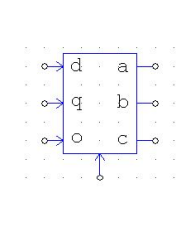

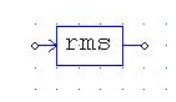

Transformada dq0-abc: este bloque realiza la transformación de la coordenada dq0 a la coordenada abc. Este bloque se puede utilizar tanto en el circuito de alimentación como en el circuito de control.

Bloque RMS: devuelve el valor eficaz de una onda periódica.

## <span id="page-80-0"></span>C. Transformadas de Clarke y Park

Las transformadas de Clarke y Park se utilizan habitualmente en el control orientado de máquinas de corriente alterna de tres fases. La transformada de Clarke convierte las componentes del dominio del tiempo de un sistema de tres fases (de un marco abc) en dos componentes de un marco estacional ortogonal (αβ). La transformada de Park convierte las dos componentes del marco αβ a un marco de referencia rotatorio ortogonal (dq). Implementar estas dos transformadas de manera consecutiva simplifica los cálculos.

Hay varios tipos de transformada de Park, las siguientes transformadas de Park que se van a mostrar transforman todas de un sistema abc a un sistema dq0. La primera transformada de Park transforma de ejes abc a ejes dq0 con el eje q alineado, la expresión que se usa es la siguiente:

$$
\begin{bmatrix} d \\ q \\ 0 \end{bmatrix} = \frac{2}{3} \begin{bmatrix} \sin(\theta) & \sin(\theta - \frac{2\pi}{3}) & \sin(\theta + \frac{2\pi}{3}) \\ \cos(\theta) & \cos(\theta - \frac{2\pi}{3}) & \cos(\theta + \frac{2\pi}{3}) \\ \frac{1}{2} & \frac{1}{2} & \frac{1}{2} \end{bmatrix} \cdot \begin{bmatrix} a \\ b \\ c \end{bmatrix}
$$
(C.1)

Para una potencia invariante la transformada abc-dq0 con el eje q alineado, se utiliza la siguiente expresión:  $\mathbf{r}$ .

$$
\begin{bmatrix} d \\ q \\ 0 \end{bmatrix} = \sqrt{\frac{2}{3}} \begin{bmatrix} \sin(\theta) & \sin(\theta - \frac{2\pi}{3}) & \sin(\theta + \frac{2\pi}{3}) \\ \cos(\theta) & \cos(\theta - \frac{2\pi}{3}) & \cos(\theta + \frac{2\pi}{3}) \\ \sqrt{\frac{1}{2}} & \sqrt{\frac{1}{2}} & \sqrt{\frac{1}{2}} \end{bmatrix} \cdot \begin{bmatrix} a \\ b \\ c \end{bmatrix}
$$
(C.2)

Para utilizar la transformada abc-dq0 con el eje d alineado, se utiliza la siguiente expresión:

$$
\begin{bmatrix} d \\ q \\ 0 \end{bmatrix} = \frac{2}{3} \begin{bmatrix} \cos(\theta) & \cos(\theta - \frac{2\pi}{3}) & \cos(\theta + \frac{2\pi}{3}) \\ -\sin(\theta) & -\sin(\theta - \frac{2\pi}{3}) & -\sin(\theta + \frac{2\pi}{3}) \\ \frac{1}{2} & \frac{1}{2} & \frac{1}{2} \end{bmatrix} \cdot \begin{bmatrix} a \\ b \\ c \end{bmatrix}
$$
(C.3)

Para una potencia invariante la transformada abc-dq0 con el eje q alineado, se utiliza la siguiente expresión: cost and the cost

$$
\begin{bmatrix} d \\ q \\ 0 \end{bmatrix} = \frac{2}{3} \begin{bmatrix} \cos(\theta) & \cos(\theta - \frac{2\pi}{3}) & \cos(\theta + \frac{2\pi}{3}) \\ -\sin(\theta) & -\sin(\theta - \frac{2\pi}{3}) & -\sin(\theta + \frac{2\pi}{3}) \\ \sqrt{\frac{1}{2}} & \sqrt{\frac{1}{2}} & \sqrt{\frac{1}{2}} \end{bmatrix} \cdot \begin{bmatrix} a \\ b \\ c \end{bmatrix}
$$
(C.4)

# <span id="page-82-0"></span>D. Cálculo de las variables de una máquina asíncrona mediante MATLAB

En este anexo se va a mostrar el cálculo en MATLAB de las variables del esquema equivalente de la máquina asíncrona. El código utilizado en MATLAB es el siguiente:

#### %Datos

Un=400; f=50; p=2; s=0.02667; Rs=0.09659; Rr=0.19309; Xm=14.1305i; Xsd=0.55646i; Xrd=Xsd; Pmec=0;

#### %Calculo de las corrientes

```
Zr=Rr+Xrd+Rr*((1-s)/s);Zeq=Rs+Xsd+Xm*Zr/(Xm+Zr);
phi=angle(Zeq)*180/pi;
Is=Un/sqrt(3)/Zeq
Vm=Un/sqrt(3)-(Rs+Xsd)*Is;Ir=Vm/Zr;
```

```
%Calculo del par ns=60*f/p;
n = ns * (1 - s);wmec=2*pi/60*n;Pmi=3*Rr*(1-s)/s*abs(Ir)^2;Putil=Pmi-Pmec;
T=Putil/wmec
```

```
%Calculo de la potencia activa y reactiva
S=sqrt(3)*Un*abs(Is);P=S*cos(phi*pi/180)
Q=S*sin(phi*pi/180)
```
## Bibliografía

- [1] Xinping Ding, Zhaoming Qian, Shuitao Yang, Bin Cui, and Fangzheng Peng. A new adjustablespeed drives (asd) system based on high-performance z-source inverter. In 2007 IEEE Industry Applications Annual Meeting, pages 2327–2332. IEEE, 2007.
- [2] Yi Huang, Miaosen Shen, Fang Z Peng, and Jin Wang. z-source inverter for residential photovoltaic systems. IEEE transactions on power electronics, 21(6):1776–1782, 2006.
- [3] Yuan Li, Shuai Jiang, Jorge G Cintron-Rivera, and Fang Zheng Peng. Modeling and control of quasi-z-source inverter for distributed generation applications. IEEE Transactions on Industrial Electronics, 60(4):1532–1541, 2012.
- [4] Yushan Liu, Haitham Abu-Rub, Baoming Ge, Frede Blaabjerg, Omar Ellabban, and Poh Chiang Loh. Impedance Source Power Electronic Impedance Source Power Electronic. 2016.
- [5] Lluís Monjo Mur. Aportacions a la modelització de la màquina d'inducció de gàbia d'esquirol. 2013.